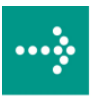

# **VIPA System 300V**

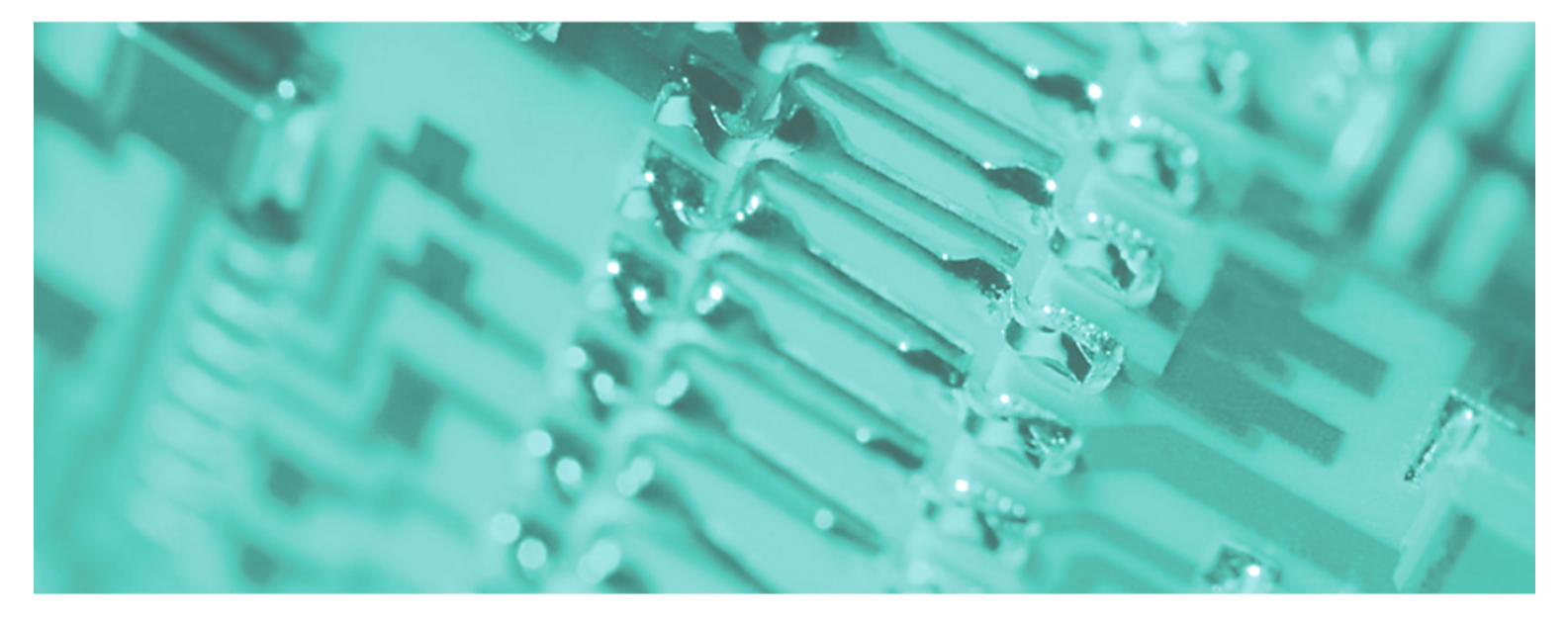

**CP | 341-1AH01 | Manual**  HB130E\_CP | RE\_341-1AH01 | Rev. 09/46 November 2009

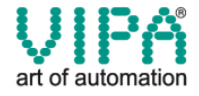

#### **Copyright © VIPA GmbH. All Rights Reserved.**

This document contains proprietary information of VIPA and is not to be disclosed or used except in accordance with applicable agreements.

This material is protected by the copyright laws. It may not be reproduced, distributed, or altered in any fashion by any entity (either internal or external to VIPA), except in accordance with applicable agreements, contracts or licensing, without the express written consent of VIPA and the business management owner of the material.

For permission to reproduce or distribute, please contact: VIPA, Gesellschaft für Visualisierung und Prozessautomatisierung mbH Ohmstraße 4, D-91074 Herzogenaurach,Germany Tel.: +49 (91 32) 744 -0 Fax.: +49 9132 744 1864 EMail: info@vipa.de http://www.vipa.de

#### **Note**

Every effort has been made to ensure that the information contained in this document was complete and accurate at the time of publishing. Nevertheless, the authors retain the right to modify the information. This customer document describes all the hardware units and functions known at the present time. Descriptions may be included for units which are not present at the customer site. The exact scope of delivery is described in the respective purchase contract.

#### **CE Conformity**

Hereby, VIPA GmbH declares that the products and systems are in compliance with the essential requirements and other relevant provisions of the following directives:

- 2004/108/EC Electromagnetic Compatibility Directive
- 2006/95/EC Low Voltage Directive

Conformity is indicated by the CE marking affixed to the product.

#### **Conformity Information**

For more information regarding CE marking and Declaration of Conformity (DoC), please contact your local VIPA customer service organization.

#### **Trademarks**

VIPA, SLIO, System 100V, System 200V, System 300V, System 300S, System 400V, System 500S and Commander Compact are registered trademarks of VIPA Gesellschaft für Visualisierung und Prozessautomatisierung mbH.

SPEED7 is a registered trademark of profichip GmbH.

SIMATIC, STEP, SINEC, S7-300 and S7-400 are registered trademarks of Siemens AG.

Microsoft und Windows are registered trademarks of Microsoft Inc., USA.

Portable Document Format (PDF) and Postscript are registered trademarks of Adobe Systems, Inc.

All other trademarks, logos and service or product marks specified herein are owned by their respective companies.

#### **Information product support**

Contact your local VIPA Customer Service Organization representative if you wish to report errors or questions regarding the contents of this document. If you are unable to locate a customer service center, contact VIPA as follows:

VIPA GmbH, Ohmstraße 4, 91074 Herzogenaurach, Germany

Telefax:+49 9132 744 1204 EMail: documentation@vipa.de

#### **Technical support**

Contact your local VIPA Customer Service Organization representative if you encounter problems with the product or have questions regarding the product. If you are unable to locate a customer service center, contact VIPA as follows:

VIPA GmbH, Ohmstraße 4, 91074 Herzogenaurach, Germany

Telephone: +49 9132 744 1150/1180 (Hotline) EMail: support@vipa.de

### **Contents**

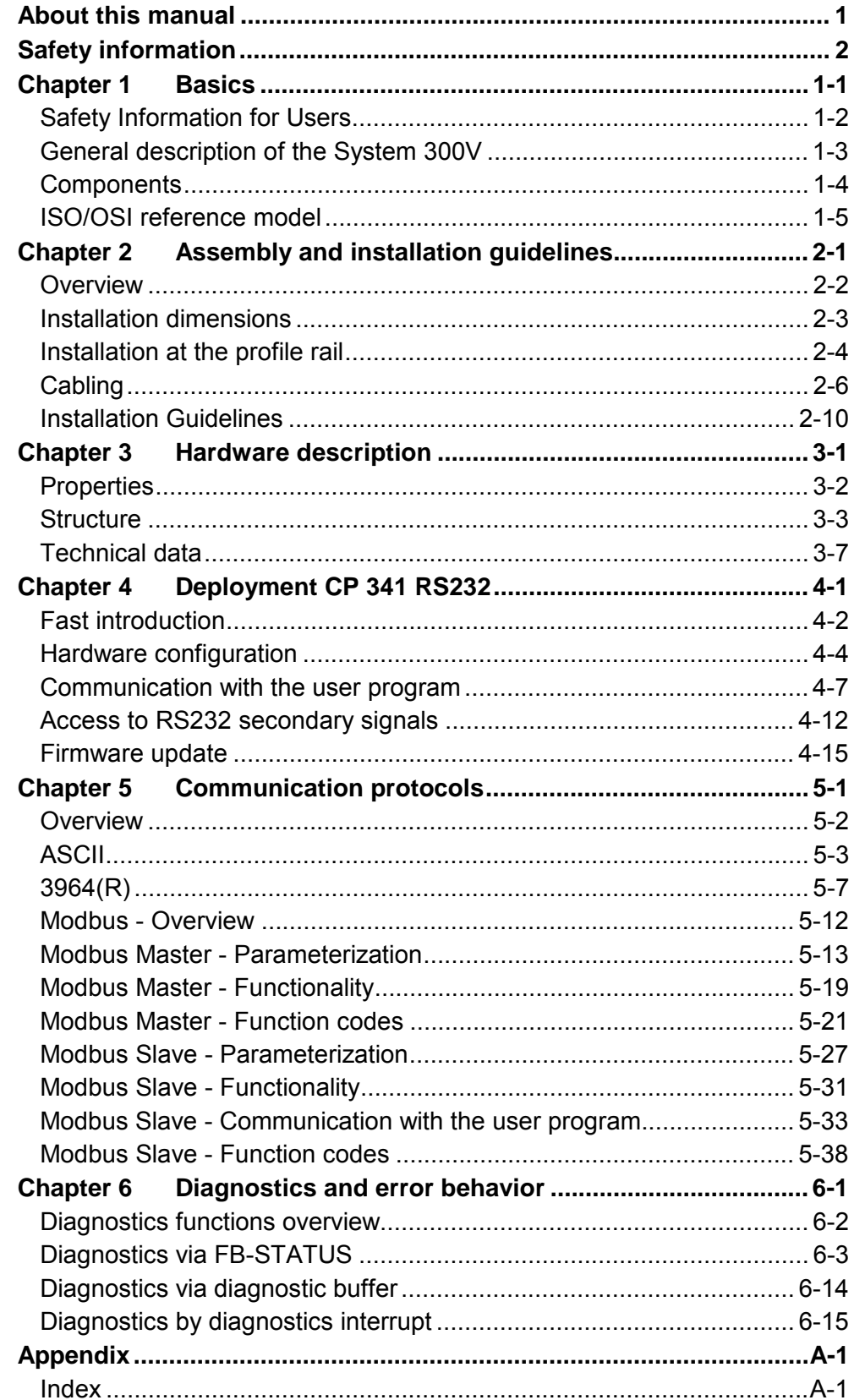

### <span id="page-4-0"></span>**About this manual**

This manual describes the CP 341 with RS232 interface of the System 300V from VIPA. Here you may find every information for commissioning and operation.

### **Chapter 1: Basics Overview**

With this basics there are safety information for the usage of System 300 modules. Here general information concerning the modules like dimensions and environment conditions will be found.

This chapter ends with the description of the ISO/OSI reference model.

### **Chapter 2: Assembly and installation guidelines**

In this chapter you will find all information, required for the installation and the cabling of a PLC with the components of the System 300.

#### **Chapter 3: Hardware description**

Here the hardware components of the CP 341 are more described. The technical data are to be found at the end of the chapter.

### **Chapter 4: Deployment CP 341 RS232**

Contents of this chapter is the hardware configuration and the parameterization of the CP. In addition the communication between CPU and CP 341 by means of function blocks is described.

#### **Chapter 5: Communication protocols**

Here every communication protocol is described, which is supported by the CP. Here the standard protocols like ASCII and 3964(R) are described as well as loadable protocols like Modbus Master ASCII/RTU, Modbus Slave RTU. Here the protocol specific parameters and if necessary the functionality of the corresponding protocol may be found.

#### **Chapter 6: Diagnostics and error behavior**

With the CP 341 a diagnostics interrupt entry may be released at the corresponding CPU. In this chapter the possibilities of diagnostics and the error behavior of the CP at deployment of the various protocols is more described.

The manual describes the CP 341 with RS232 interface from VIPA. It contains a description of the construction, project implementation and usage. This manual is part of the documentation package with order number HB130E\_CP and relevant for: Product | Order number | as of state: CP HW CP FW CP 341 RS232 | VIPA 341-1AH01 | 01 | V131 The manual is targeted at users who have a background in automation technology. The manual consists of chapters. Every chapter provides a self-contained description of a specific topic. The following guides are available in the manual: • an overall table of contents at the beginning of the manual • an overview of the topics for every chapter • an index at the end of the manual. The manual is available in: • printed form, on paper • in electronic form as PDF-file (Adobe Acrobat Reader) Important passages in the text are highlighted by following icons and headings: **Danger!**  Immediate or likely danger. Personal injury is possible. **Attention!**  Damages to property is likely if these warnings are not heeded. **Note!**  Supplementary information and useful tips. **Objective and contents Target audience Structure of the manual Guide to the document Availability Icons Headings** 

# <span id="page-6-0"></span>**Safety information**

**Applications conforming with specifications** 

The CP 341 RS232 is constructed and produced for:

- all VIPA System 300 components
- communication and process control
- general control and automation applications
- industrial applications
- operation within the environmental conditions specified in the technical data
- installation into a cubicle

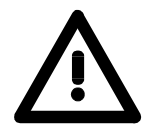

### **Danger!**

This device is not certified for applications in

• in explosive environments (EX-zone)

**Documentation** 

The manual must be available to all personnel in the

- project design department
- installation department
- commissioning
- operation

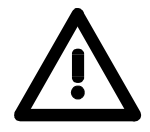

### **The following conditions must be met before using or commissioning the components described in this manual:**

- Modification to the process control system should only be carried out when the system has been disconnected from power!
- Installation and modifications only by properly trained personnel
- The national rules and regulations of the respective country must be satisfied (installation, safety, EMC ...)

**Disposal** 

**National rules and regulations apply to the disposal of the unit!** 

# <span id="page-8-0"></span>**Chapter 1 Basics**

With this basics there are safety information for the usage of System 300 modules. Here general information concerning the modules like dimensions and environment conditions will be found. **Overview** 

This chapter ends with the description of the ISO/OSI reference model.

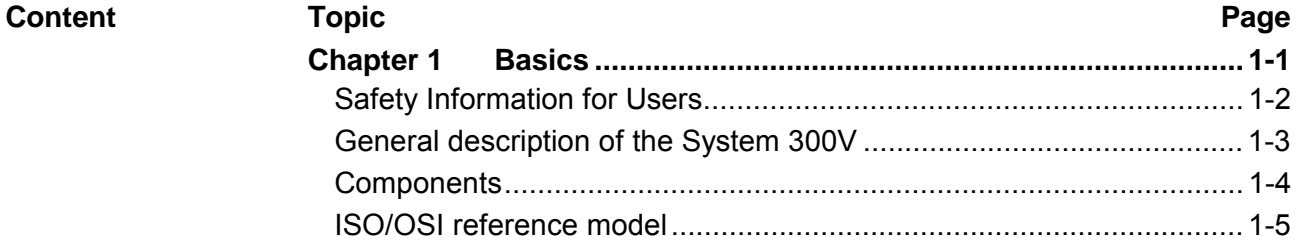

### <span id="page-9-0"></span>**Safety Information for Users**

**Handling of electrostatic sensitive modules** 

VIPA modules make use of highly integrated components in MOS-Technology. These components are extremely sensitive to over-voltages that can occur during electrostatic discharges.

The following symbol is attached to modules that can be destroyed by electrostatic discharges.

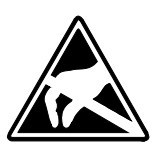

The Symbol is located on the module, the module rack or on packing material and it indicates the presence of electrostatic sensitive equipment.

It is possible that electrostatic sensitive equipment is destroyed by energies and voltages that are far less than the human threshold of perception. These voltages can occur where persons do not discharge themselves before handling electrostatic sensitive modules and they can damage components thereby, causing the module to become inoperable or unusable.

Modules that have been damaged by electrostatic discharges can fail after a temperature change, mechanical shock or changes in the electrical load.

Only the consequent implementation of protection devices and meticulous attention to the applicable rules and regulations for handling the respective equipment can prevent failures of electrostatic sensitive modules.

Modules must be shipped in the original packing material.

**Measurements and alterations on electrostatic** 

**sensitive modules** 

**Shipping of modules** 

> When you are conducting measurements on electrostatic sensitive modules you should take the following precautions:

- Floating instruments must be discharged before use.
- Instruments must be grounded.

Modifying electrostatic sensitive modules you should only use soldering irons with grounded tips.

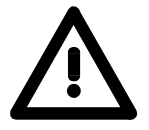

#### **Attention!**

Personnel and instruments should be grounded when working on electrostatic sensitive modules.

### <span id="page-10-0"></span>**General description of the System 300V**

The System 300V is a modular automation system for middle and high performance needs, that you can use either distributed or non-distributed. The single modules are directly clipped to a 530 mm backplane and are connected together with the help of bus clips at the backside. **The System 300V** 

> The single modules of the VIPA System 300V are design compatible to Siemens. Due to the compatible backplane bus it is no problem to mix the modules from VIPA and Siemens.

> The CPUs of the System 300V are instruction set compatible to S7-300 from Siemens. The CPUs are programmed via the VIPA programming software WinPLC7 or the SIMATIC manager from Siemens or other available programming tools.

> The following picture illustrates the performance range of the System 300V:

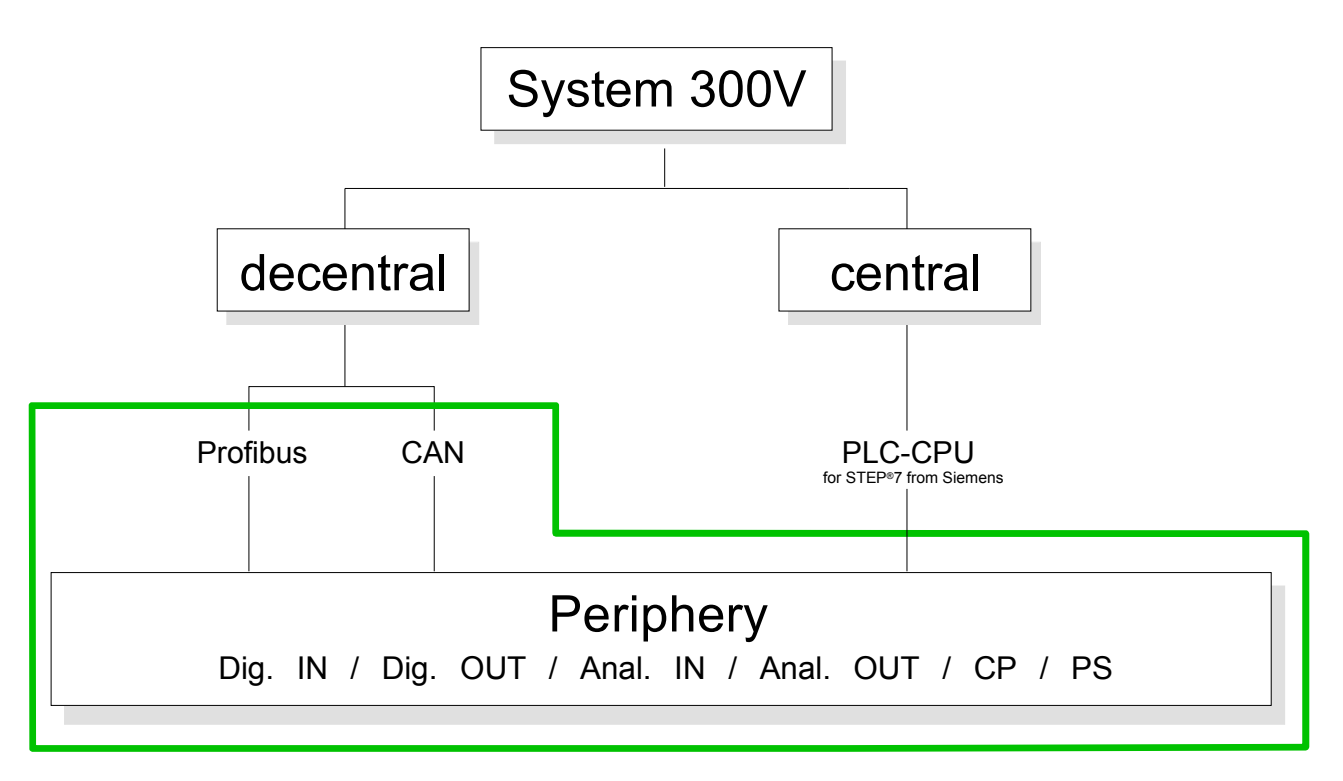

### <span id="page-11-0"></span>**Components**

**Dimensions/ Weight** 

- Profile rail 530mm
- Peripheral modules with recessed labeling
- Dimensions of the basic enclosure: 1tier width: (WxHxD) in mm: 40x125x120

Please regard that the power supply and header modules like CPUs and couplers may only plugged-in at the left side. **Installation** 

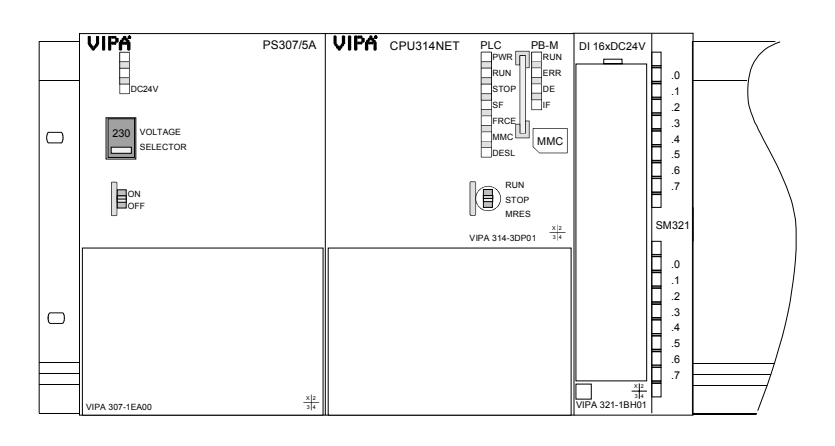

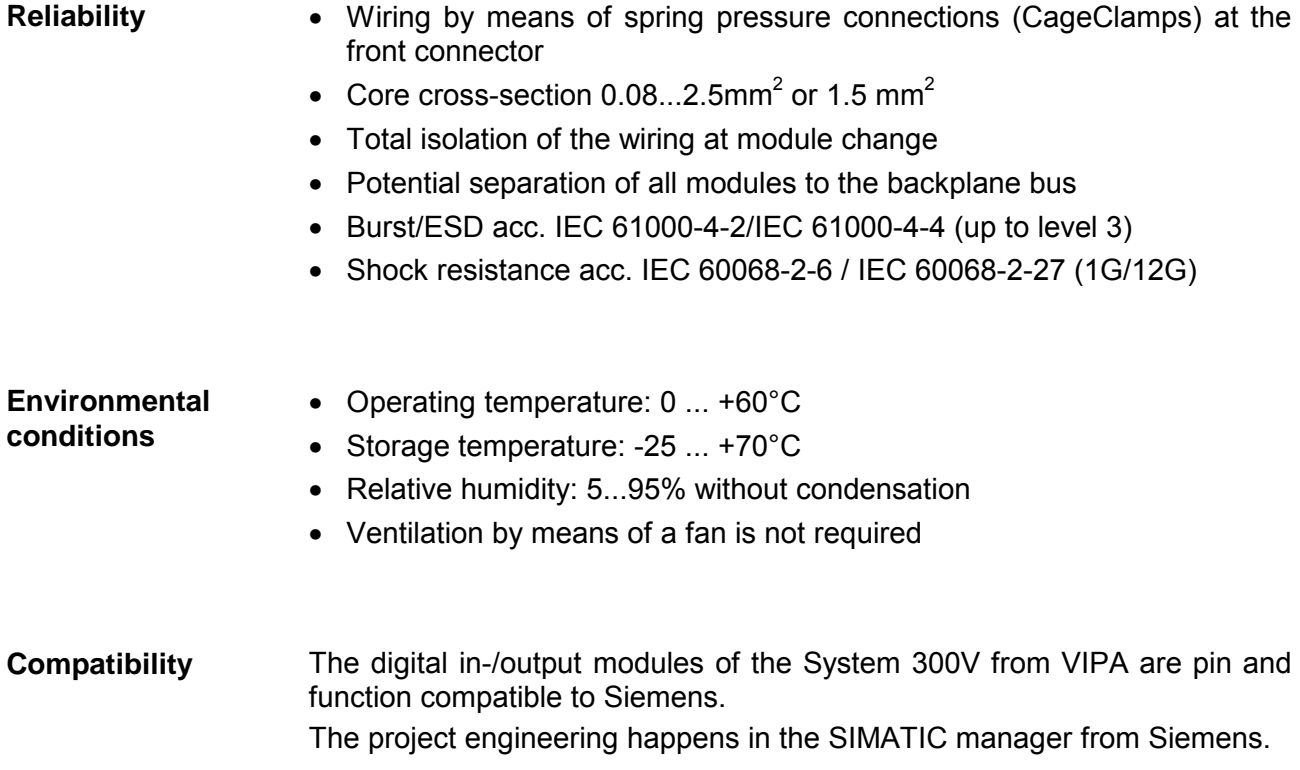

### <span id="page-12-0"></span>**ISO/OSI reference model**

#### **Overview**

The ISO/OSI reference model is based on a proposal that was developed by the International Standards Organization (ISO). This represents the first step towards an international standard for the different protocols. It is referred to as the ISO-OSI layer model. OSI is the abbreviation for **O**pen **S**ystem **I**nterconnection, the communication between open systems. The ISO/OSI reference model does not represent a network architecture, as it does not define the services and protocols used by the different layers. The model simply specifies the tasks that the different layers must perform.

All current communication systems are based on the ISO/OSI reference model, which is defined by the ISO 7498 standard. The reference model structures communication systems into 7 layers that cover different communication tasks. In this manner the complexity of the communication between different systems is divided amongst different layers to simplify the task.

The following layers have been defined:

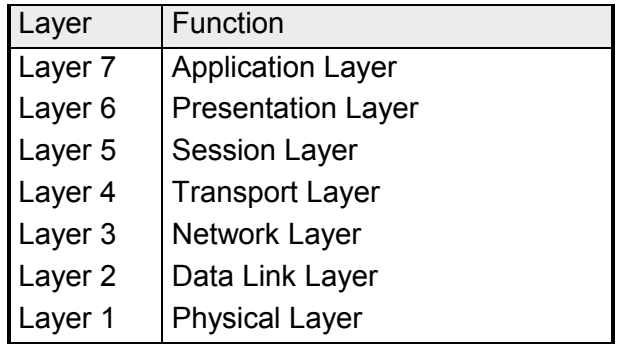

Depending on the complexity and the requirements of the communication mechanisms a communication system may use a subset of these layers.

**Layers** 

The individual layers are as follows:

#### **Layer 1** Bit communication layer (physical layer)

• Physical conditions for communication, e.g. transmission medium, baud rate

#### **Layer 2 Security layer** (data link layer)

- Security procedure for the transmission
- Access modes

#### **Layer 3 Network layer**

- Network connections
- Addressing for communication between two partners.

#### **Layer 4 Transport layer**

- Error-recognition procedure
- Debugging
- Handshaking

### **Layer 5 Session layer**

- Establishing communication
- Data exchange management
- Terminating communication

### **Layer 6 Presentation layer**

• Conversion of the standard form of data representation of the communication system into a device-specific form (data interpretation rules)

#### **Layer 7 Application layer**

• Defining the communication task and the functions it requires

## <span id="page-14-0"></span>**Chapter 2 Assembly and installation guidelines**

In this chapter you will find all information, required for the installation and the cabling of a PLC with the components of the System 300. **Overview** 

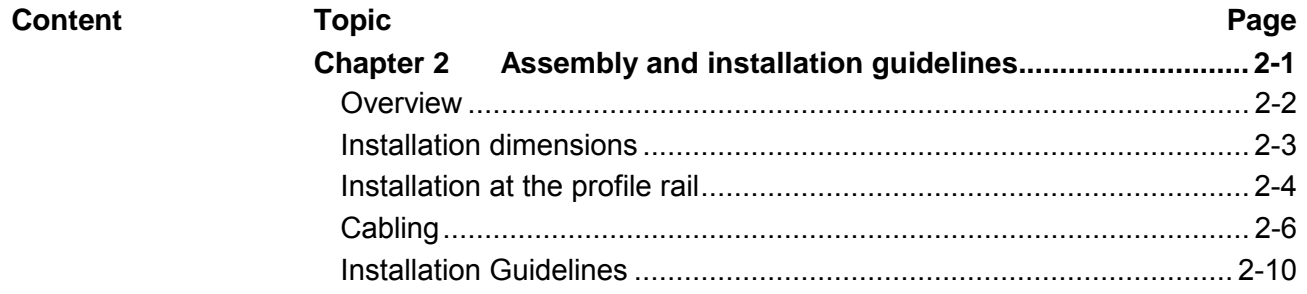

# <span id="page-15-0"></span>**Overview**

The single modules are directly installed on a profile rail and connected via the backplane bus coupler. Before installing the modules you have to clip the backplane bus coupler to the module from the backside. **General** 

The backplane bus couplers are included in the delivery of the peripheral modules.

**Profile rail** 

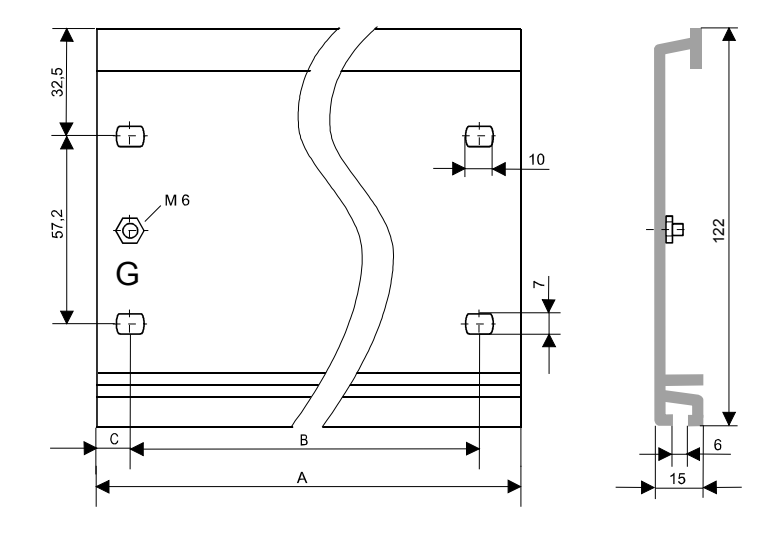

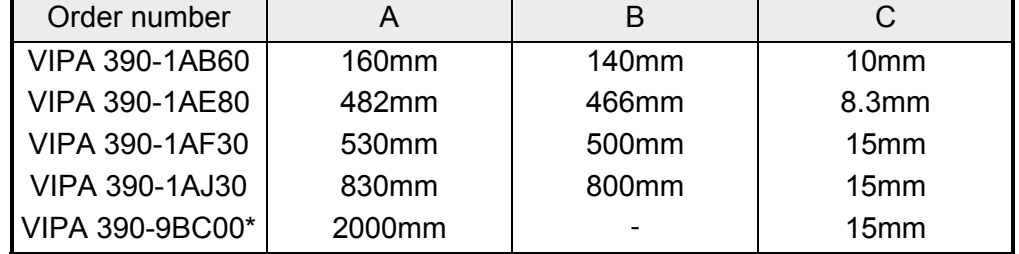

\* Unit pack: 10 pieces

For the communication between the modules the System 300V uses a backplane bus connector. The backplane bus connectors are included in the delivering of the peripheral modules and are clipped at the module from behind before installing it to the profile rail. **Bus connector** 

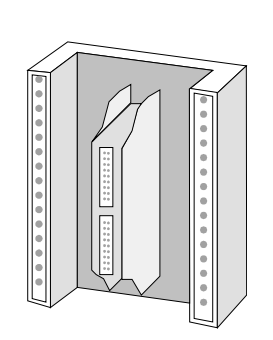

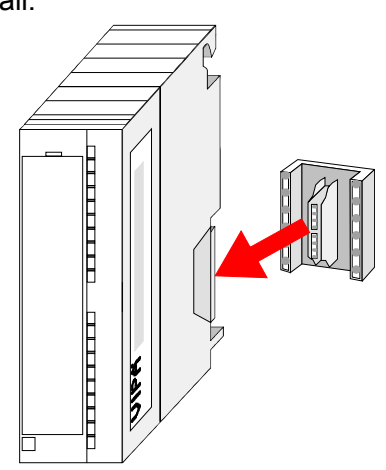

### <span id="page-16-0"></span>**Installation dimensions**

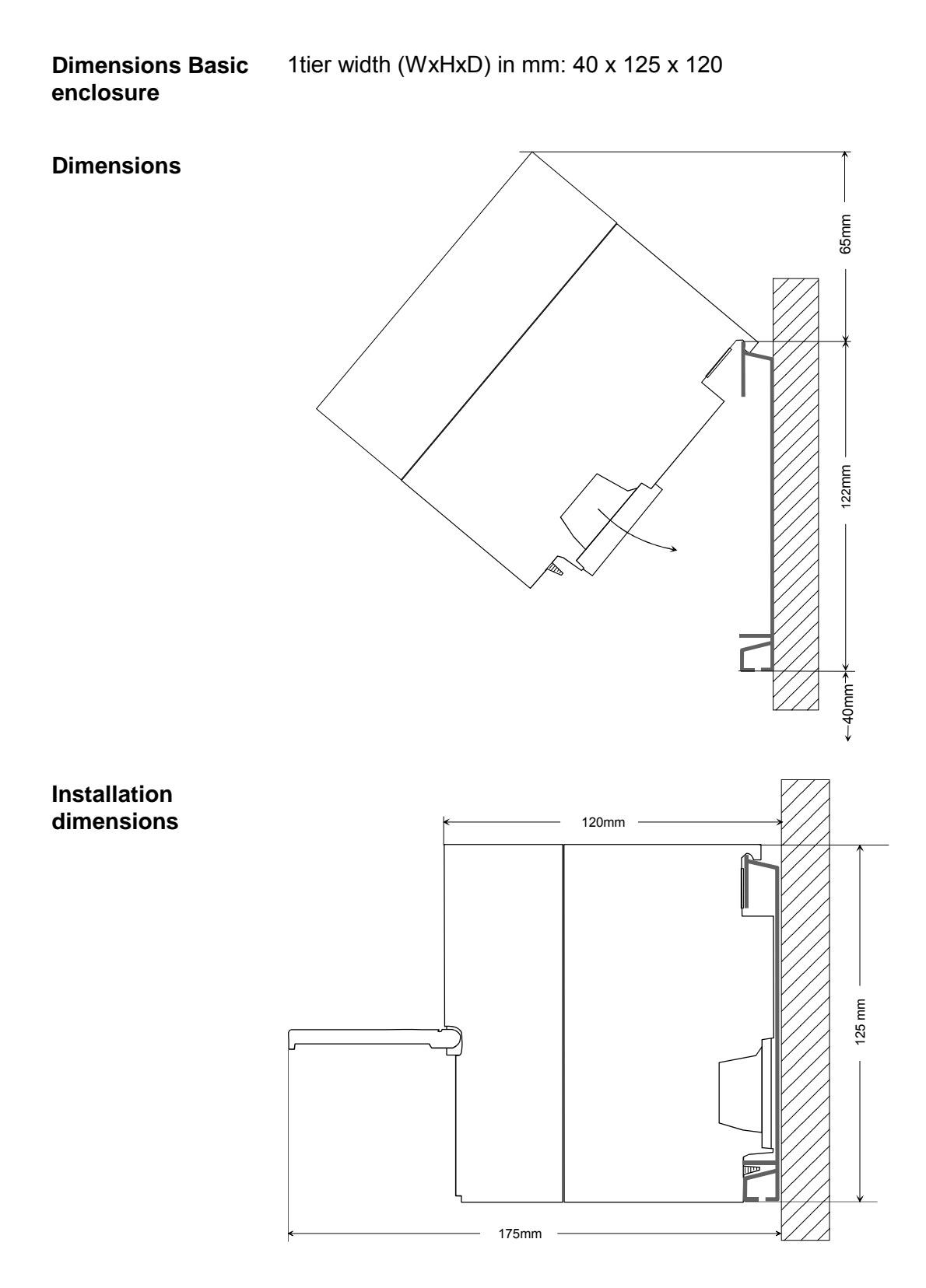

### <span id="page-17-0"></span>**Installation at the profile rail**

#### **Structure**

You may install the System 300V as well horizontal as vertical. Please regard the allowed environment temperatures:

- horizontal structure: from 0 to 60°
- vertical structure: from 0 to 40°

The horizontal structure always starts at the left side with the power supply and the CPU, then you plug-in the peripheral modules beside to the right. You may plug-in maximum 32 peripheral modules to the CPU.

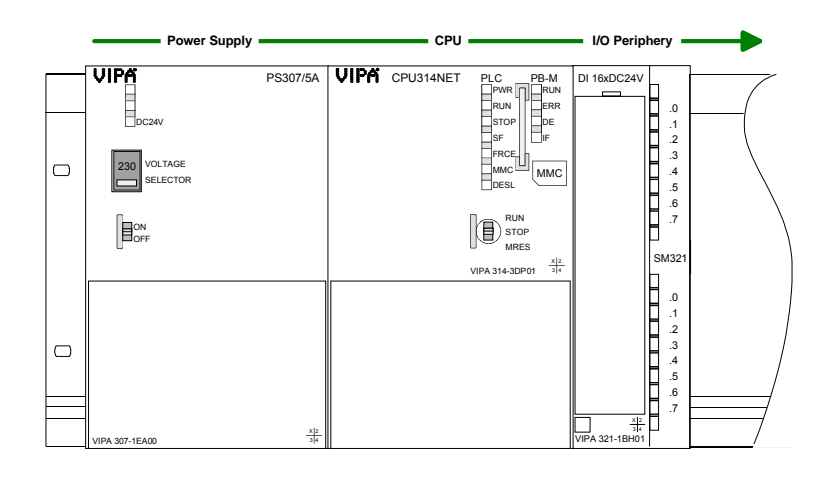

The vertical structure is turned for 90° against the clockwise direction.

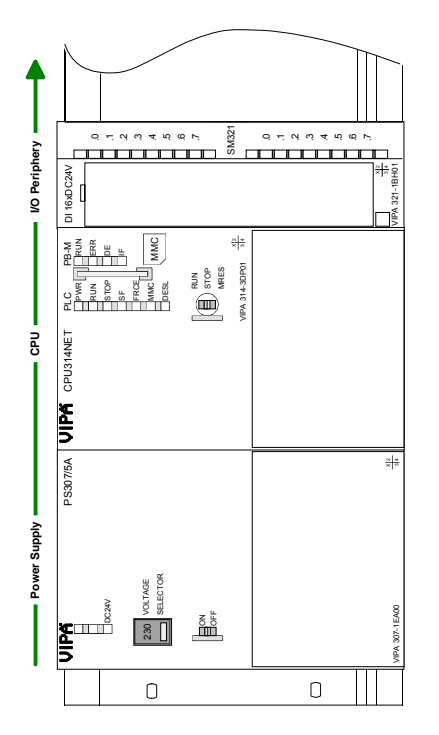

### **Approach**

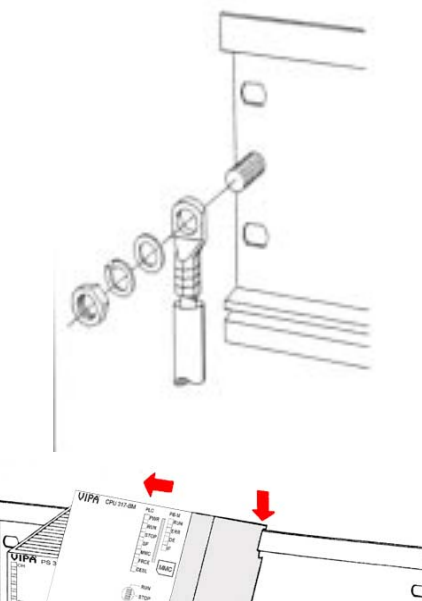

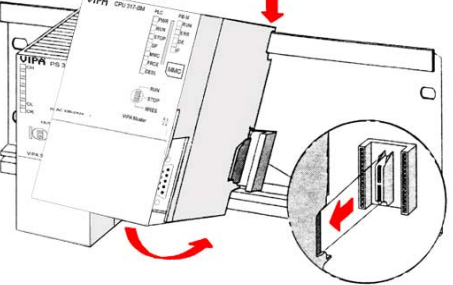

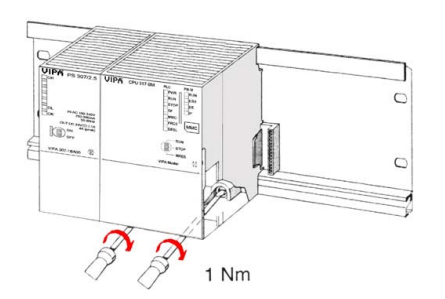

- Bolt the profile rail with the background (screw size: M6), so that you still have minimum 65mm space above and 40mm below the profile rail.
- If the background is a grounded metal or device plate, please look for a low-impedance connection between profile rail and background.
- Connect the profile rail with the protected earth conductor. For this purpose there is a bolt with M6-thread.
- The minimum cross-section of the cable to the protected earth conductor has to be  $10mm^2$ .
- Stick the power supply to the profile rail and pull it to the left side to the grounding bolt of the profile rail.
- Fix the power supply by screwing.
- Take a bus coupler and click it at the CPU from behind like shown in the picture.
- Stick the CPU to the profile rail right from the power supply and pull it to the power supply.
- Click the CPU downwards and bolt it like shown.
- Repeat this procedure with the peripheral modules, by clicking a backplane bus coupler, stick the module right from the modules you've already fixed, click it downwards and connect it with the backplane bus coupler of the last module and bolt it.

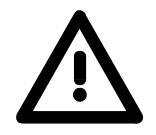

### **Danger!**

- Before installing or overhauling the System 300V, the power supplies must be disconnected from voltage (pull the plug or remove the fuse)!
- Installation and modifications only by properly trained personnel!

# <span id="page-19-0"></span>**Cabling**

**Overview** 

The power supplies and CPUs are exclusively delivered with CageClamp contacts. For the signal modules the front connectors are available from VIPA with screw contacts. In the following all connecting types of the power supplies, CPUs and input/output modules are described.

#### **Danger!**

- Before installation or overhauling, the power supplies must be disconnected from voltage (pull the plug or remove the fuse)!
- Installation and modifications only by properly trained personnel!

#### **CageClamp technology (gray)**

 $(1)$ 2  $\left( 3 \right)$  For the cabling of power supplies, bus couplers and parts of the CPU, gray connectors with CageClamp technology are used.

You may connect wires with a cross-section of 0.08mm<sup>2</sup> to 2.5mm<sup>2</sup>. You can use flexible wires without end case as well as stiff wires. You fix the conductors to the CageClamps like this:

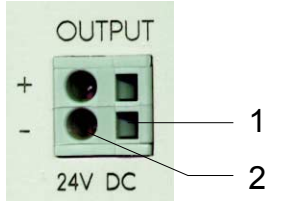

[1] Rectangular opening for screwdriver

[2] Round opening for wires

The picture on the left side shows the cabling step by step from top view.

- To conduct a wire you plug a fitting screwdriver obliquely into the rectangular opening like shown in the picture.
- To open the contact spring you have to push the screwdriver in the opposite direction and hold it.
- Insert the de-isolated wire into the round opening. You may use wires with a cross-section from 0.08 mm<sup>2</sup> to 2.5 mm<sup>2</sup>.
- By removing the screwdriver the wire is connected safely with the plug connector via a spring.

#### **CageClamp technology (green)**

 $(1)$ 

 $(2)$ 

 $\circled{3}$ 

For the cabling of e.g. the power supply of a CPU, green plugs with CageClamp technology are deployed.

Here also you may connect wires with a cross-section of 0.08mm<sup>2</sup> to 2.5 mm<sup>2</sup>. You can use flexible wires without end case as well as stiff wires.

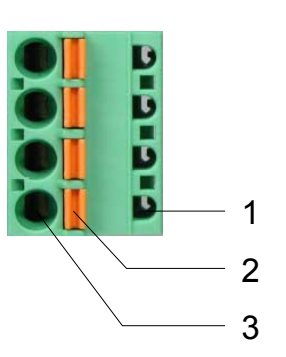

- [1] Test point for 2mm test tip
- [2] Locking (orange) for screwdriver
- [3] Round opening for wires

The picture on the left side shows the cabling step by step from top view.

- For cabling you push the locking vertical to the inside with a suiting screwdriver and hold the screwdriver in this position.
- Insert the de-isolated wire into the round opening. You may use wires with a cross-section from 0.08mm<sup>2</sup> to 2.5mm<sup>2</sup>.
- By removing the screwdriver the wire is connected safely with the plug connector via a spring.

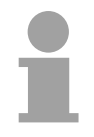

#### **Note!**

In opposite to the gray connection clamp from above, the green connection clamp is realized as plug that can be clipped off carefully even if it is still cabled.

In the following the cabling of the three variants of the front-facing connector is shown: For the I/O modules the following plugs are available at VIPA: **Front connectors of the in-/output modules** 

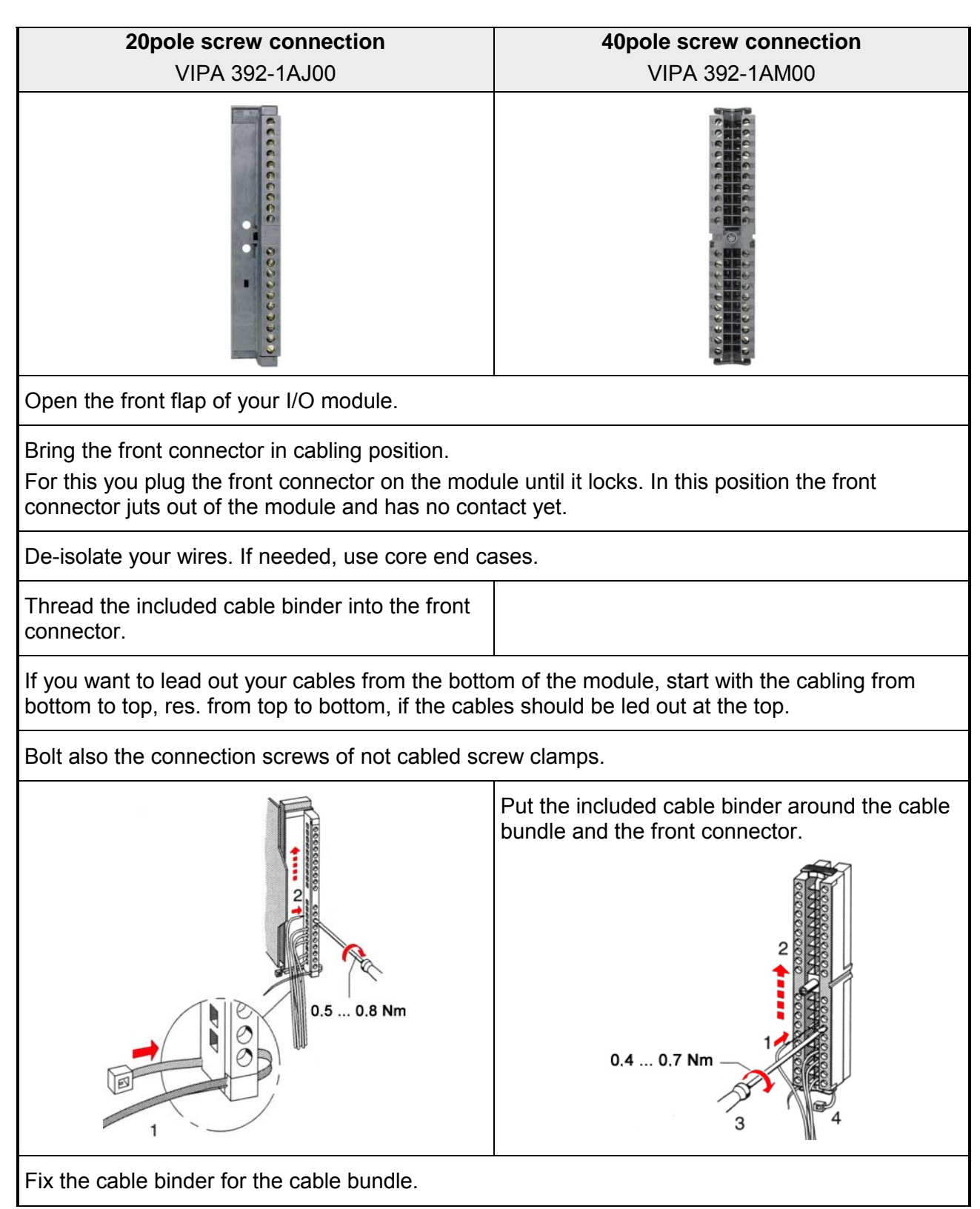

*continued ...*

*... continue*

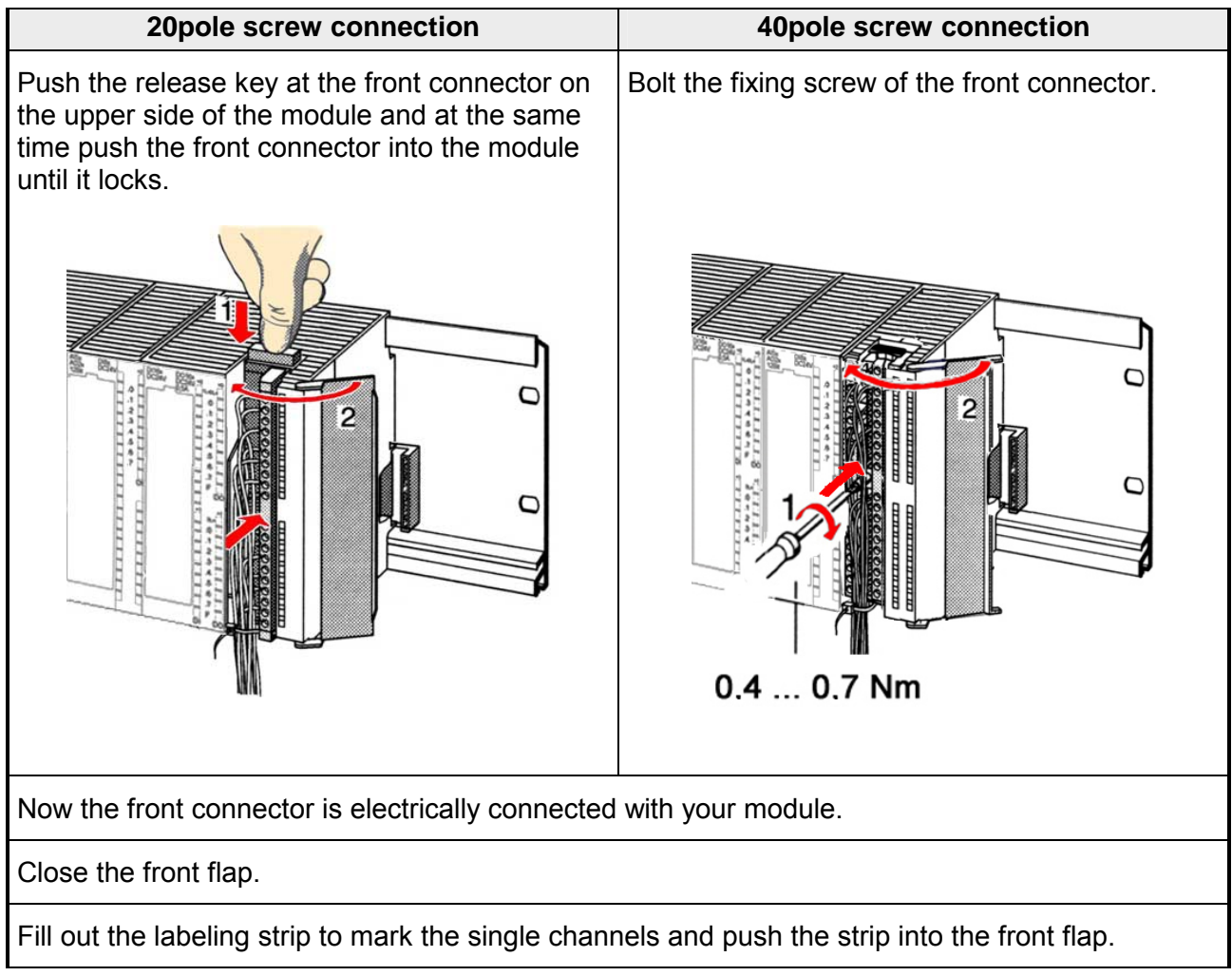

# <span id="page-23-0"></span>**Installation Guidelines**

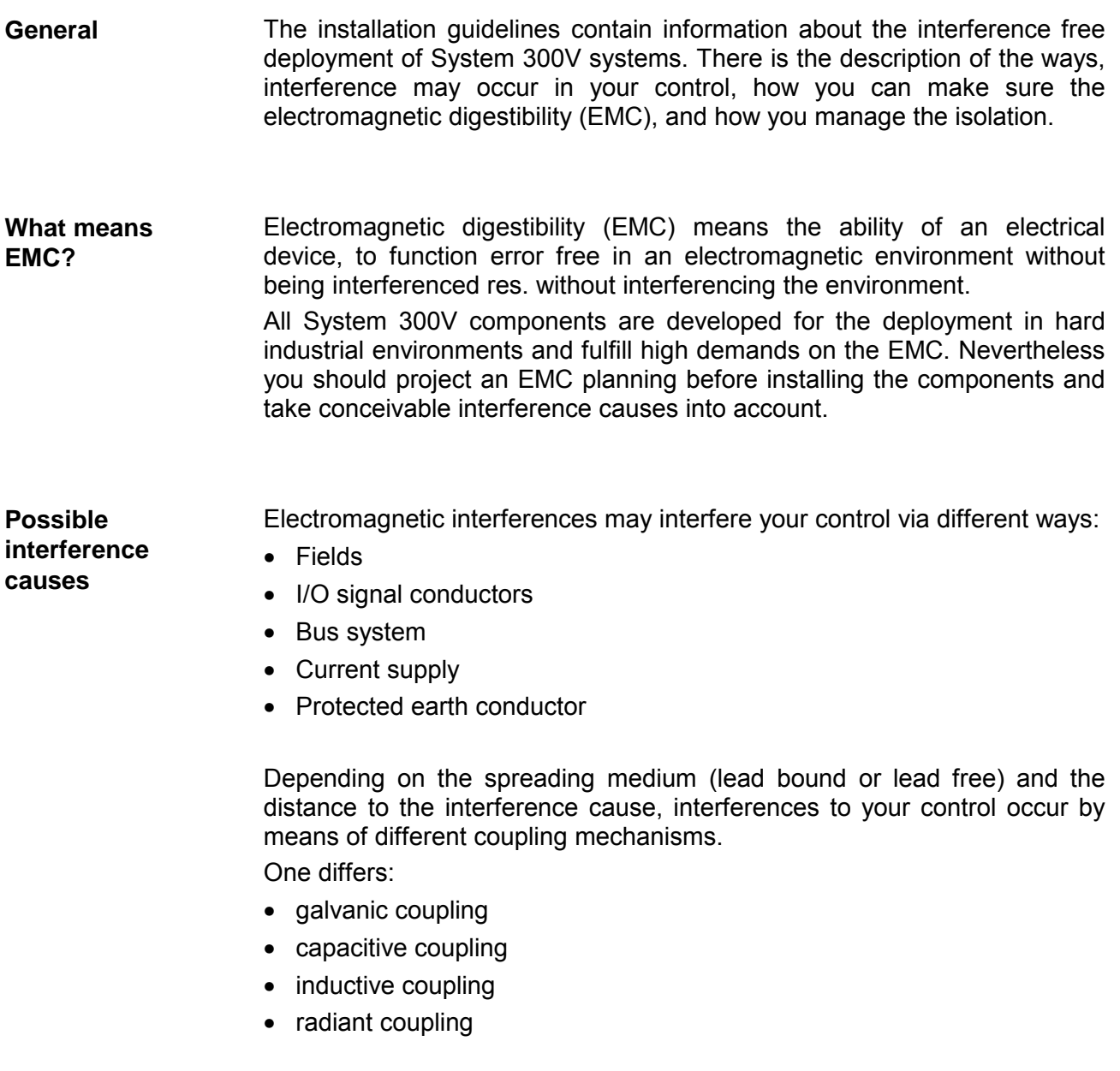

In the most times it is enough to take care of some elementary rules to guarantee the EMC. Please regard the following basic rules when installing your PLC. **Basic rules for EMC** 

- Take care of a correct area-wide grounding of the inactive metal parts when installing your components.
	- Install a central connection between the ground and the protected earth conductor system.
	- Connect all inactive metal extensive and impedance-low.
	- Please try not to use aluminum parts. Aluminum is easily oxidizing and is therefore less suitable for grounding.
- When cabling, take care of the correct line routing.
	- Organize your cabling in line groups (high voltage, current supply, signal and data lines).
	- Always lay your high voltage lines and signal res. data lines in separate channels or bundles.
	- Route the signal and data lines as near as possible beside ground areas (e.g. suspension bars, metal rails, tin cabinet).
- Proof the correct fixing of the lead isolation.
	- Data lines must be laid isolated.
	- Analog lines must be laid isolated. When transmitting signals with small amplitudes the one sided lying of the isolation may be favorable.
	- Lay the line isolation extensively on an isolation/protected earth conductor rail directly after the cabinet entry and fix the isolation with cable clamps.
	- Make sure that the isolation/protected earth conductor rail is connected impedance-low with the cabinet.
	- Use metallic or metalized plug cases for isolated data lines.
- In special use cases you should appoint special EMC actions.
	- Wire all inductivities with erase links that are not addressed by the System 300V modules.
	- For lightening cabinets you should prefer incandescent lamps and avoid luminescent lamps.
- Create a homogeneous reference potential and ground all electrical operating supplies when possible.
	- Please take care for the targeted employment of the grounding actions. The grounding of the PLC is a protection and functionality activity.
	- Connect installation parts and cabinets with the System 300V in star topology with the isolation/protected earth conductor system. So you avoid ground loops.
	- If potential differences between installation parts and cabinets occur, lay sufficiently dimensioned potential compensation lines.

Electrical, magnetic and electromagnetic interference fields are weakened by means of an isolation, one talks of absorption. **Isolation of conductors** 

Via the isolation rail, that is connected conductive with the rack, interference currents are shunt via cable isolation to the ground. Hereby you have to make sure, that the connection to the protected earth conductor is impedance-low, because otherwise the interference currents may appear as interference cause.

When isolating cables you have to regard the following:

- If possible, use only cables with isolation tangle.
- The hiding power of the isolation should be higher than 80%.
- Normally you should always lay the isolation of cables on both sides. Only by means of the both-sided connection of the isolation you achieve a high quality interference suppression in the higher frequency area.

Only as exception you may also lay the isolation one-sided. Then you only achieve the absorption of the lower frequencies. A one-sided isolation connection may be convenient, if:

- the conduction of a potential compensating line is not possible
- analog signals (some mV res. µA) are transferred
- foil isolations (static isolations) are used.
- With data lines always use metallic or metalized plugs for serial couplings. Fix the isolation of the data line at the plug rack. Do not lay the isolation on the PIN 1 of the plug bar!
- At stationary operation it is convenient to de-isolate the isolated cable interruption free and lay it on the isolation/protected earth conductor line.
- To fix the isolation tangles use cable clamps out of metal. The clamps must clasp the isolation extensively and have well contact.
- Lay the isolation on an isolation rail directly after the entry of the cable in the cabinet. Lead the isolation further on to the System 300V module and **don't** lay it on there again!

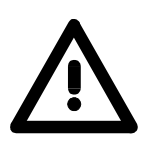

#### **Please regard at installation!**

At potential differences between the grounding points, there may be a compensation current via the isolation connected at both sides. Remedy: Potential compensation line

# <span id="page-26-0"></span>**Chapter 3 Hardware description**

Here the hardware components of the CP 341 are more described. The technical data are to be found at the end of the chapter. **Overview** 

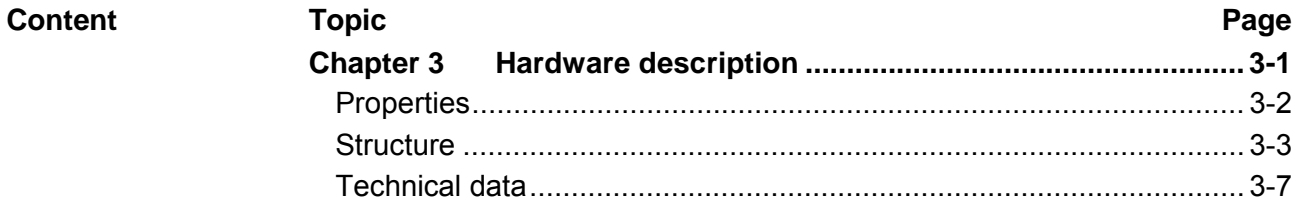

### <span id="page-27-0"></span>**Properties**

#### **CP 341 RS232**

341-1AH01

- RS232 interface isolated to back plane bus
- Function compatibility to Siemens CP 341 (6ES7 341-1AH01-0AE0)
- The following protocols are supported:
	- ASCII
	- 3964(R)
	- Modbus Master ASCII / RTU (no hardware dongle necessary) - Modbus Slave RTU (no hardware dongle necessary)
- Parameterization via the parameterization package from Siemens: *CP 341: Point-to-Point Communication, Parameter Assignment* V5.0
- Up to 250 telegrams within the 1024byte sized receive and send buffer
- Baud rate parameterizable up to 76.8kbit/s
- Power supply via back plane bus

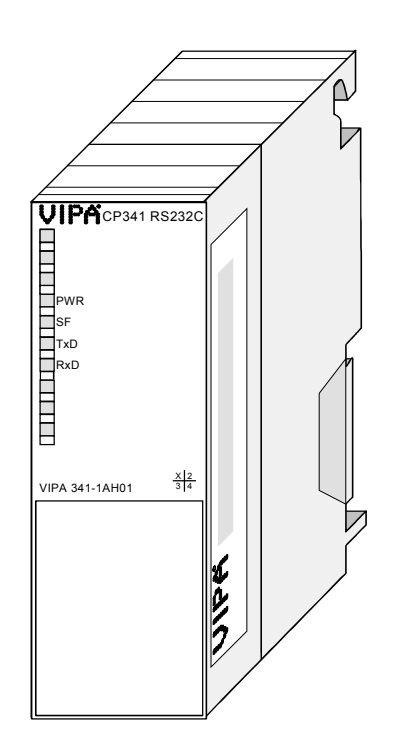

#### **Order data**

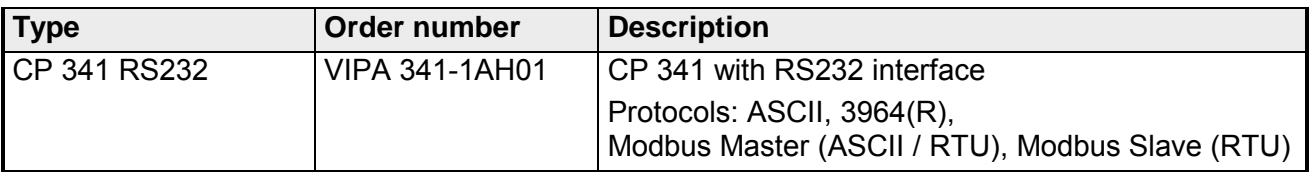

### <span id="page-28-0"></span>**Structure**

**CP 341 RS232**  341-1AH01

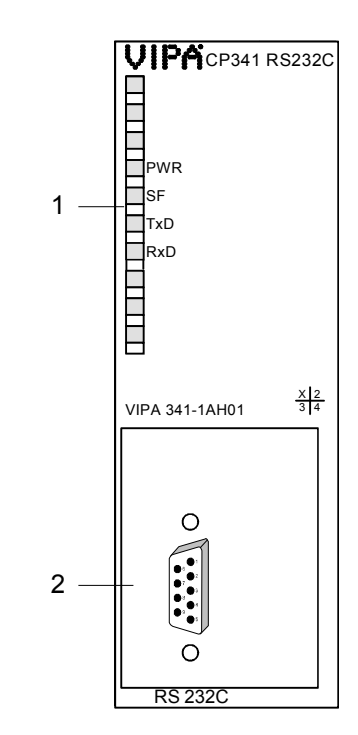

- [1] LED status indicator
- [2] 9pin serial D-type plug for RS232 communication

#### **LEDs**

The communication processor is provided with 4 LEDs for the purpose of displaying the operating status. The following table shows the description and the color of these LEDs.

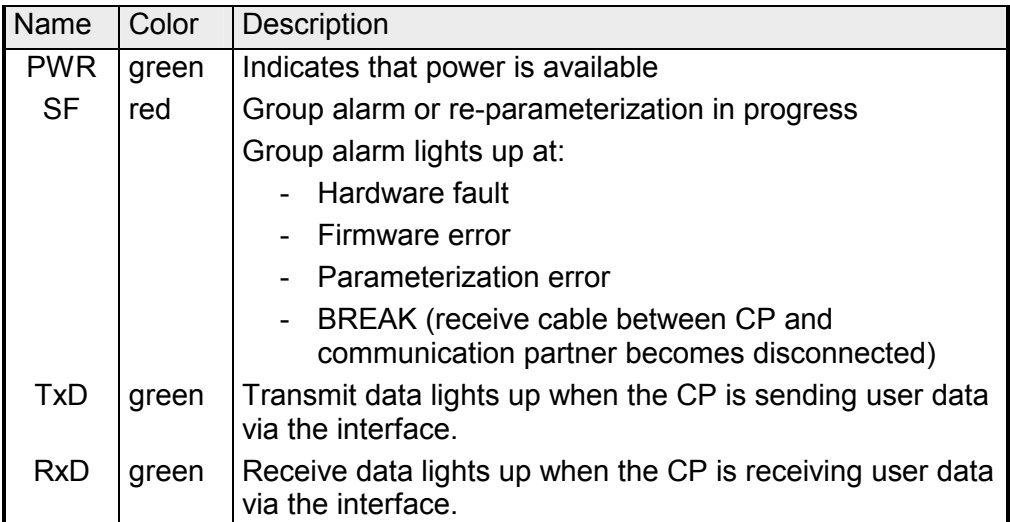

At the corresponding CP the LEDs SF, TxD and RxD are on during firmware update. The firmware update is ready when TxD and RxD get off.

The communication is power supplied via the back plane bus. The current consumption is max. 160mA. **Power supply** 

#### **RS232 interface**

- Pin compatible to Siemens CP 341 (6ES7 341-1AH01-0AE0)
- Logical conditions as voltage level
- Point-to-point connection with serial full duplex transfer
- Data transfer up to a distance of 15m
- Data transfer rate up to 76800bit/s

#### *9pin D-type plug*

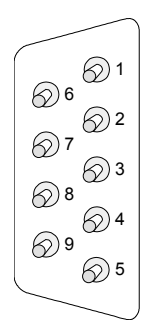

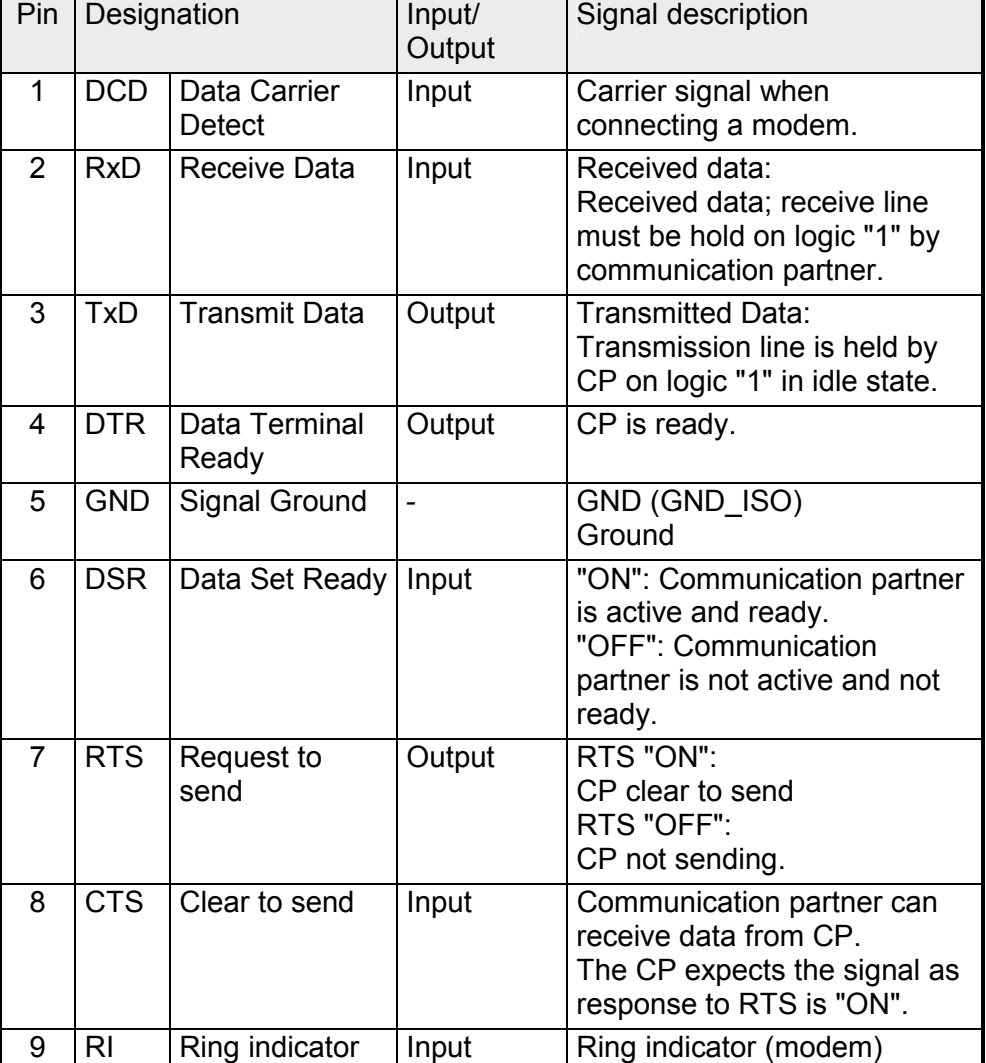

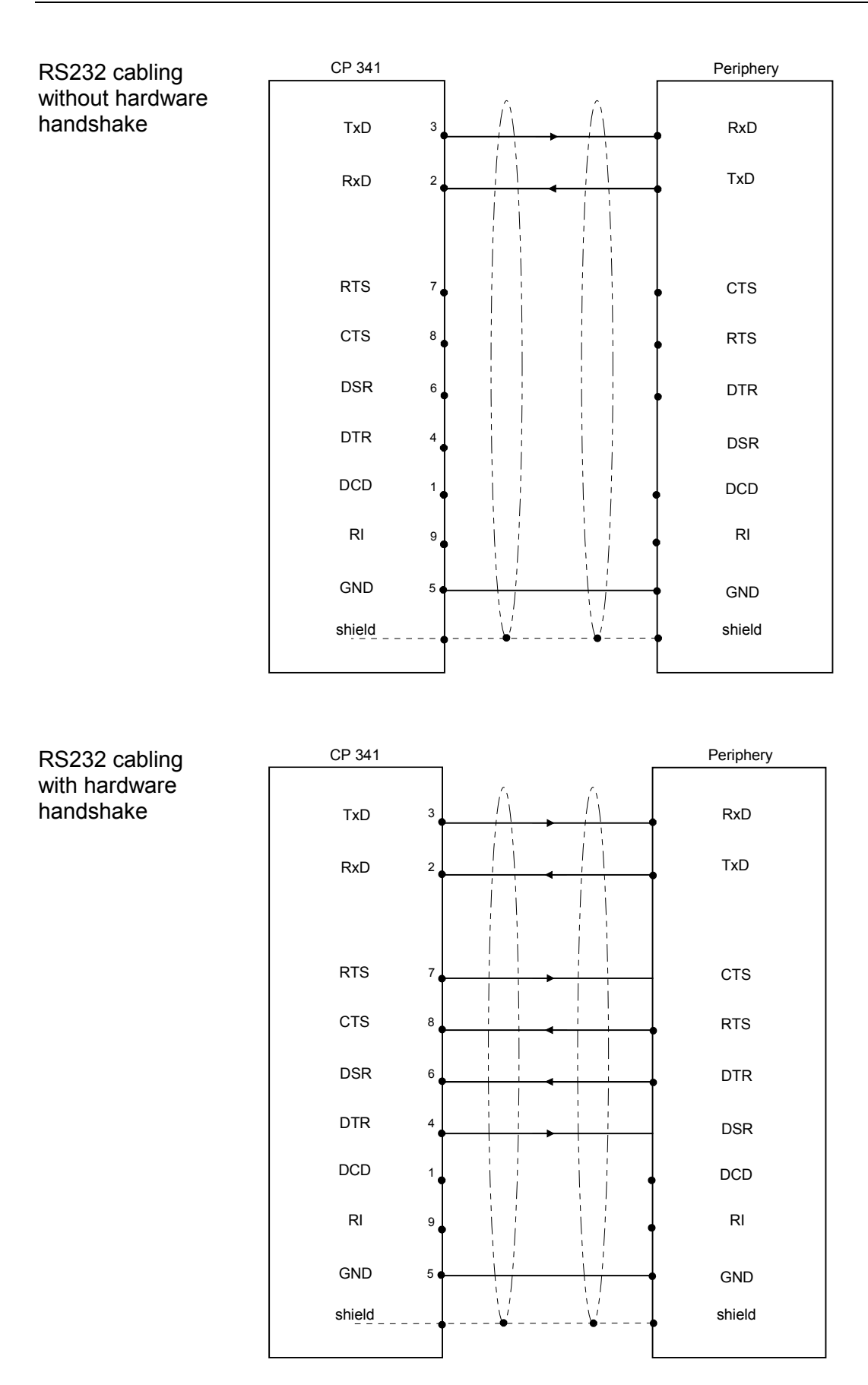

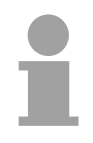

#### **Note!**

Never connect the shield of the cable with the GND, as this could destroy the interface.

GND must always be connected on both sides; otherwise the modules could be destroyed.

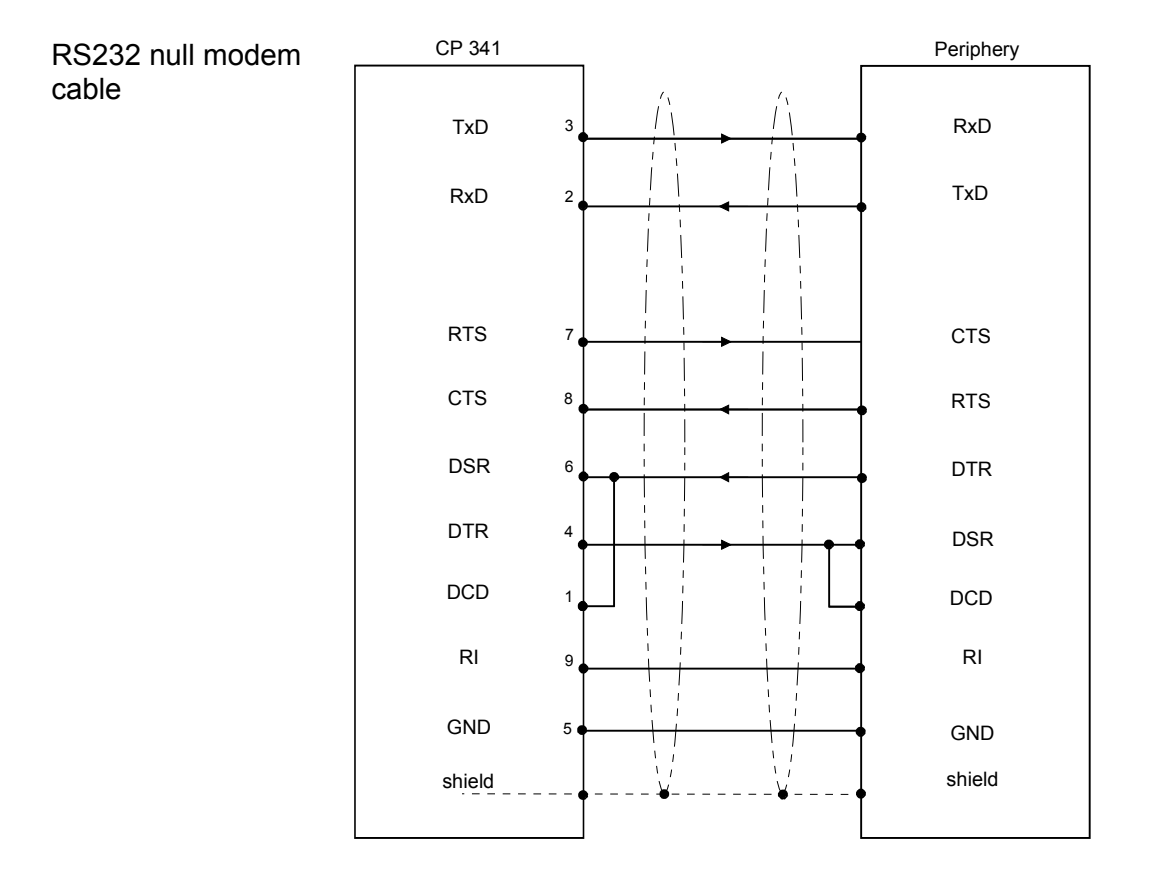

# <span id="page-32-0"></span>**Technical data**

#### **CP 341 RS232**

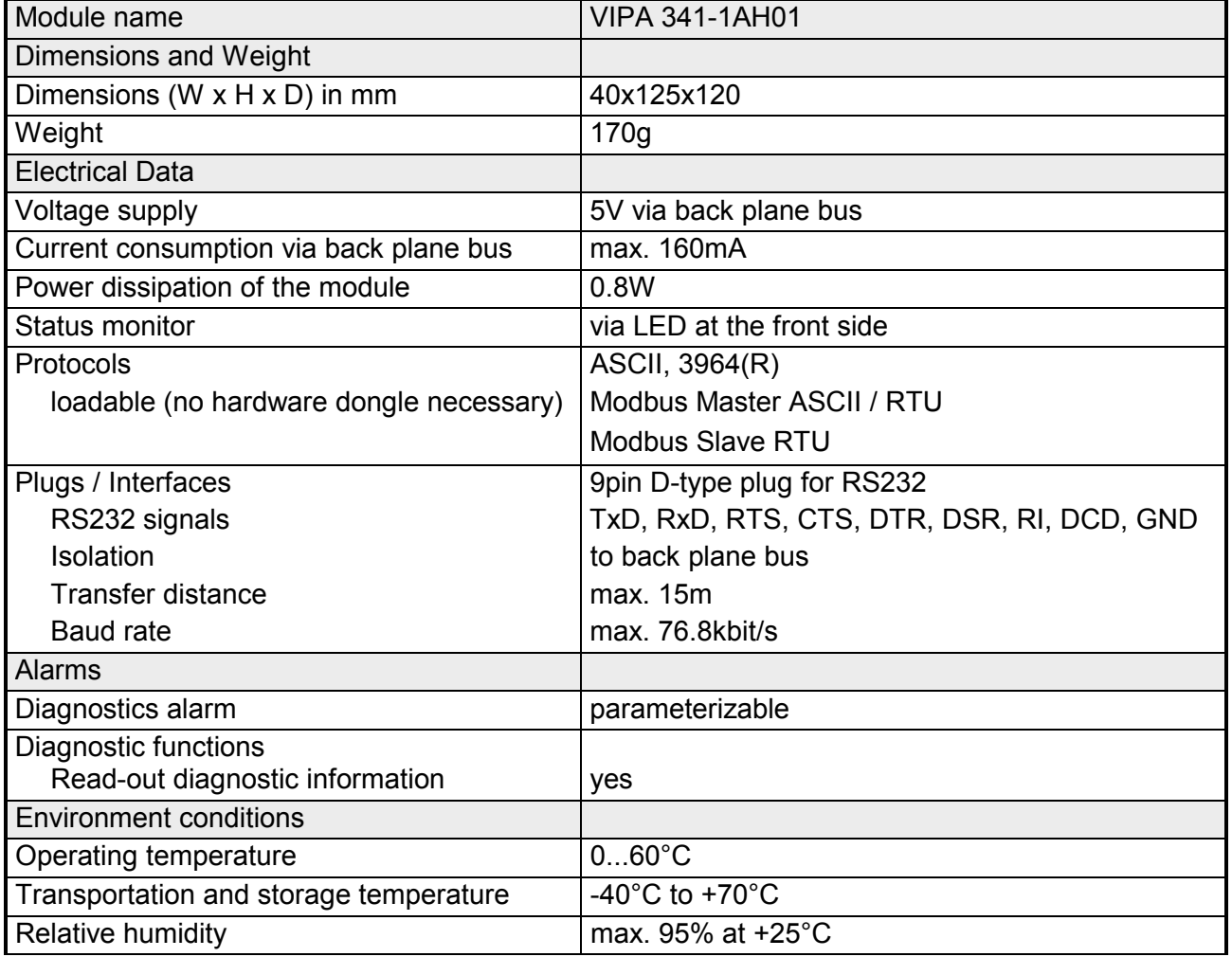

# <span id="page-34-0"></span>**Chapter 4 Deployment CP 341 RS232**

Contents of this chapter is the hardware configuration and the parameterization of the CP. In addition the communication between CPU and CP 341 by means of function blocks is described. **Overview** 

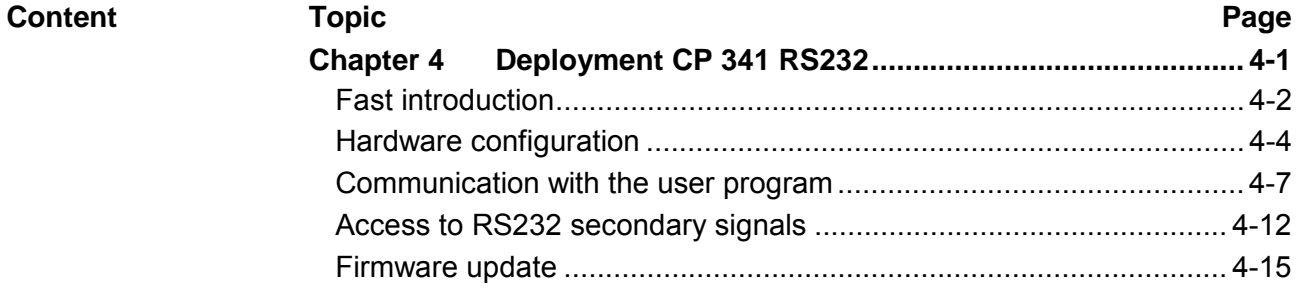

# <span id="page-35-0"></span>**Fast introduction**

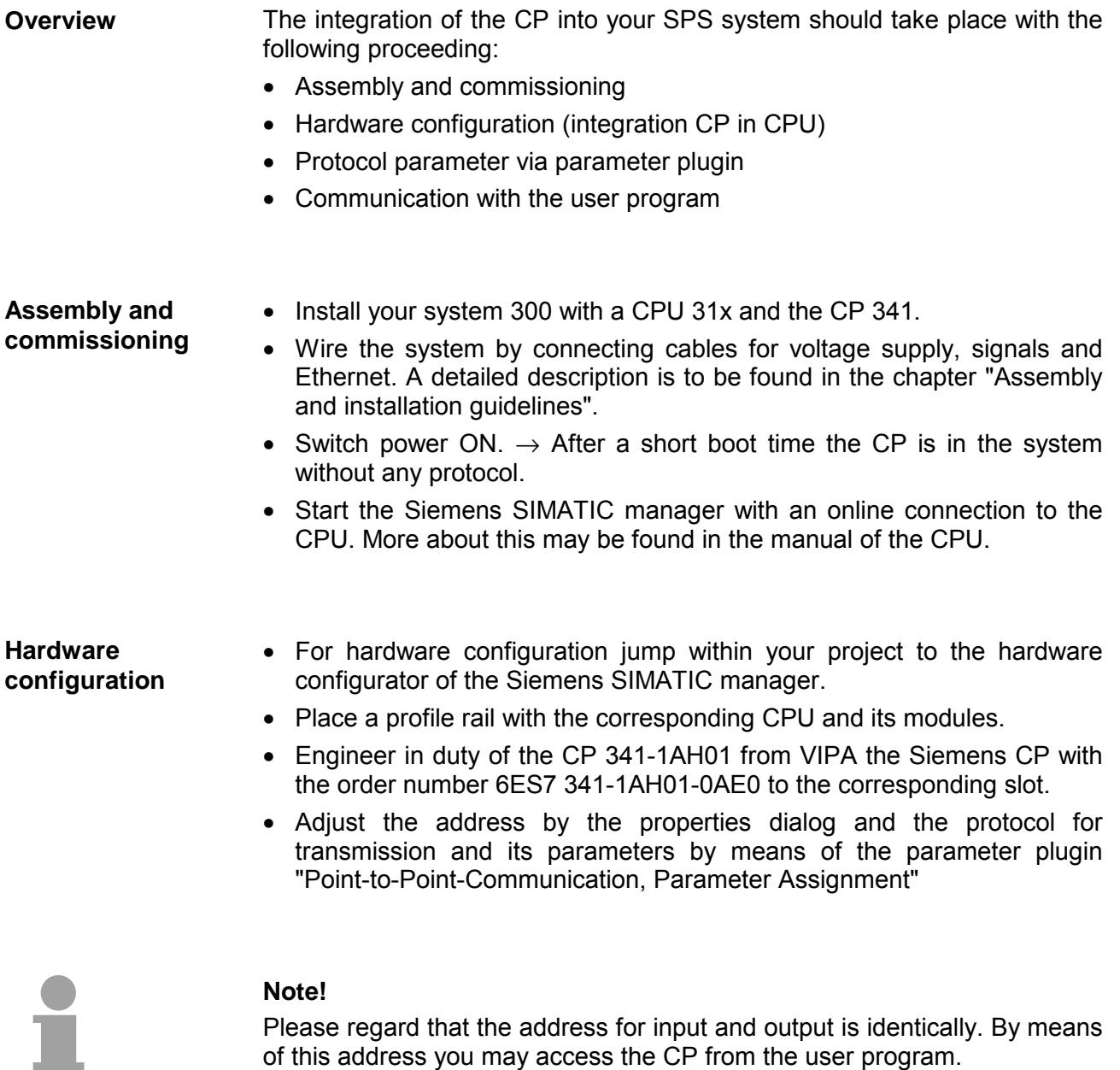
For parameterization of the protocol parameters the parameter plugin "Point-to-Point-Communication, Parameter Assignment" is necessary. This plugin may be received from Siemens. **Protocol parameter**

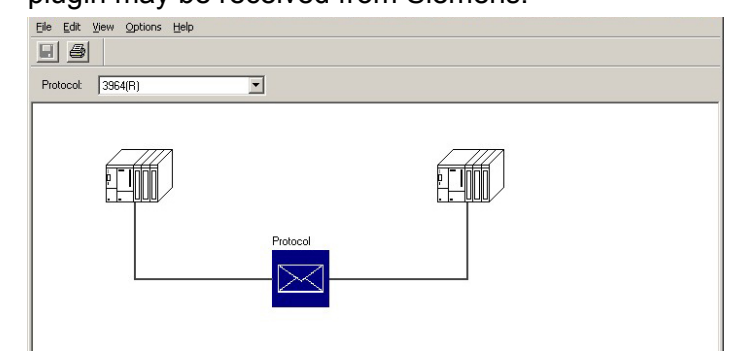

- The parameter plugin "Point-to-Point-Communication, Parameter Assignment" is started from the properties dialog of the CP by the button [Parameter...].
- Set at "Protocol" the protocol you want.
- For parameterization of the protocol click at  $\leq$  and set the wanted protocol parameters.
- Store the protocol specific parameters after changing them.
- Return to the properties dialog of the CP, translate and store your project.
- There is the possibility to extend the number of protocols of the parameter plugin by means of loadable protocol drivers. More may be found at the description of the corresponding protocol. Loadable protocol driver
- With the standard protocols the communication happens by means of the handling blocks FB 7 and FB 8, which were installed together with the parameter plugin. **Communication with the user program**
	- By a cyclic call of these blocks data may be sent and received by the CP.

The conversion of the transfer protocols to the communication partner happens at the CP.

For each of these FBs an instance DB is necessary. This is to be indicated at the call of the corresponding FB. The data for communication are to be stored in each case in a send respectively receive DB.

To control the communication the FBs have control bits. Here the communication may be started, stopped or reset with the appropriate programming for the corresponding CP. There are status bits within the FBs for error evaluation.

Please note with the loadable protocol Modbus Slave the

FB 80 - MODB 341 is deployed for communication. Within this the FB 7 and FB 8 are called.

With deployment of the ASCII driver the RS232 secondary signals may be accessed by the FC 5 and FC 6. **Access to the RS232 secondary signals**

# **Hardware configuration**

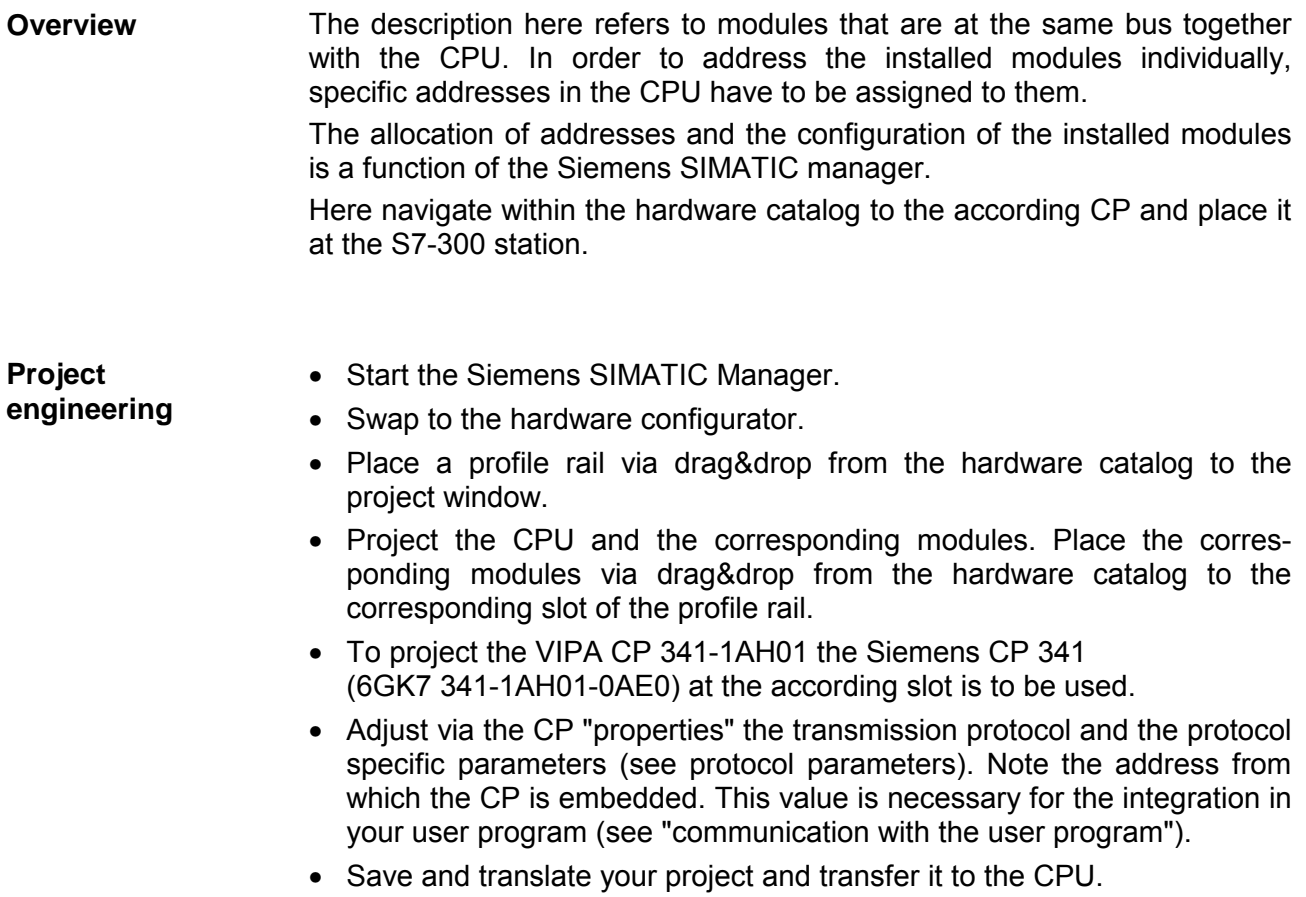

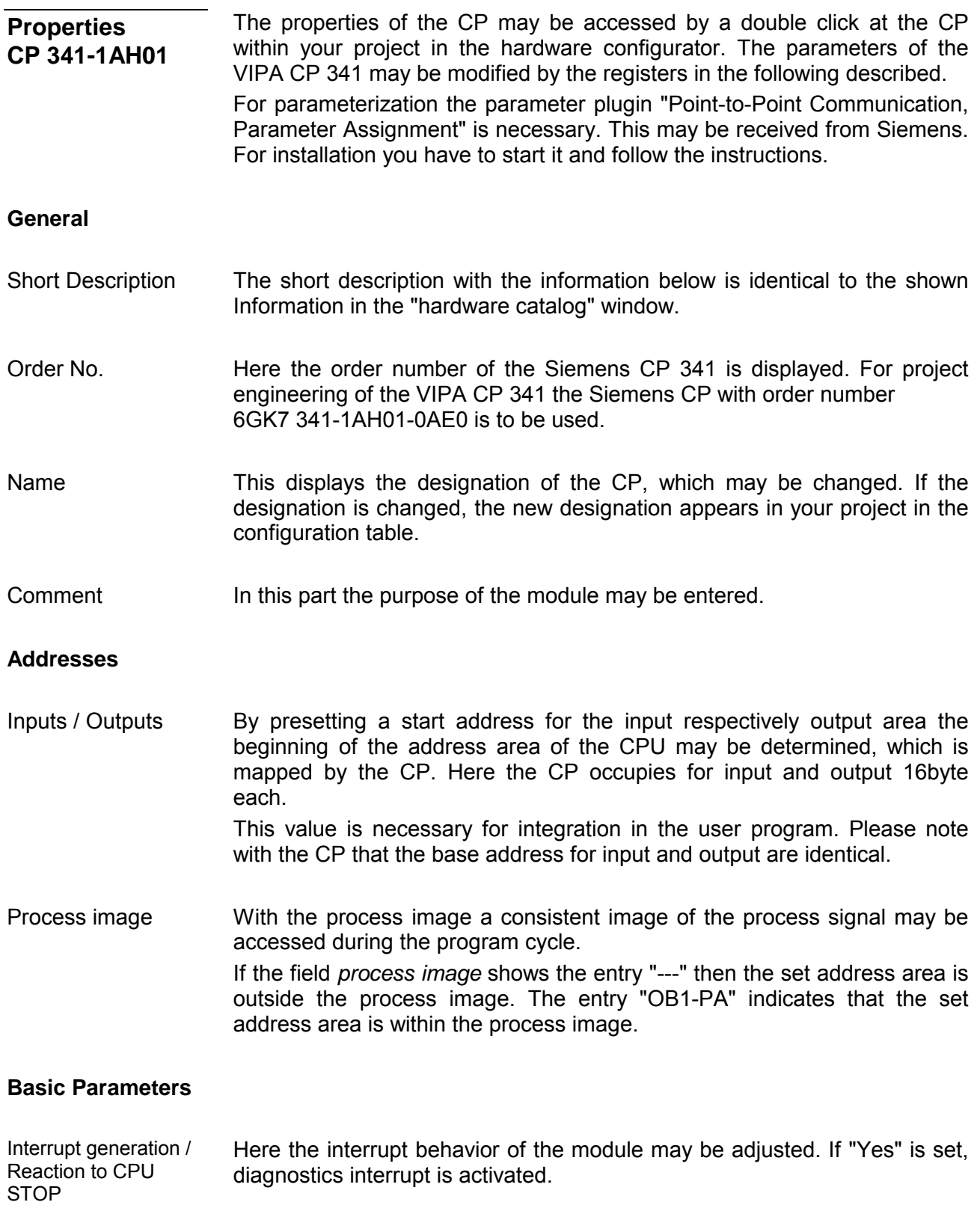

The plugin for point-to-point parameterization may be opened by this button. Please regard that the installation of the parameter plugin "Point-to-Point-Communication, Parameter Assignment" is necessary. This may be received from Siemens. **Parameter...** 

In the following the fundamental proceeding for deployment is described. More information for installation and deployment may be found at the additional documentation from Siemens.

- Start after installation the parameter plugin "Point-to-Point-Communication, Parameter Assignment" from the properties dialog of the CP by the button [Parameter...]. Proceeding
	- Set at "Protocol" the protocol you want. Depending on the selected protocol there is the possibility to set the parameters for received data and interface.

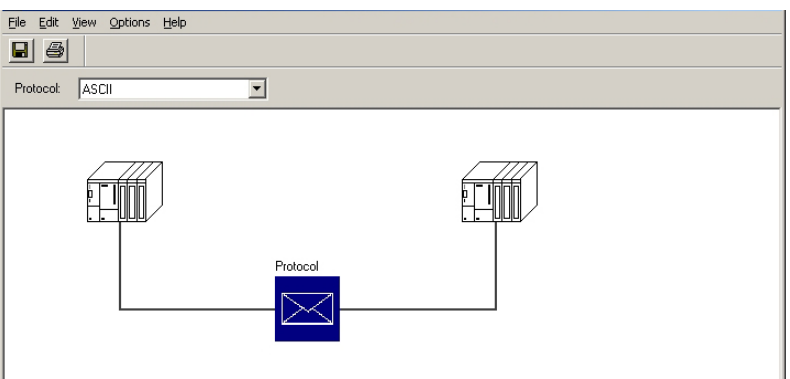

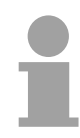

### **Note!**

Please regard as long as the plugin is open the properties dialog of the CP is blocked. The parameters are only transmitted to your project if they were stored.

- For parameterization of the protocol click at  $\leq$  and set the wanted protocol parameters. More information about the protocols may be found at chapter communication protocols.
- Store the protocol specific parameters after changing them.

There is the possibility to extend the number of protocols of the parameter plugin by means of loadable protocol drivers. More may be found at the description of the corresponding protocol. Loadable protocol driver

Save

After adjusting the protocol specific parameters the parameters should be

stored with **File** > *Save* respectively with . The parameters are transferred to your project only if you store these before.

The plugin is closed with **file** > *exit* and the CP properties dialog is again released. Store your configuration with **Station** > *Save and compile* within your project and transfer the configuration to your CPU.

## **Communication with the user program**

#### For the processing of the connecting jobs at PLC side a user program is necessary in the CPU. Here the following blocks are used for communication between CPU, CP and a communication partner: **Overview**

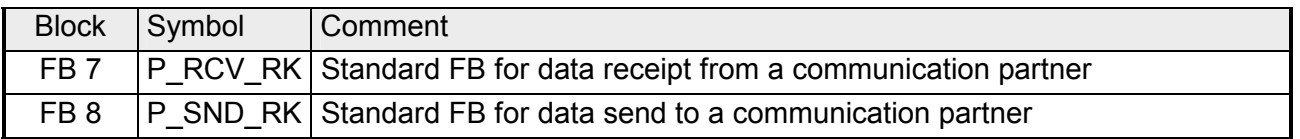

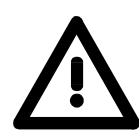

### **Attention!**

Calling of these blocks within process or diagnostics interrupt is not allowed.

Please regard this FBs do not have a parameter check, which means that if there are invalid parameters, the CPU may switch to STOP mode.

With the Modbus Slave protocol the communication FB 80 - MODB 341 is used. Within the FB 80 the blocks FB 7 and FB 8 are called. More about installation and deployment of the FB 80 may be found at Modbus Slave in Chapter "Communication protocols". **FB 80 - MODB\_341 with Modbus Slave protocol** 

The function blocks are online available from Siemens together with the plugin "Point-to-Point-Communication, Parameter Assignment". **Installation** 

> The installation of the function blocks happens together with the plugin. Here insert the CD and follow the instructions.

The FBs may be found in the block library after installation.

The library may be opened in the Siemens SIMATIC manager by

**File** > *Open* > "Libraries" and here "CP PtP"

The blocks may be found at "Blocks" of the CP 341. For deployment of a block this is to be copied into your project.

The data consistency is limited by the block size of 32byte during communication between CPU and CP. **Data consistency** 

For the consistent data communication of more than 32byte the following is to be considered:

FB8 - P\_SND\_RK:

Access the send DB only again if the data were completely transferred (DONE = 1).

FB7 - P\_RCV\_RK

Access the receive DB only again if the data were completely received (NDR = 1). After that the receive DB should be blocked (EN\_R = 0) as long as the data were treated.

- By a cyclic call of these blocks data may be sent and received by the CP. On the CP the transmission of the communication protocols to the communication partner takes place, which may be configured by the hardware configuration. In the following these blocks are described. **Communication principle**
- The FB 8 P\_SND\_RK transfers a data block of a DB to the CP, specified by the parameters *DB\_NO*, *DBB\_NO* and *LEN*. For data transfer the FB is to be called either cyclically or statically by a timer-driven program. Information about the parameters, which were necessary for the loadable protocols may be found at the corresponding protocol description in the chapter "Communication protocols". **Send data FB 8 - P\_SND\_RK**

### **Parameter**

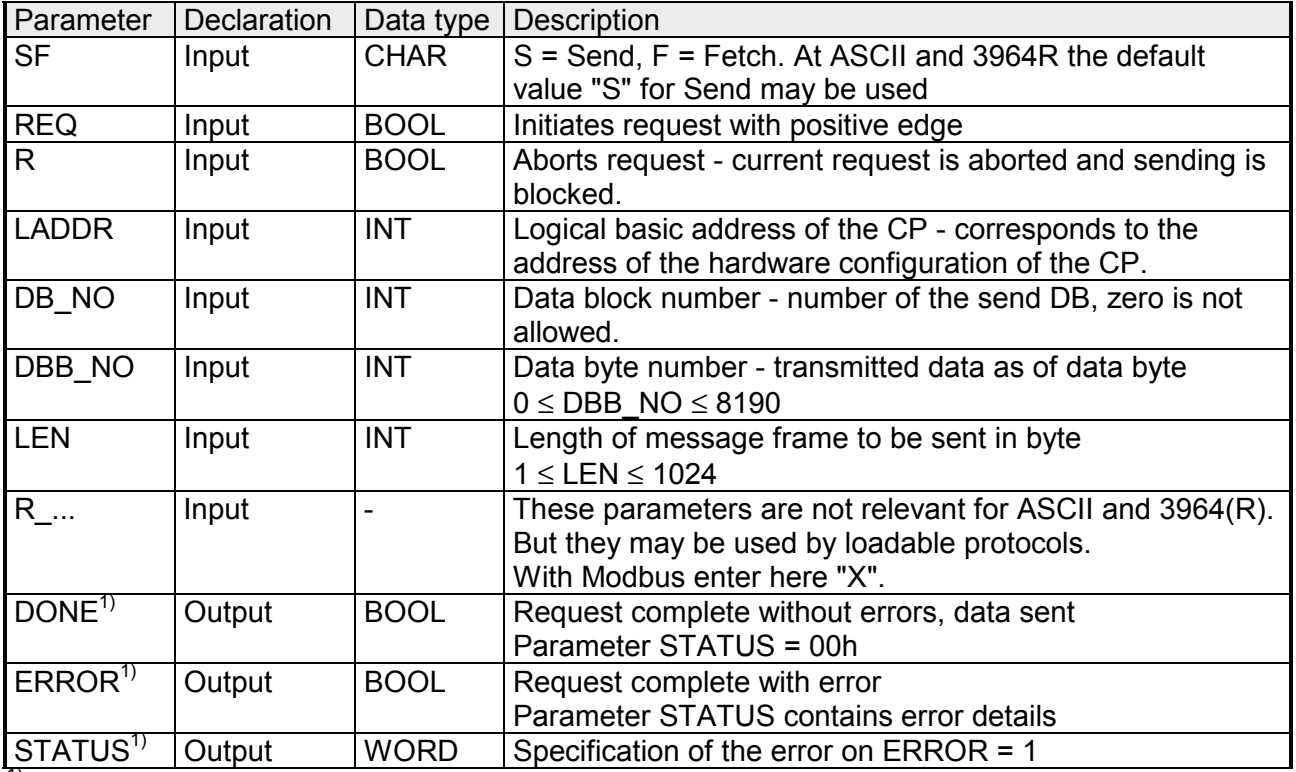

 $1)$  Parameter is available until the next call of the FB.

The data transmission is initiated by a positive edge at the *REQ* input of FB 8 - P\_SND\_RK. A data transmission operation can run over several program cycles, depending on the amount of data involved. **Release and cancel a request** 

A running request may me canceled at any time with *R* = "1" then the FB is reset to the basic state. Please regard that data, which the CP still has received from the CPU, were sent to the communication partner.

If the *R* input is statically showing the signal state "1", this means that sending is deactivated.

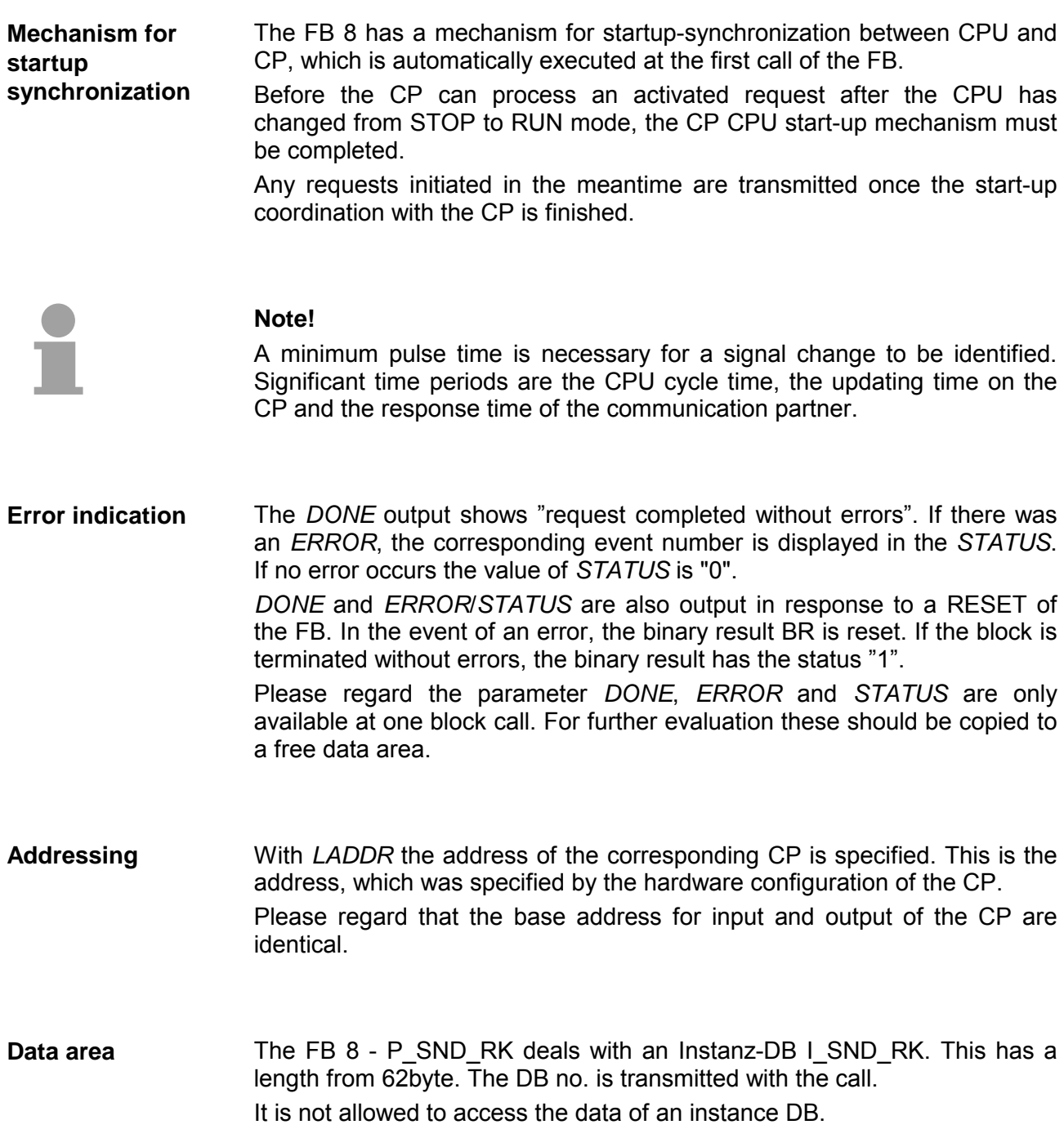

**Parameter** 

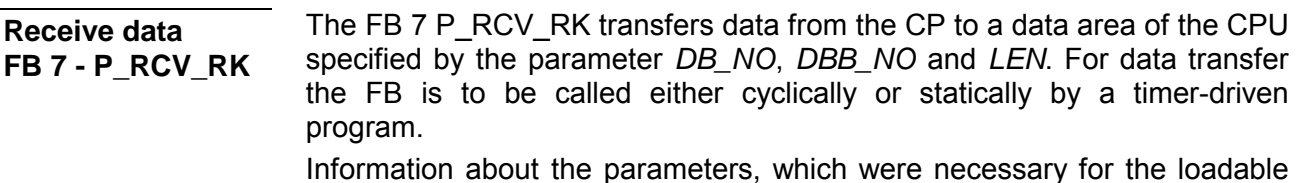

Information about the parameters, which were necessary for the loadable protocols may be found at the corresponding protocol description in the chapter "Communication protocols".

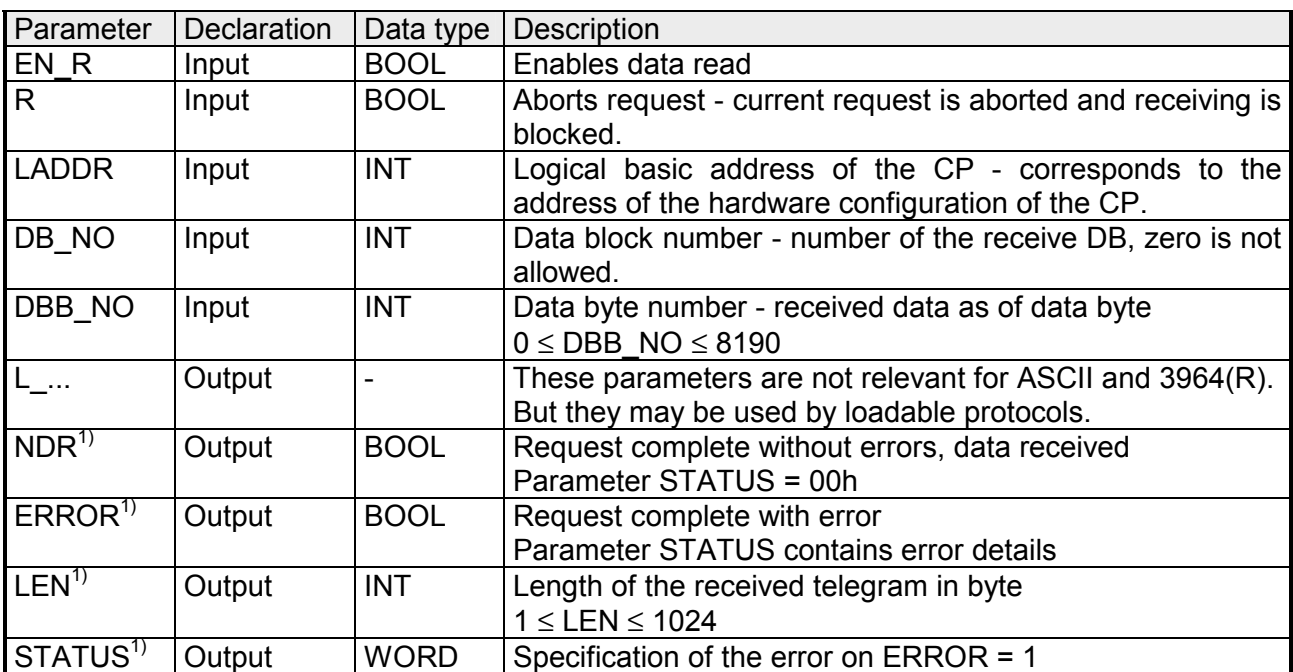

<sup>1)</sup> Parameter is available until the next call of the FB.

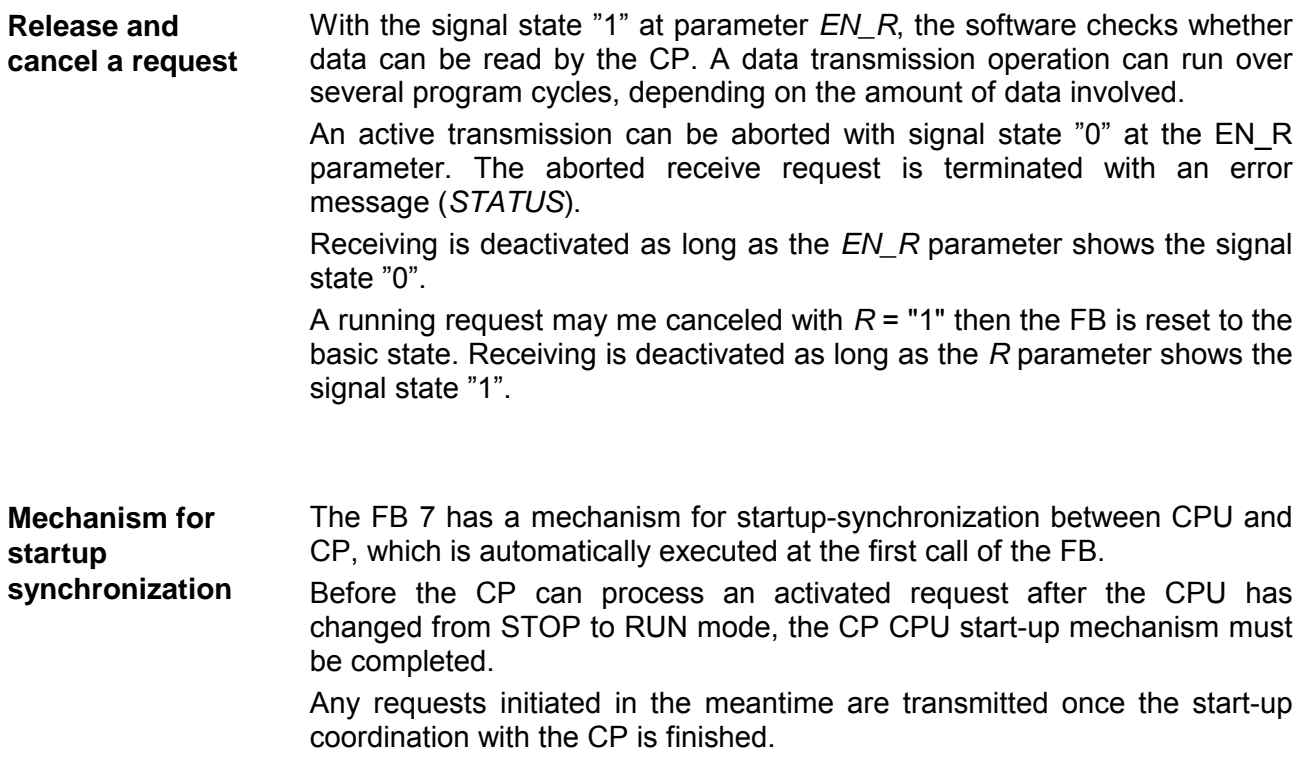

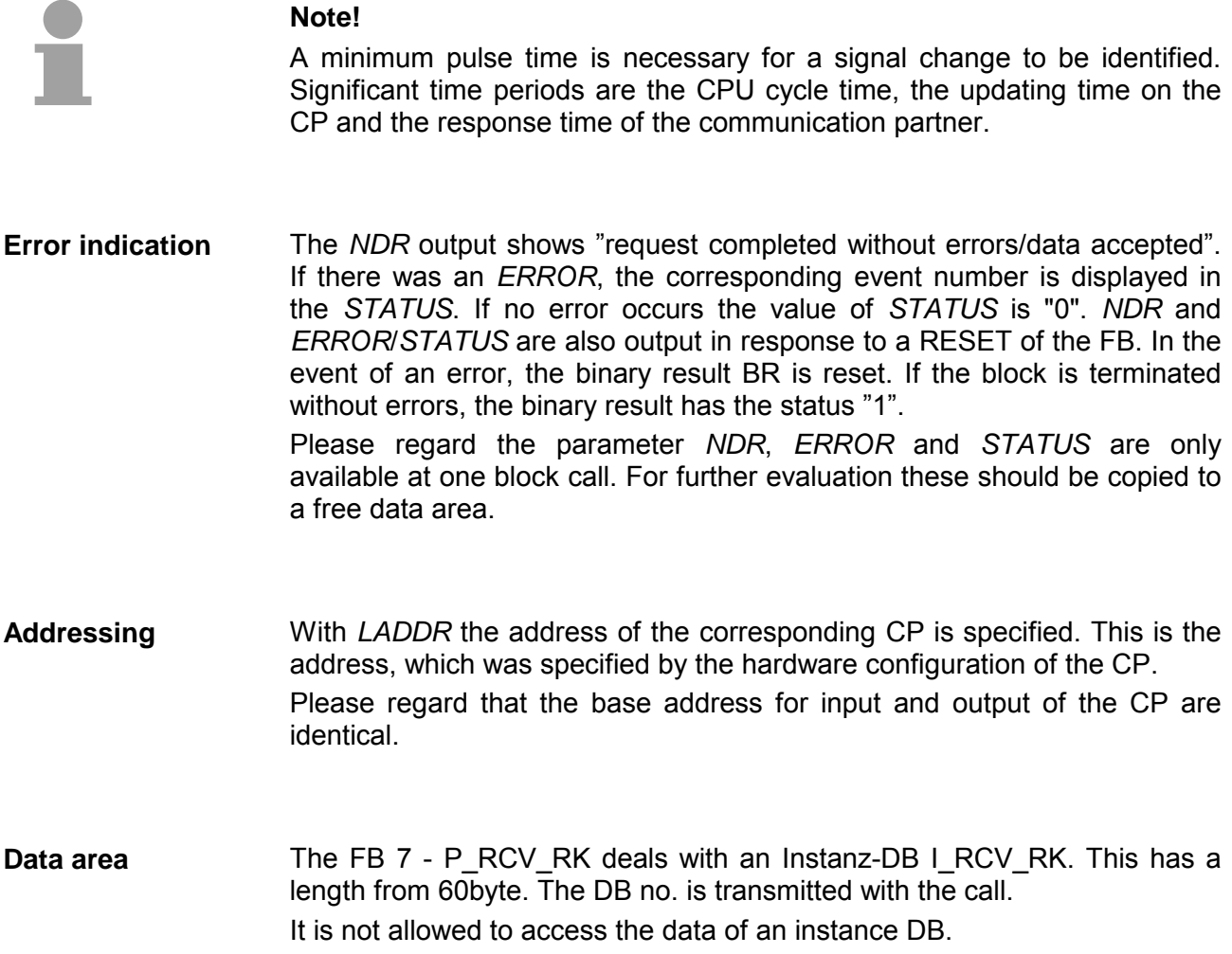

## **Access to RS232 secondary signals**

For data transfer with the ASCII driver there the same functions may be used as described at "Communication with the user program". Additionally with the deployment of the CP 341-1AH01 with the ASCII driver the RS232 secondary signals may be accessed. Here the following function blocks may be used: **Overview** 

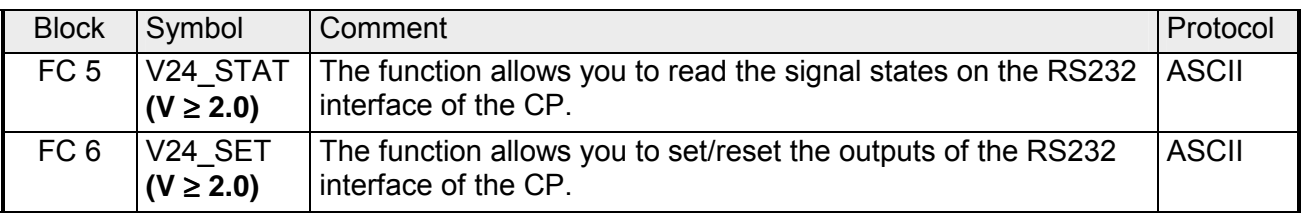

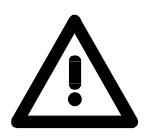

### **Attention!**

Calling the blocks during process or diagnostics interrupt is not allowed. Please regard only to use the FC 5 and FC 6 with version  $\geq$  2.0, otherwise

data inconsistencies can occur.

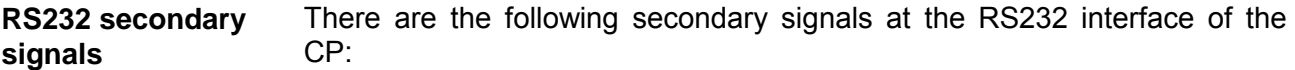

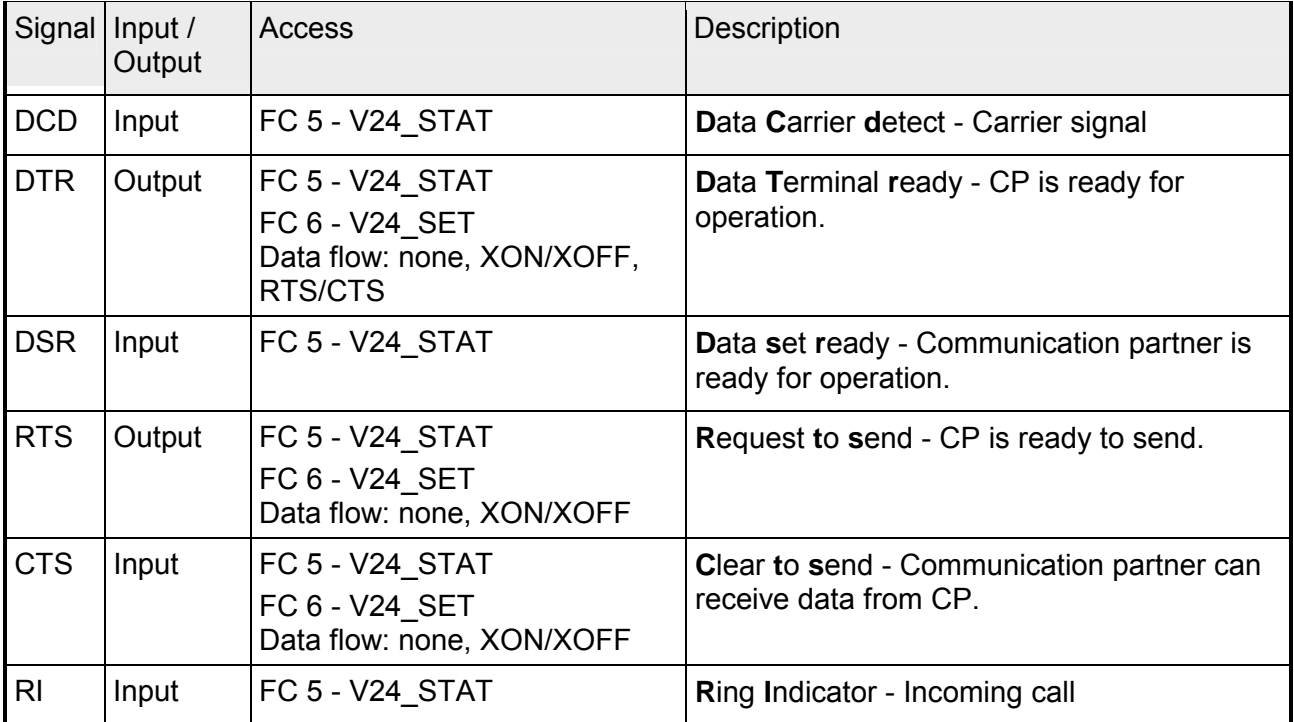

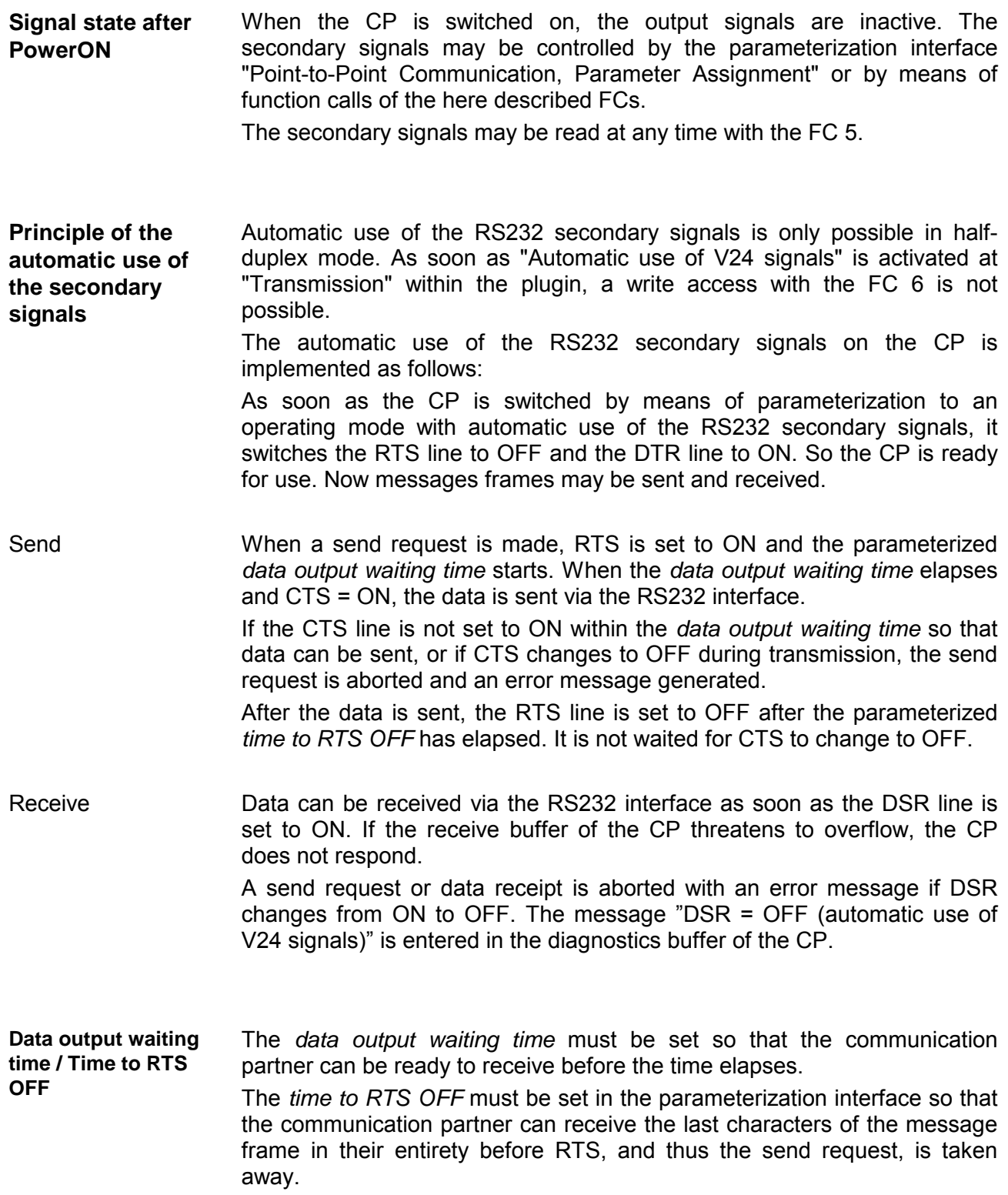

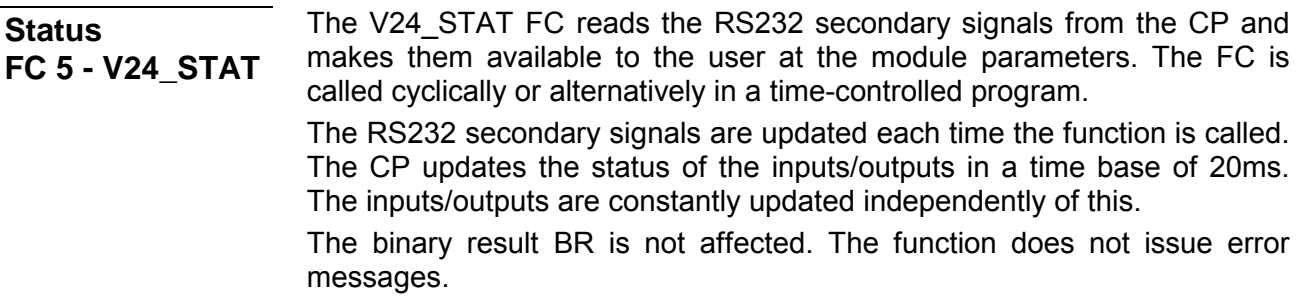

Data areas are not used.

### **Parameter**

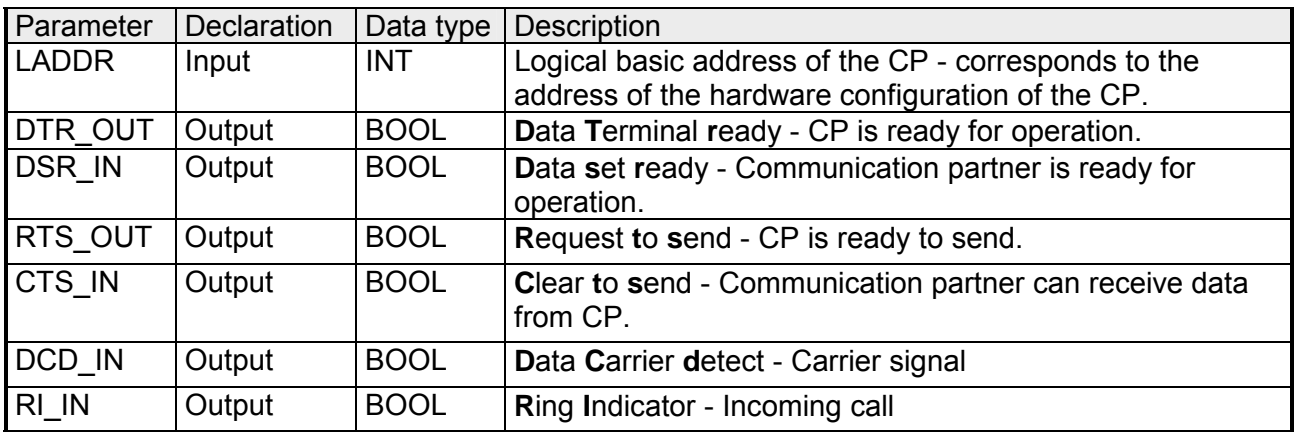

**Set** 

The FC 6 - V24\_SET may be used to set and reset the corresponding interface outputs. The  $FC$  is called cyclically or alternatively in a timecontrolled program. **FC 6 - V24\_SET** 

The binary result BR is not affected. The function does not issue error messages.

Data areas are not used.

### **Parameter**

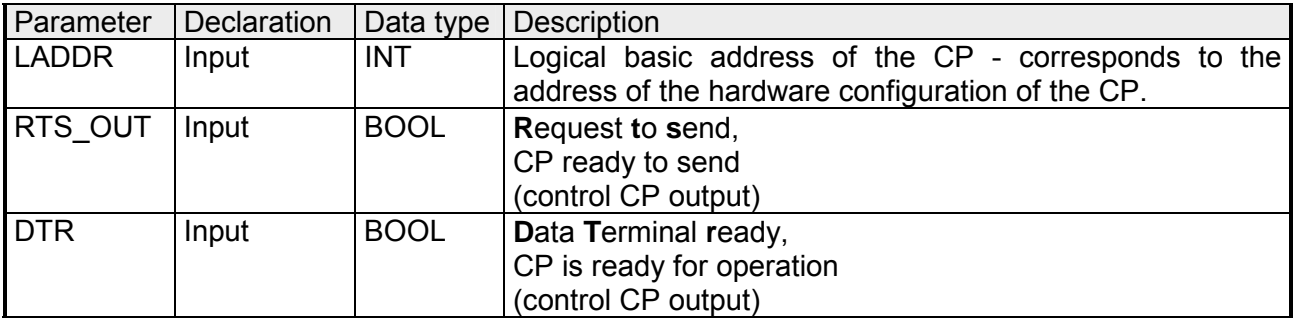

# **Firmware update**

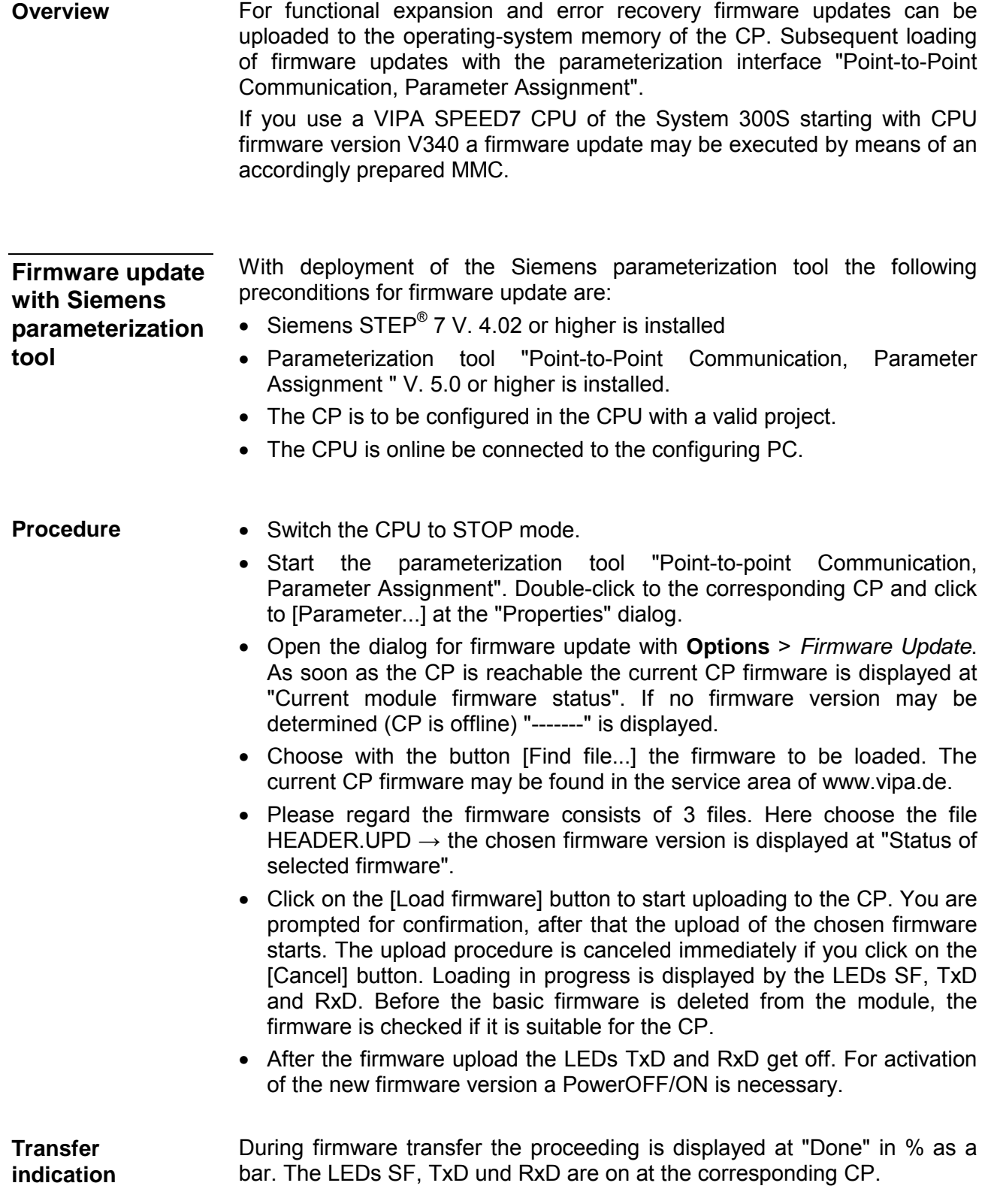

### **Firmware update at deployment of a SPEED7 CPU**

By means of a MMC there is the opportunity to execute a firmware update at the CPU and its components. This functionality is available starting with CPU firmware V340. For update an accordingly prepared MMC must be in the CPU during the start-up.

Thus a firmware file may be recognized and assigned with start-up, a pkg file name is reserved for each updateable component and hardware release, which begins with "px" and differs in a number with six digits. The pkg file name of every updateable component may be found at a label right down the front flap of the module.

As soon as with start-up a pkg file is on the MMC, all the components at the bus and in the CPU, assigned to the pkg file, get the new firmware.

The latest 2 firmware versions may be found in the service area at www.vipa.de.

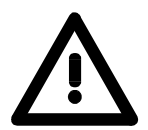

### **Attention!**

Please regard that the version of the update firmware is different from the existing firmware otherwise no update is executed.

**Display the Firmware version of the SPEED7 CPU via web page**  The SPEED7 CPU has an integrated web page that monitors information about firmware version of the connected components. The Ethernet PG/OP channel provides the access to this web page.

To activate the PG/OP channel you have to enter according IP parameters. This can be made in Siemens SIMATIC manager either by a hardware configuration, loaded by MMC respectively MPI or via Ethernet by means of the MAC address with **PLC** > *Assign Ethernet Address*.

After that you may access the PG/OP channel with a web browser via the IP address of the project engineering. More detailed information may be found in the manual of the CPU at "Access to Ethernet PG/OP channel and website".

**Load firmware and transfer it to MMC** 

- Go to *Service* at www.vipa.de.
	- Navigate to the *Firmware* area.
	- Choose the according CP and download the firmware Px......zip to your PC.
	- Extract the zip-file and copy the extracted file to your MMC.
	- Following this approach, transfer all wanted firmware files to your MMC.

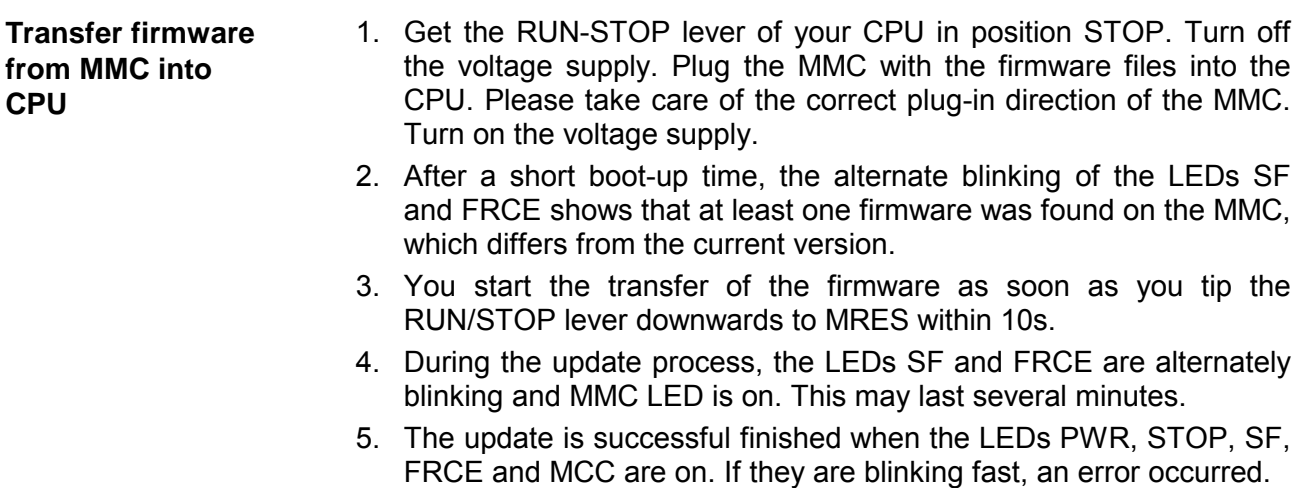

6. Turn Power OFF and ON. Now it is checked by the CPU, whether further current firmware versions are available at the MMC. If so, again the LEDs SF and FRCE flash after a short start-up period. Continue with point 3.

If the LEDs do not flash, the firmware update is ready.

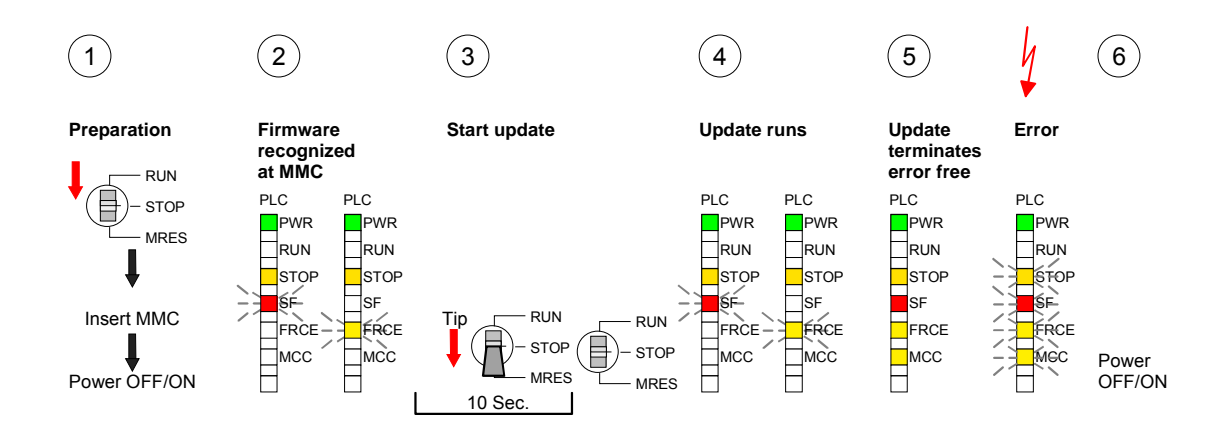

### **Show the release of the CP firmware**

There is the possibility to display the current release of hard- and software of the CP by means of the module information of the Siemens SIMATIC manager. Here go online to the corresponding CP in the hardware configurator by **Station** > *Open online*.

If you use a SPEED7 CPU the current release of the firmware may be displayed by the web page of the CPU as shown above.

# **Chapter 5 Communication protocols**

Here every communiaction protocol is described, which is supported by the CP. Here the standard protocols like ASCII and 3964(R) are described as well as loadable protocols like Modbus Master ASCII/RTU, Modbus Slave RTU. Here the protocol specific parameters and if necessary the functionality of the corresponding protocol may be found. **Overview** 

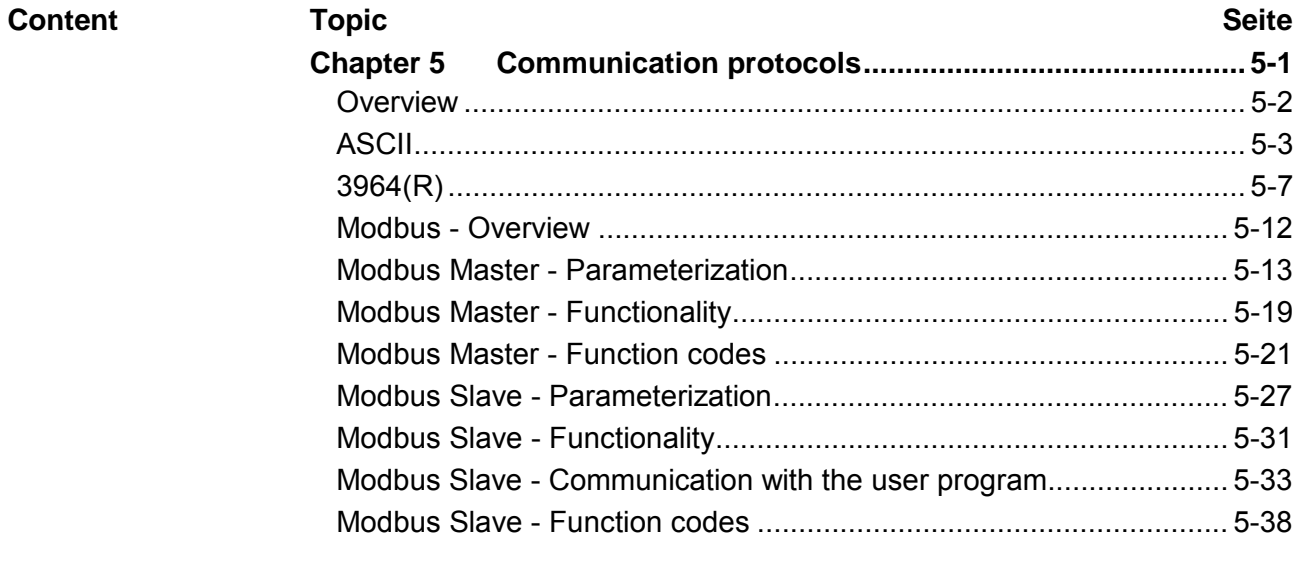

## <span id="page-53-0"></span>**Overview**

#### The simplest type of information exchange between two stations is the point-to-point link. Here the CP serves as interface for the CPU and a communication station. The data are serially transferred. During the serial data transfer the individual bits of one byte of an information are transferred after another in a fixed order. **Serial transfer of a character**

At bi-directional data transfer it is differentiated between *full duplex* and *half duplex* operation. At *half duplex* operation at one time data may be sent or received. A simultaneous data exchange is only possible at *full duplex* operation. Character frame

> Each character to be transferred is preceded by a synchronizing pulse as *start bit.* The end of the transferred character is formed by the *stop bit.*

> Beside the start and stop bit there are further parameterizable agreements between the communication partners necessary for serial data transfer. This character frame consists of the following elements:

- Speed (Baudrate)
- Character and acknowledgement delay time
- Parity
- Number of data bits
- Number of stop bits

### **Protocols**

The CP serves for an automatic serial data transfer. To do this the CP is equipped with drivers for the following protocols:

- ASCII
- 3964(R)

Please regard the computer interface RK512 is not supported by the VIPA CP.

Additionally the following loadable protocol driver are supported:

- Modbus master RTU
- Modbus master ASCII
- Modbus slave RTU

In the following each supported protocol is described.

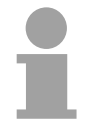

### **Note!**

With deployment of loadable drivers for software technical reason the drivers from Siemens were transferred to the CP but not installed. Since in the CP VIPA specific drivers are installed, the Siemens usual hardware dongle are not necessary for operation.

# <span id="page-54-0"></span>**ASCII**

ASCII data communication is one of the simple forms of data exchange that may be compared to a multicast/broadcast function. **Mode of operation** 

> Individual messages are separated by means of character delay time  $(ZVZ)$ .

> Within this time the transmitter must have sent its telegram to the receiver. A telegram is only passed on to the CPU if this was received completely.

> Additionally to the character delay there is a further possibility to define an end criterion by parameterization of the ASCII driver.

> Since during ASCII transmission apart from the usage of the parity bit no further step takes place for data protection, the data transfer is very efficiently however not secured. With the parity the inversion of one bit within a character may be secured. If two or more bits of a character are inverted, this error may no longer be detected.

The parameter plugin "Point-to-Point-Communication, Parameter Assignment" is started from the properties dialog of the CP by the button [Parameter...]. Here the parameters for transfer protocol, data receipt and interface may be adjusted. **Proceeding** 

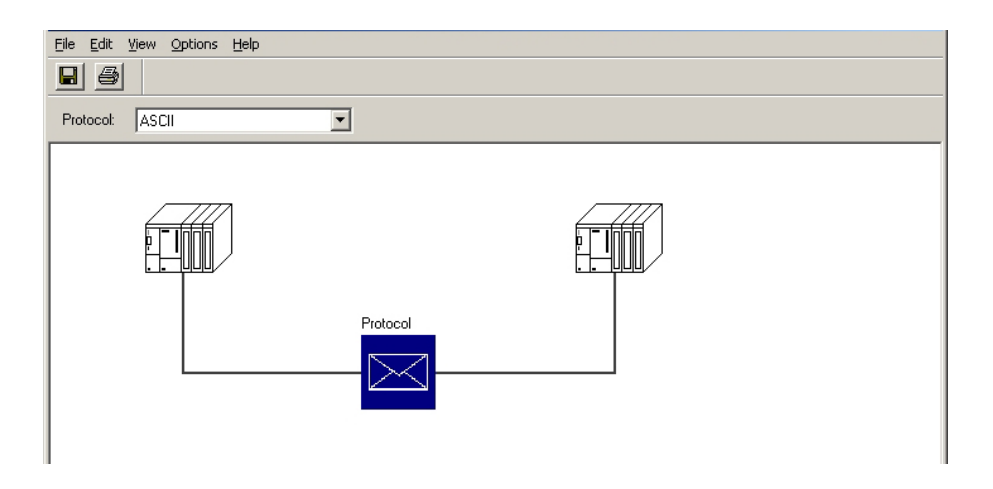

Set at *Protocol* the "ASCII" protocol you want.

For parameterization of the protocol click at  $\leq$ . In the following these parameters are described. Information about this may also be found in the online help of the parameter plugin.

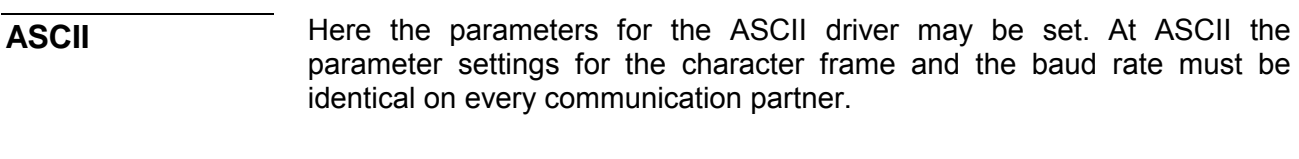

During ASCII transmission the end of the receive messages frame may be recognized in different ways: End code of a message

- on expiry of character delay time
- on receipt of fixed number of characters
- on receipt of end character(s)

Depending upon the mode the corresponding parameters may be specified here.

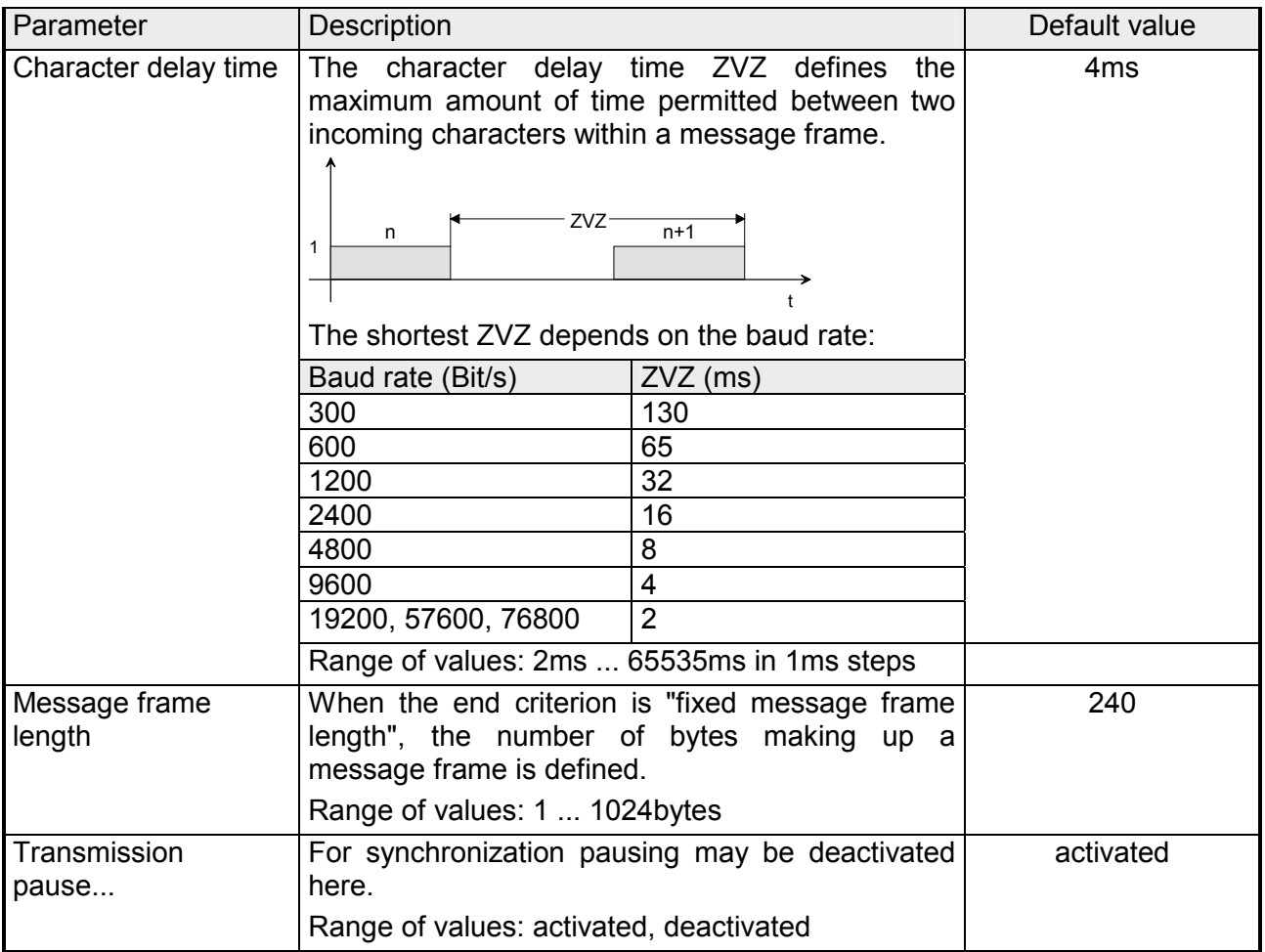

Here end character(s) may be defined or the length set in the FB may be specified as soon as "End character" is activated at the end ID. Send with end character

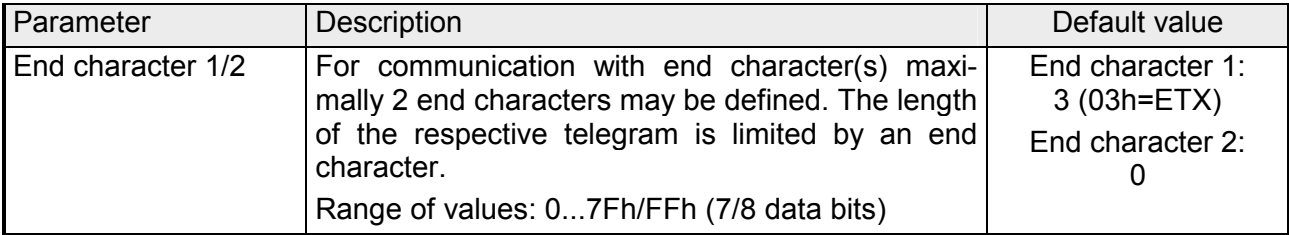

Here the transfer speed may be selected from a selection list. Speed

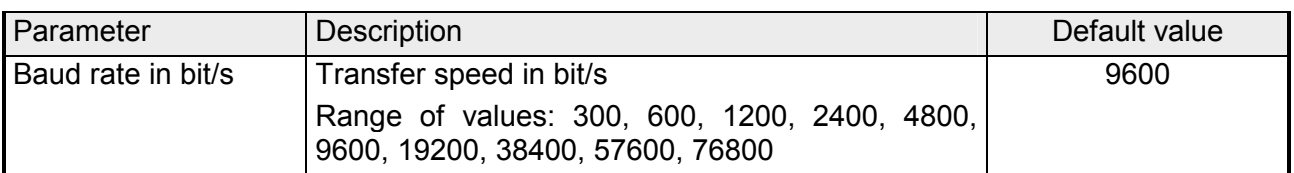

The data between the communication partners are transferred via the serial interface by means of a character frame. This means that each character may be recognized at the receiver and the transmission may be checked for errors. Please regard that all the following parameters must have the same Character frames

settings on every communication partner:

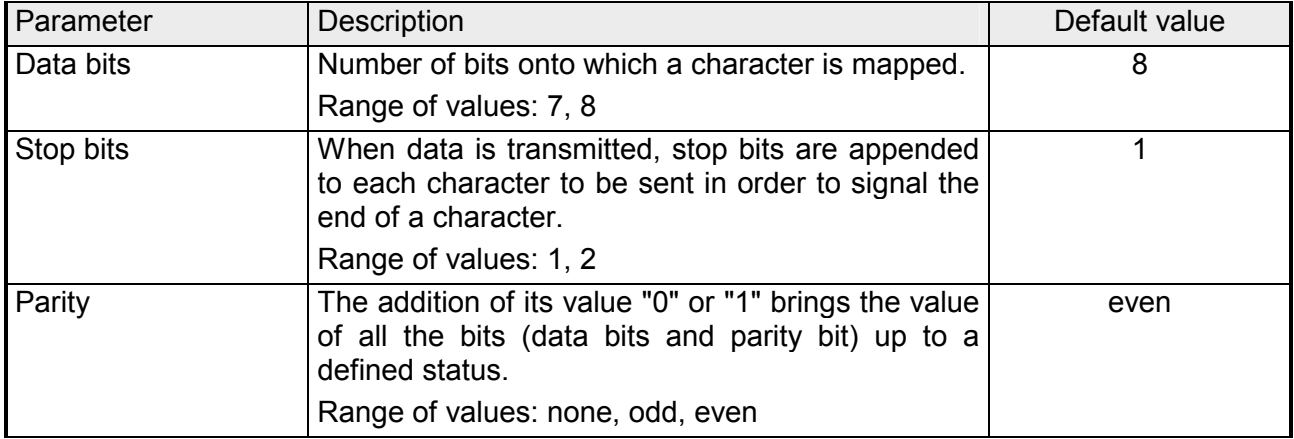

#### Data flow control synchronizes data transmission when one communication partner works faster than the other with ASCII. Here the type of data flow control may be set and its associated parameters. **ASCII transmission**

Data flow control

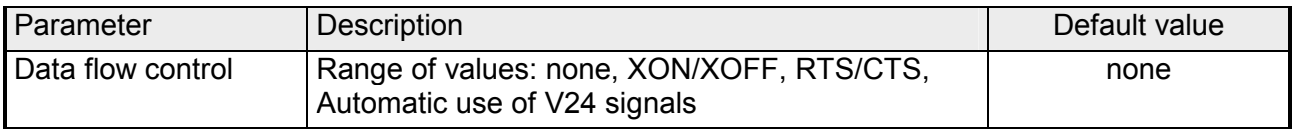

Data flow control parameters

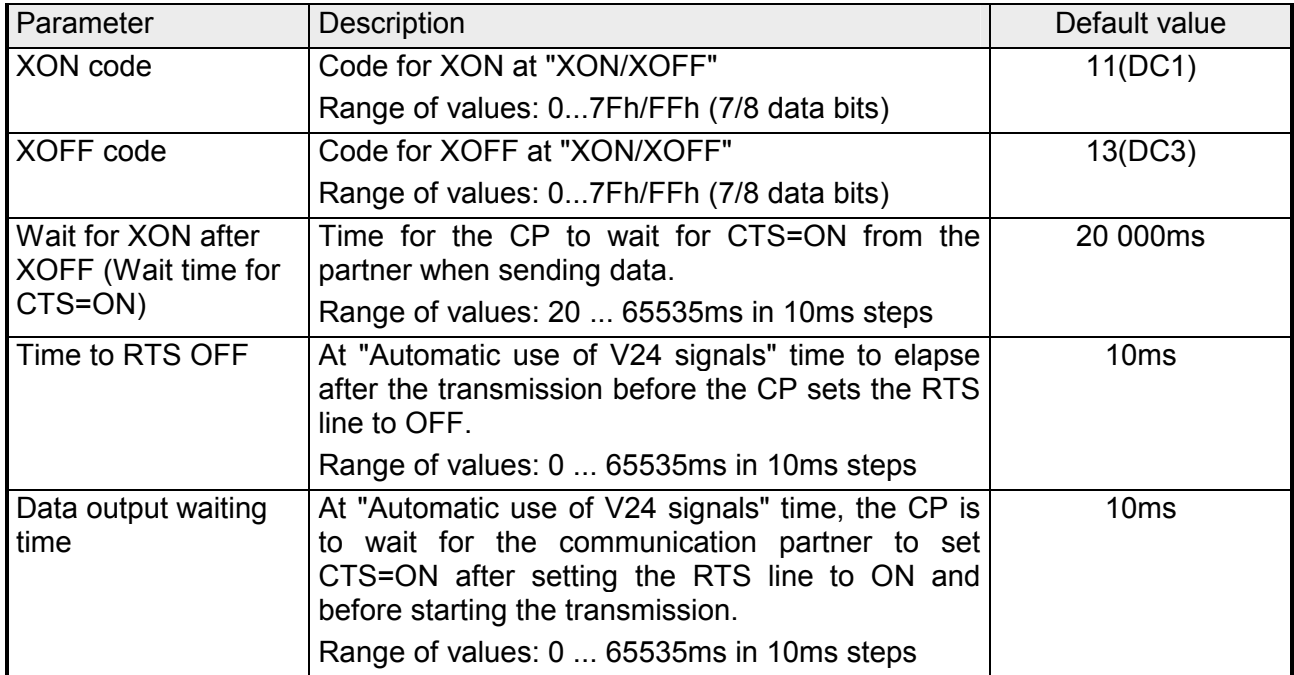

#### Receipt telegrams are buffered in the CP at a ring buffer. Here the oldest telegram is always transferred by the CP to the CPU. **ASCII Receiving data**

Input buffer of the CP

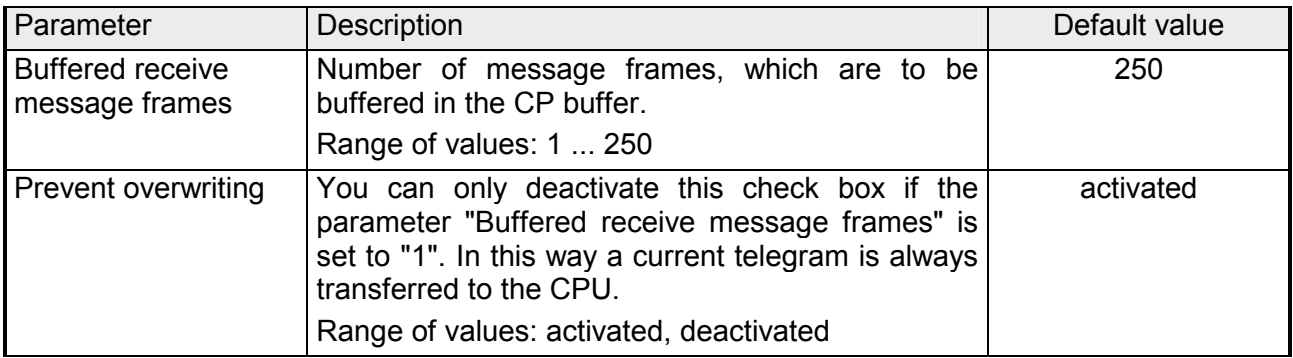

# <span id="page-58-0"></span>**3964(R)**

During data transfer with 3964(R) control characters are added to the message. These control characters may be used by the communication partner to verify the complete and error free receipt. The following control characters are evaluated: **Mode of operation** 

- STX Start of Text
- DLE Data Link Escape
- ETX End of Text
- NAK Negative Acknowledge
- BCC Block Check Character (only for 3964R)

It is differentiated between 3964R and 3964:

- 3964R: The transfer happens with the block check character BCC. BCC is the parity as XOR function of the whole length of every data bytes of a transferred block. Its calculation begins with the first byte of user data after the connection setup and ends after the DLE ETX code on connection release.
- 3964: The transfer happens without BCC.

Here the designation **3964(R)** is used when the descriptions and notes refer to both data transmission procedures.

The high integrity on data line is achieved by means of a fixed messageframe setup and clearance as well as the use of BCC at 3964R.

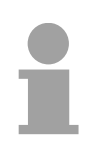

### **Note!**

When a DLE is transferred as part of the information it is repeated to distinguish between data characters and DLE control characters that are used to establish and to terminate the connection (DLE duplication). The DLE duplication is reversed in the receiving station.

3964(R) requires that a lower priority is assigned to the communication partner. When communication partners issue simultaneous send commands the station with the lower priority will delay its send command.

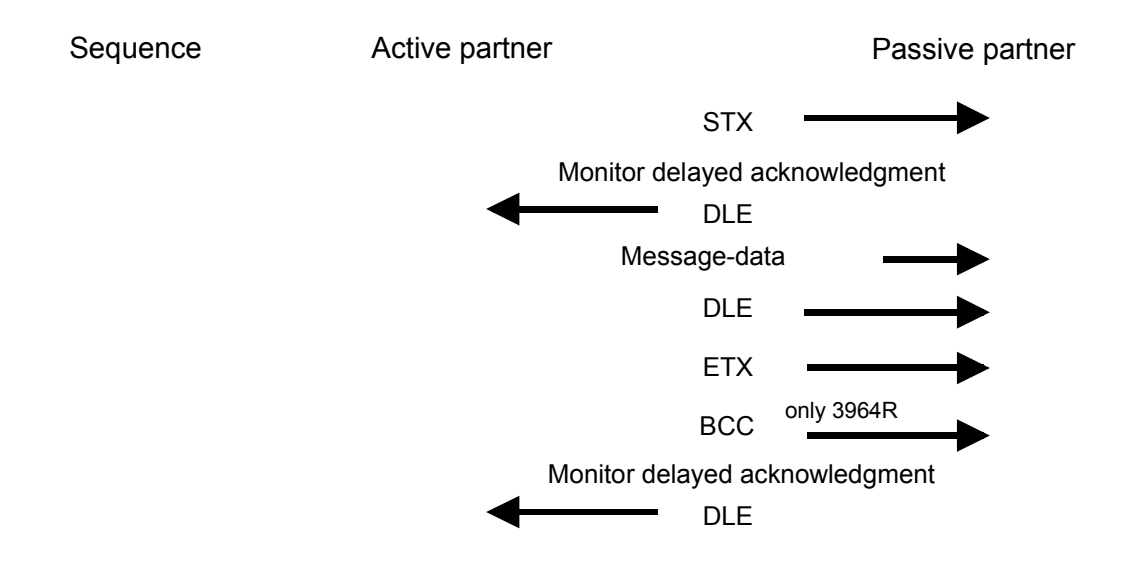

The parameter plugin "Point-to-Point-Communication, Parameter Assignment" is started from the properties dialog of the CP by the button [Parameter...]. Here the parameters for transfer protocol, data receipt and interface may be adjusted. **Proceeding** 

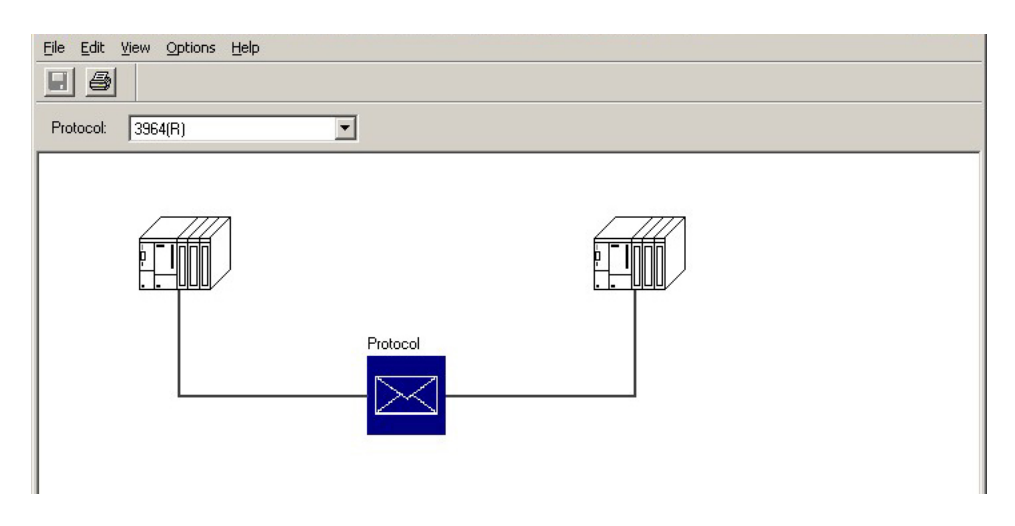

Set at "Protocol" the 3964(R) protocol you want.

For parameterization of the protocol click at  $\Box$  In the following these parameters are described. Information about this may also be found in the online help of the parameter plugin.

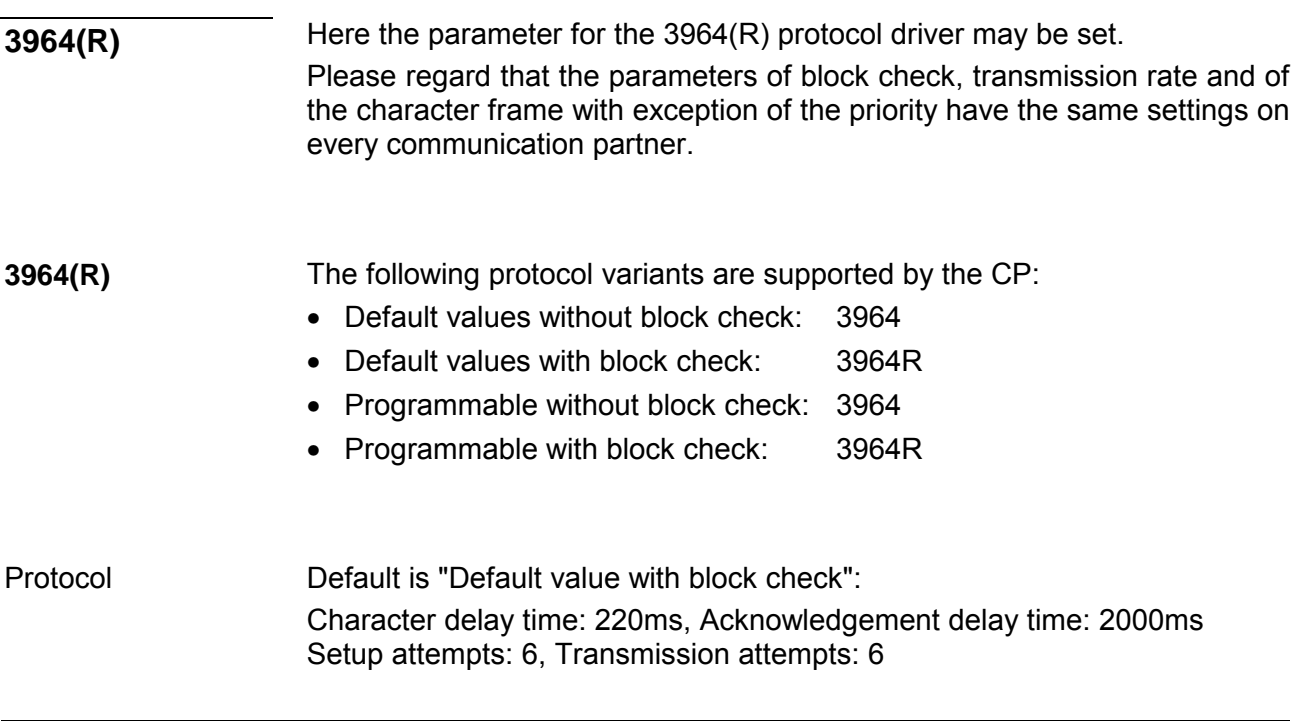

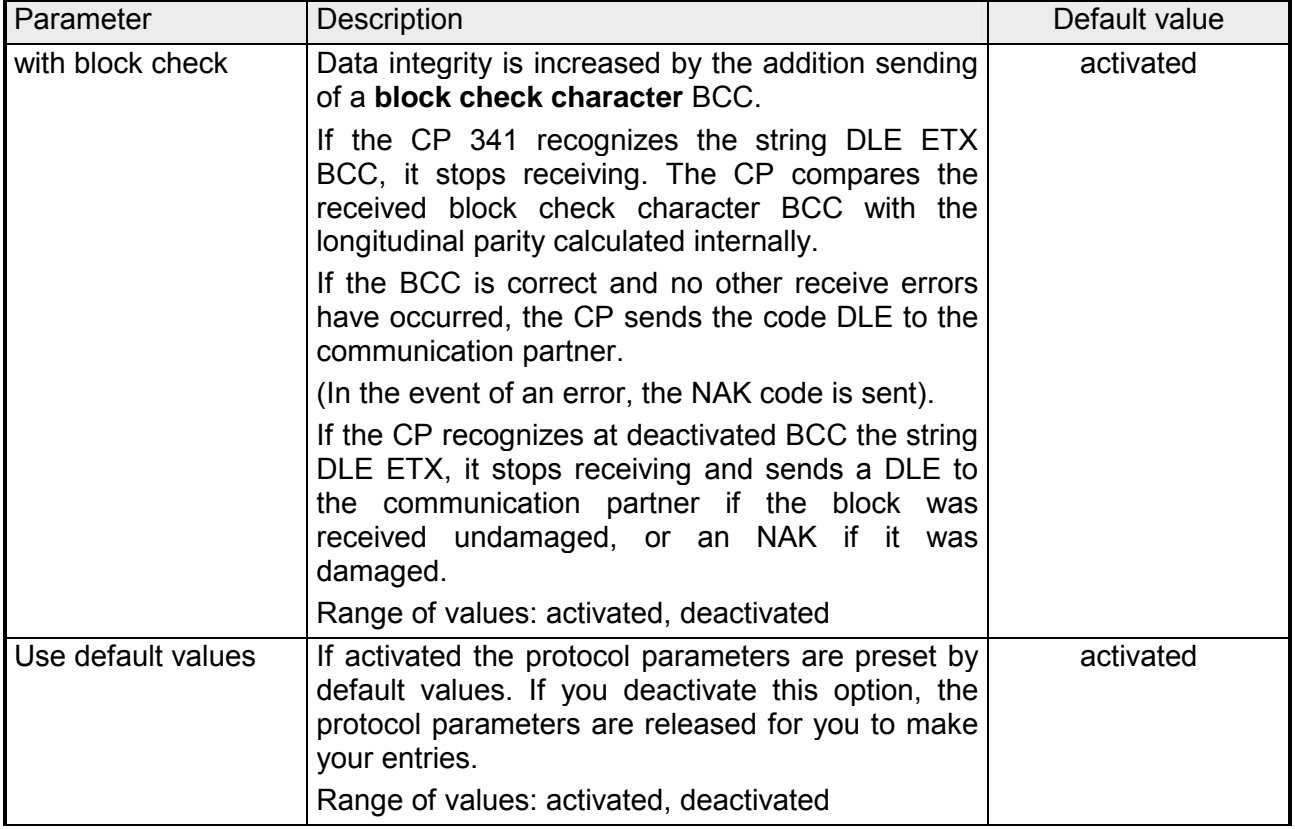

### Protocol parameter

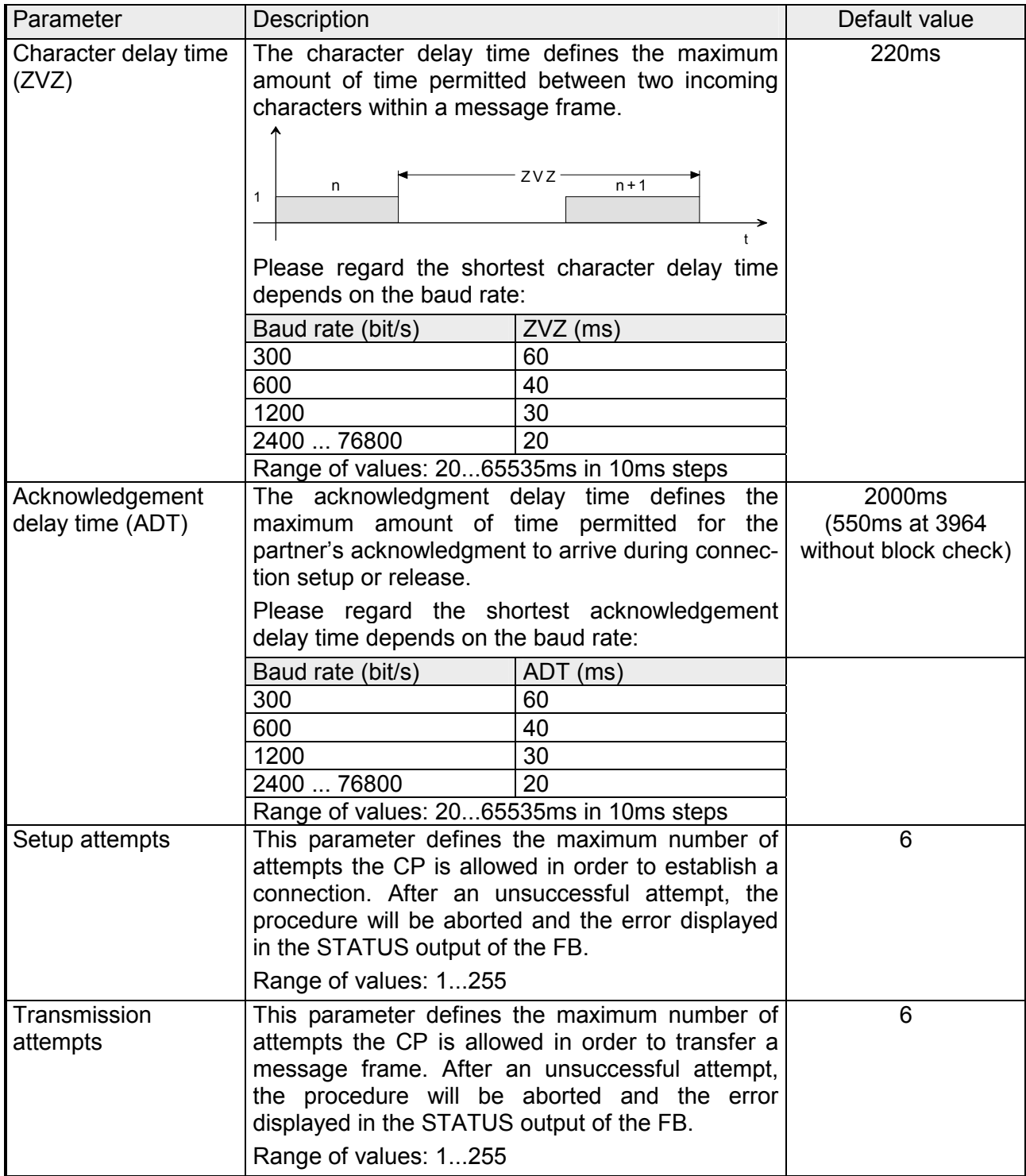

Here the transfer speed may be selected from a selection list. Speed

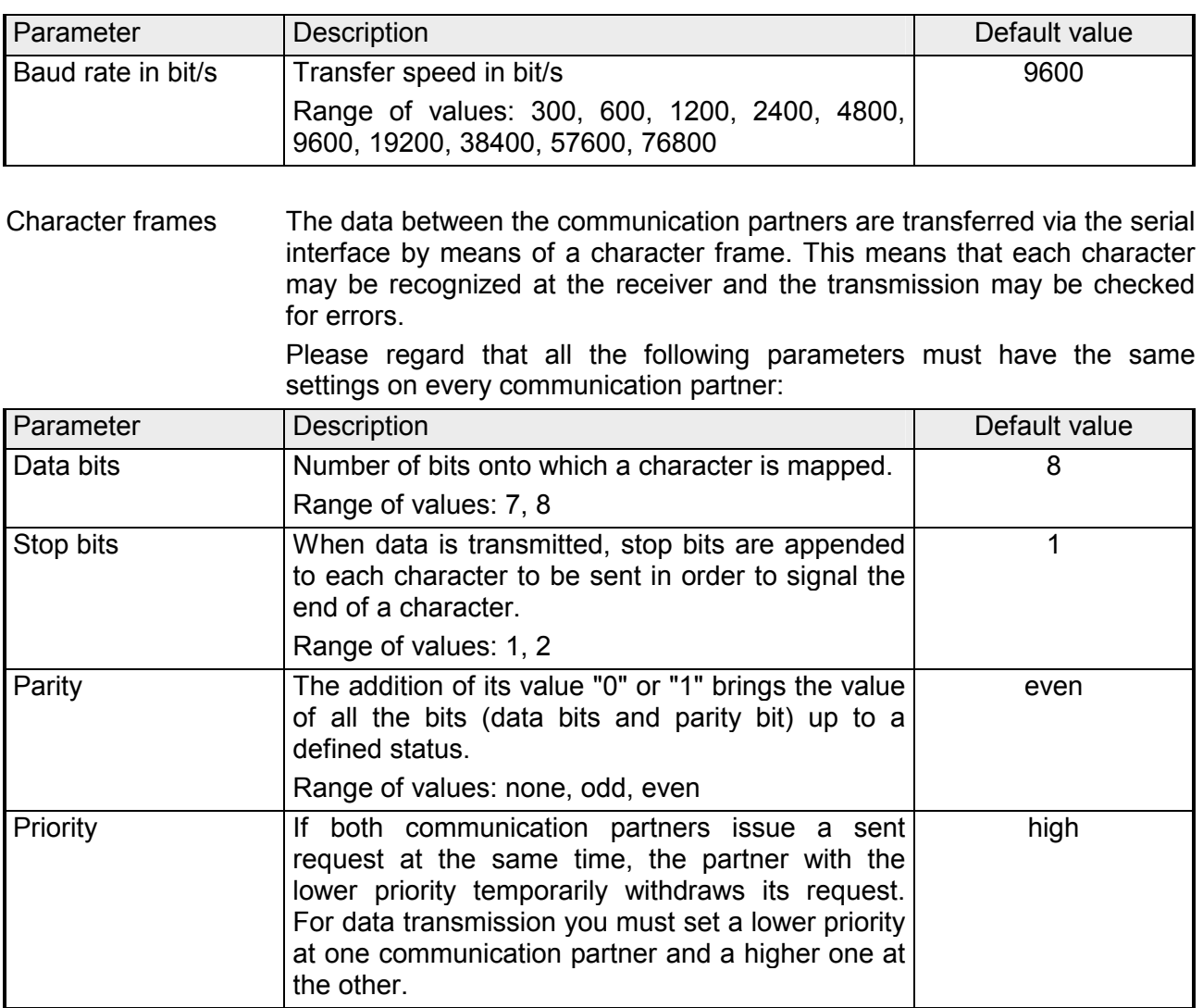

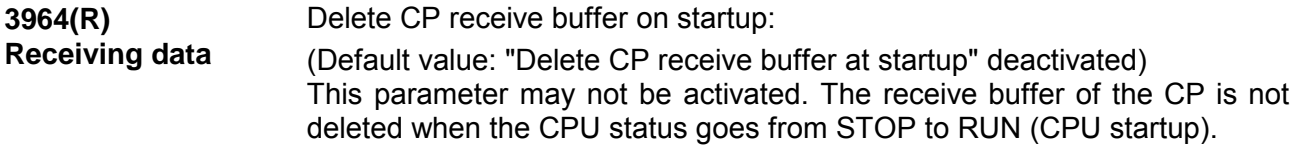

## <span id="page-63-0"></span>**Modbus - Overview**

The Modbus protocol is a communication protocol that defines a hierarchic structure between a master and several slaves. Physically, Modbus transmits via a serial half-duplex core as point-to-point connection with RS232 or as multi-point connection with RS485. **Overview** 

There are no bus conflicts for the master is only able to communicate with one slave at a time. After the master requested a message, it waits for an answer until an adjustable wait period has expired. During waiting is no other communication possible. **Master-Slave-Communication** 

The request telegrams of the master and the respond telegrams of a slave has the same structure: **Telegramstructure** 

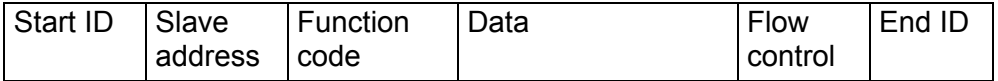

A request may be addressed to a certain slave or sent as broadcast message to every slave. For identifying a broadcast message, the slave address 0 is set. **Broadcast with slave address = 0** 

Only write commands may be sent as broadcast.

The CP supports Modbus Master and Modbus Slave. Here there are the following 2 modes for data transfer as follows: **ASCII-, RTU-Modus** 

- ASCII mode: Every Byte is transferred in 2-character ASCII code. A start and an end ID mark the data. This enables high control at the transmission but needs time. The ASCII mode is only used at master operation.
- RTU mode: Every Byte is transferred as character. Thus enables a higher data throughput than the ASCII mode. Instead of start and end ID, RTU uses a time watcher.

The mode selection is at parameterization.

## <span id="page-64-0"></span>**Modbus Master - Parameterization**

For deployment of Modbus Master on the CP a loadable driver is necessary. This may be downloaded from the Siemens Web site. With deployment of loadable drivers for software technical reason the drivers from Siemens were transferred to the CP but not installed. Since in the CP VIPA specific drivers are installed, the Siemens usual hardware dongles are not necessary for operation. For installation of the driver close the Siemens SIMATIC manager, open the driver file and follow the instructions. **Modbus by loadable driver** 

Open the Siemens SIMATIC manager with your project after installation. The parameter plugin "Point-to-Point-Communication, Parameter **Proceeding** 

Assignment" is started from the properties dialog of the CP by the button [Parameter...]. Here the parameters for transfer protocol, data receipt and interface may be adjusted.

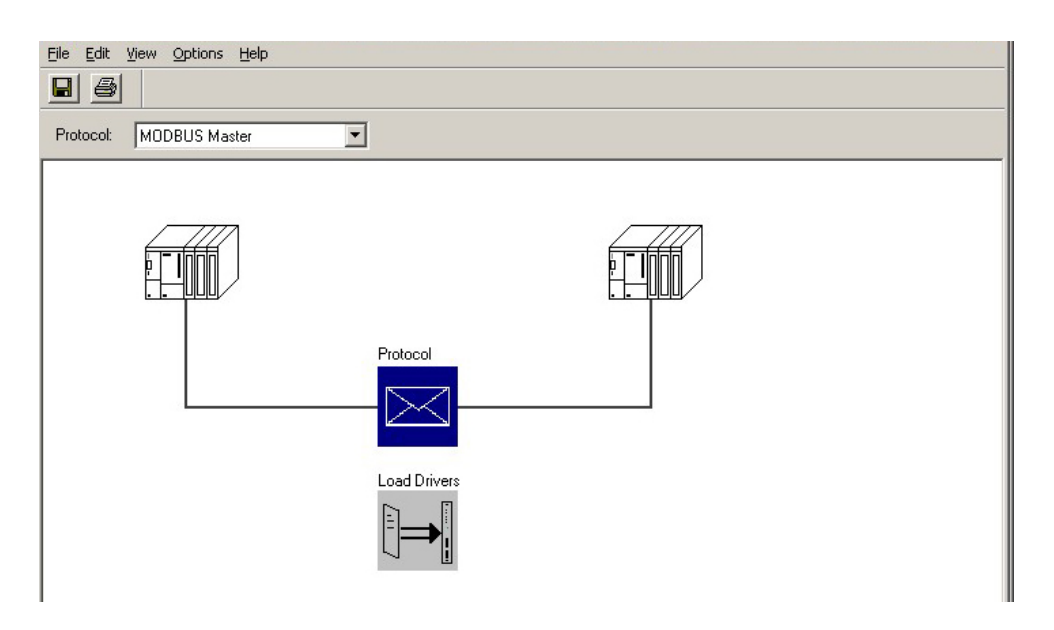

Set at *Protocol* the Modbus protocol you want:

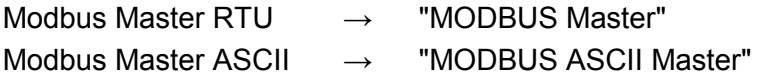

For parameterization of the protocol click at  $\Box$  In the following these parameters are described. Information about this may also be found in the online help of the parameter plugin.

This dialog contains every information of the loadable driver. Here nothing may be changed. **General** 

At *Loadable Driver* the Modbus type followed by the transfer format may be found.

At *KP* respectively *SCC offline on the programming unit* name and version of the communication driver respectively the serial low level transfer driver is displayed.

### **Modbus Master (RTU)**

**Speed** 

Here the data transfer speed may be selected from a list.

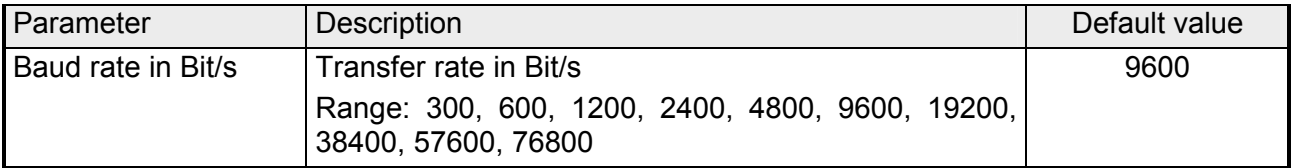

The data between the CP and the communication partner were transferred via the serial interface within a character frame. This ensures that each character can be recognized and checked. Please regard that the following parameters must have the same settings **Character frame** 

at each communication partner.

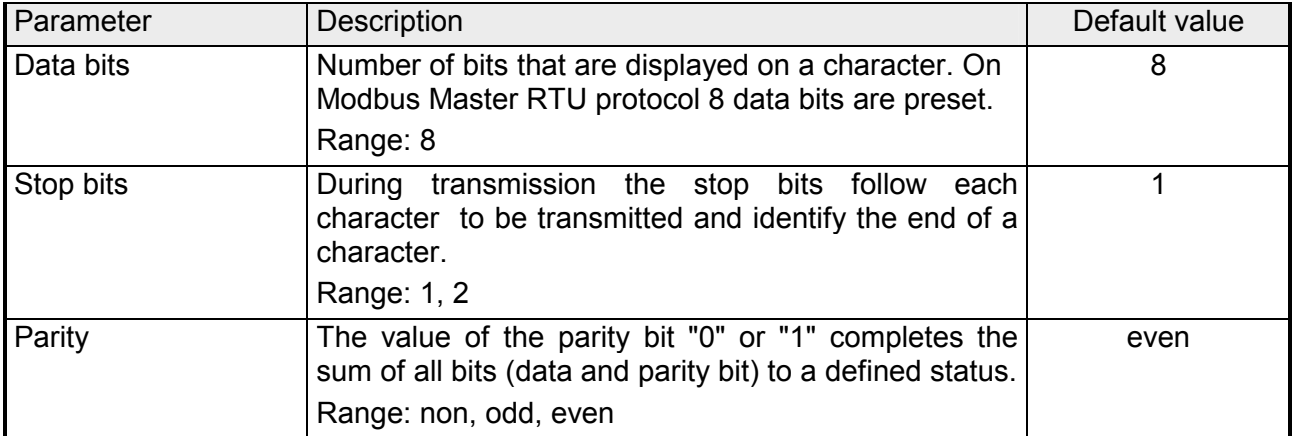

### **Protocol parameter**

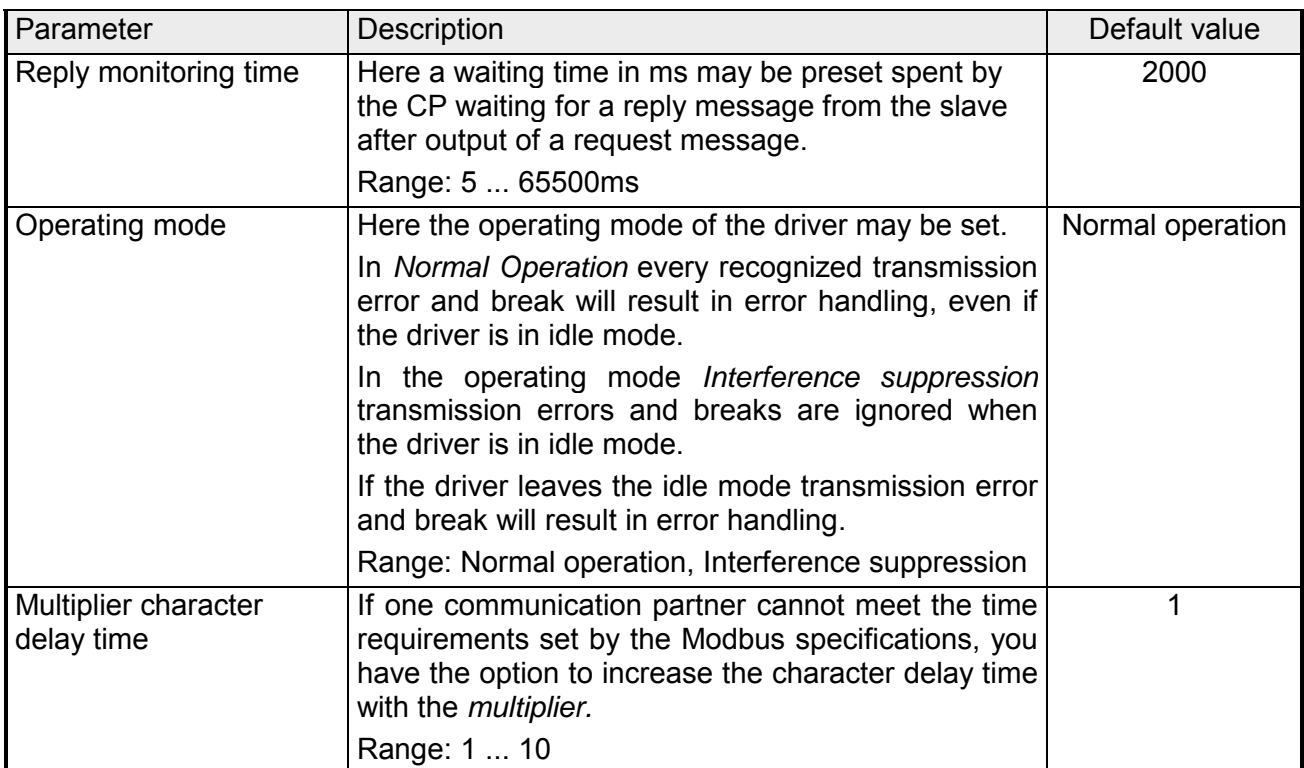

### **Modbus Master (ASCII)**

Here the data transfer speed may be selected from a list. **Speed** 

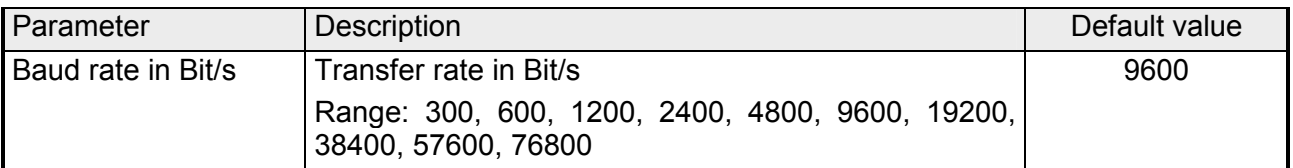

The data between the CP and the communication partner were transferred via the serial interface within a character frame. This ensures that each character can be recognized and checked. Please regard that the following parameters must have the same settings **Character frame** 

at each communication partner.

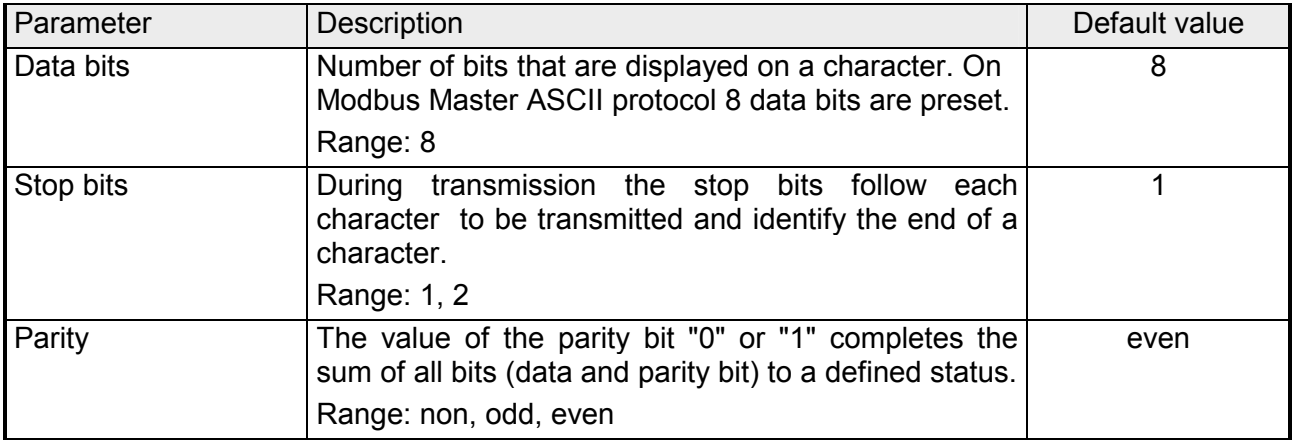

### **Protocol-Parameter**

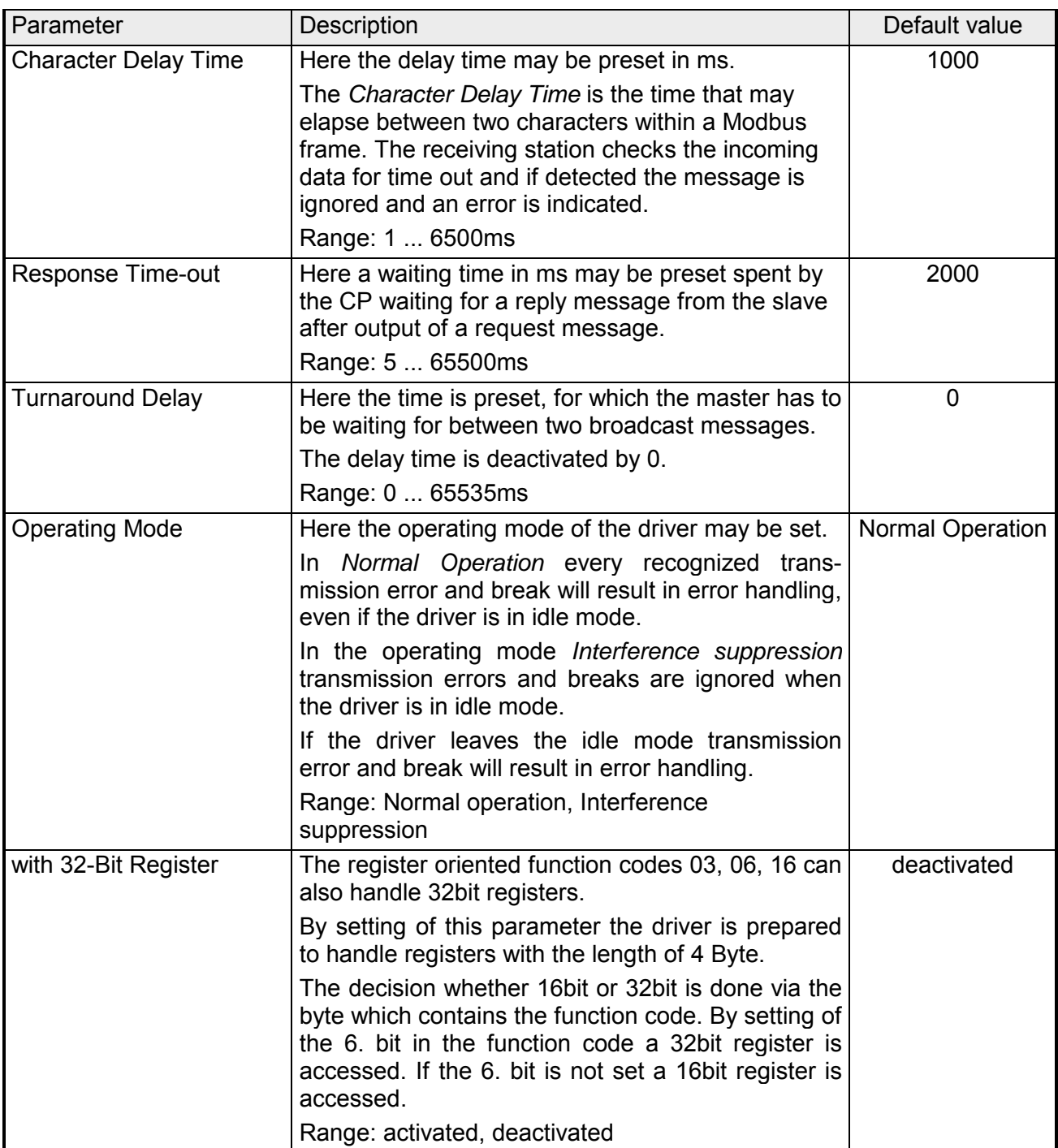

In data transfer with the Modbus driver data may be sent and received with *data flow control.* With activated data flow control the data flow between the communication partners may be synchronized, so far as they have a different operation speed. **Data transmission** 

### **Data flow control**

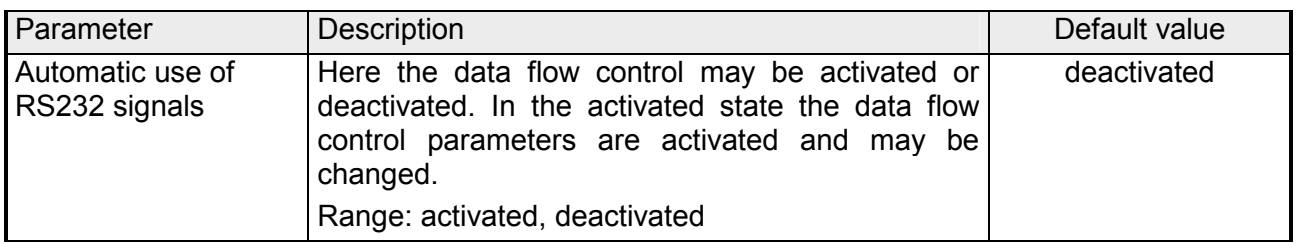

#### Here the parameters of the data flow control may be changed. **Data flow control parameters**

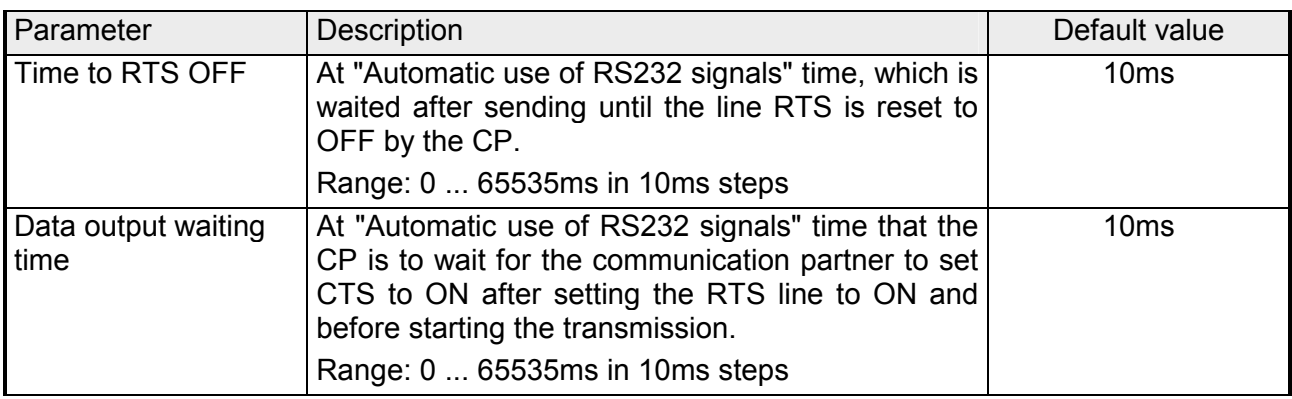

## <span id="page-70-0"></span>**Modbus Master - Functionality**

With Modbus the data transfer happens without any handshake. The master initiates the transmission, and after sending a request message it waits for a reply message from the slave for the duration of the reply monitoring time set. The type of data transfer between Modbus systems is controlled by function codes. The length of the message depends on the used function code. **Overview** 

#### For communication Modbus uses the following message structure: **Message structure**

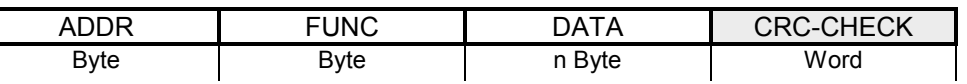

- Modbus slave address with the range 1...255. With slave address 0 (Broadcast Message) every slave at the bus is addressed by the master. This is only permitted in conjunction with the writing function codes. Here the message is not applied by the slave. ADDR
- The function code defines the meaning as well as the structure of a message. The following function codes are supported by the CP: FUNC

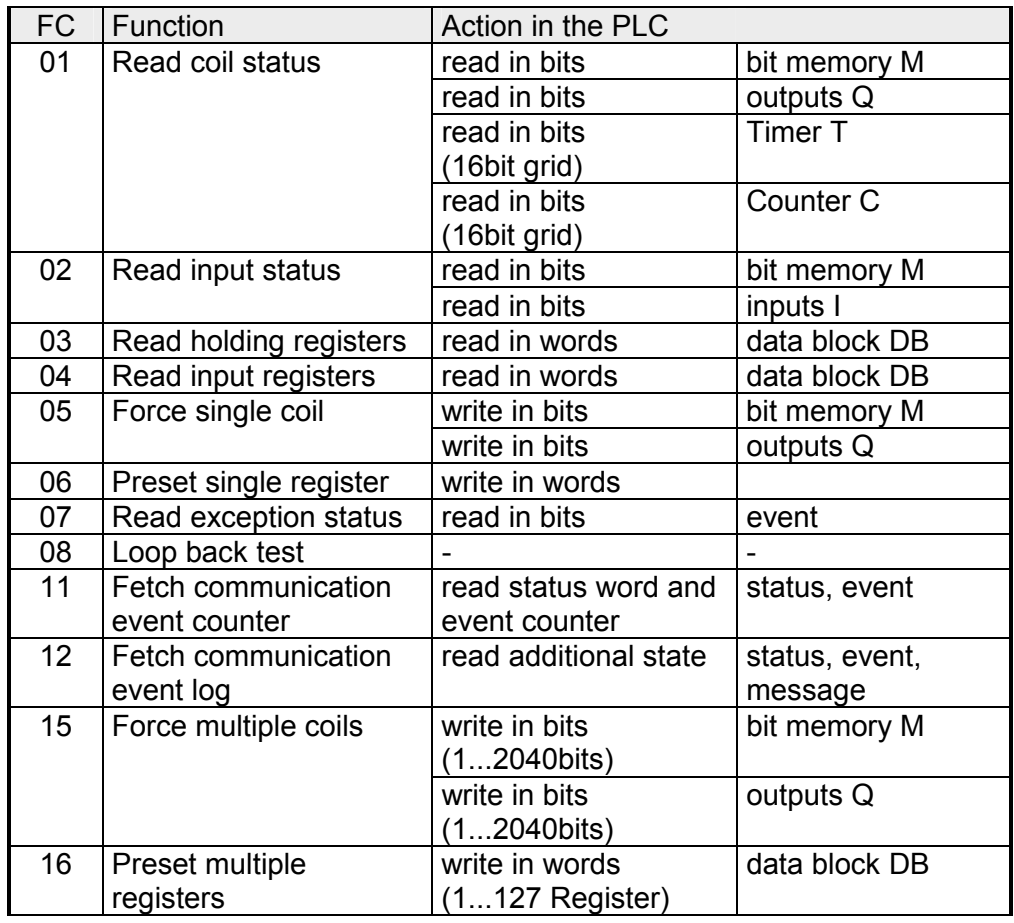

Here the function code specific data are transferred. More information about the structure of this field may be found at the function codes beneath. DATA

Message end is identified by means of a 2byte checksum. The first byte to be transferred is the low byte, then the high byte. CRC-CHECK

> The driver for Modbus Master recognizes message end, when no transmission takes place during the time period for the transmission of 3.5 times character delay time.

> This Time Out for message end is therefore dependent on the transmission rate:

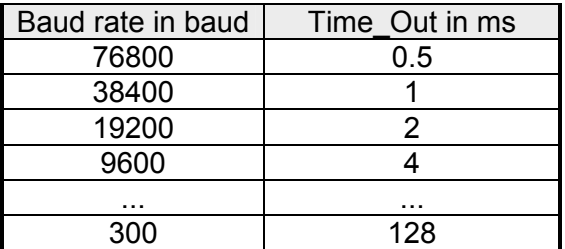

For the byte sequence in the word is valid: *word = high byte | low byte*  **Byte sequence in the word** 

If there is no error, the function code is replied. On recognition of an error in the request message, the slave sets the highest value bit in the function code (function code OR 80h) of the reply message. This is followed by transmission of one byte of error code. **Response of the slave** 

> Slave answer:  $OK \rightarrow$  Function code Error  $\rightarrow$  Function code OR 80h & error code

The following error codes are defined in accordance with the Modbus specification: Error codes

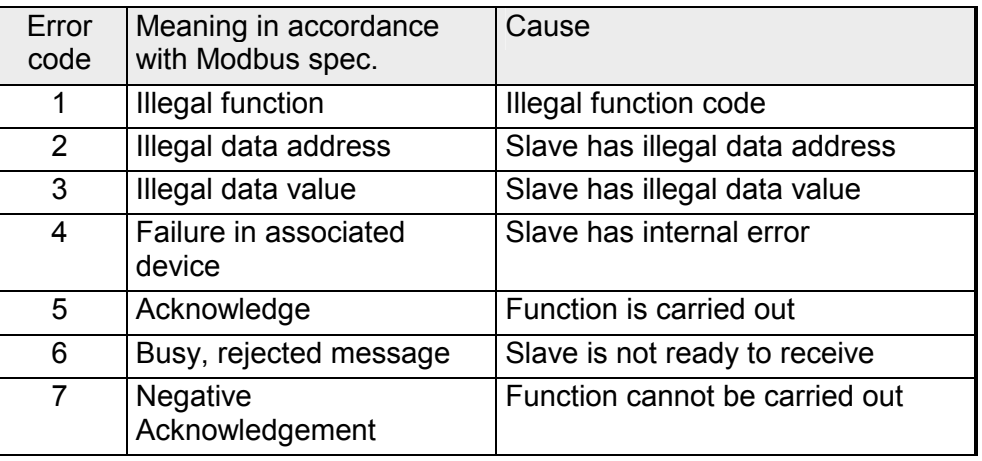

For the processing of the connecting jobs a user program is necessary in the CPU. Here the blocks FB 7 - P\_RCV\_RK and FB 8 - P\_SND\_RK are used for communication between CPU, CP and a communication partner. These blocks are more described at "Deployment CP 341...". **Communication with the user program**
# **Modbus Master - Function codes**

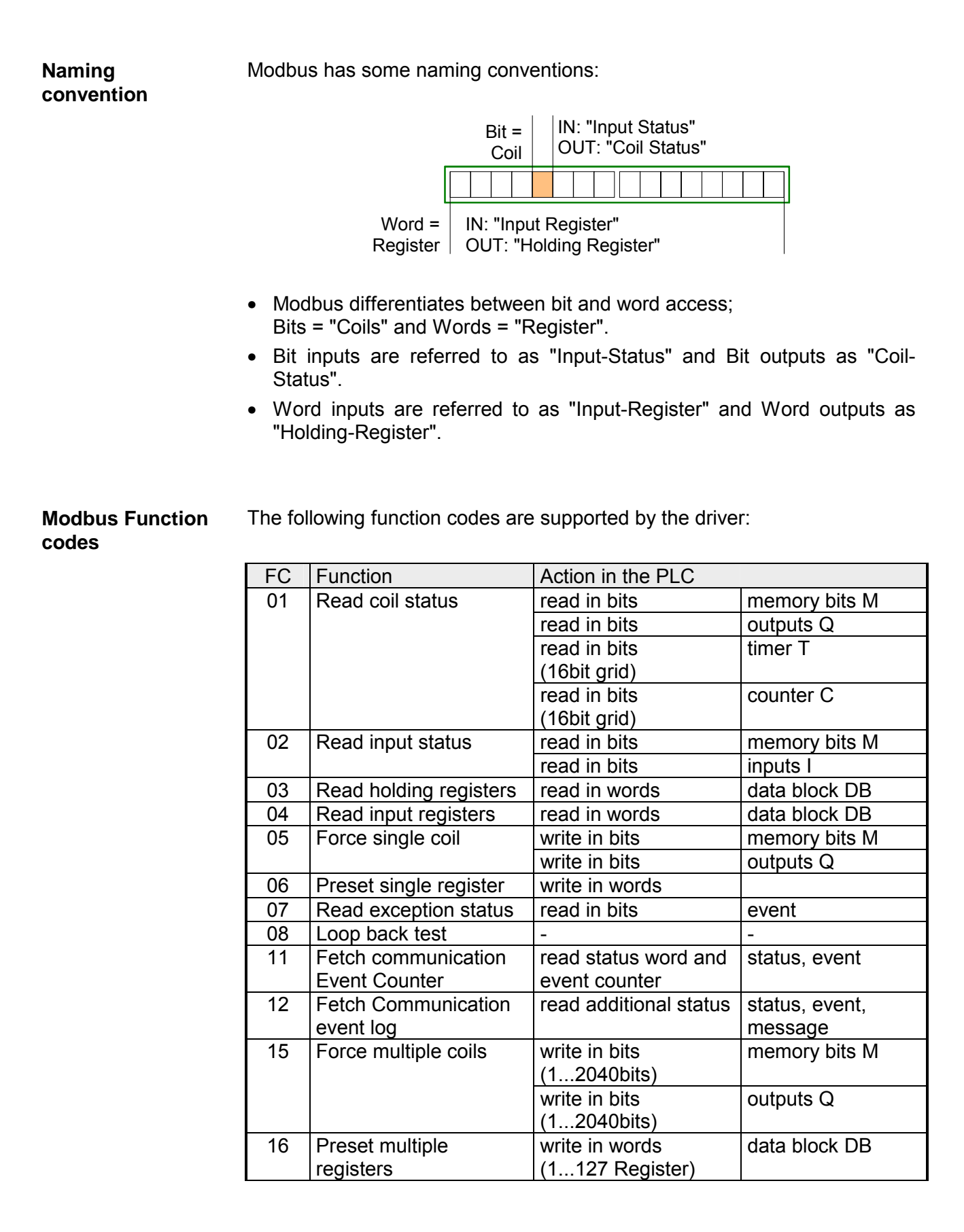

With Modbus Master ASCII the register oriented functions 03,06,16 may also handle 32bit registers. Here the parameter "with 32-bit Register" is to be activated at "Modbus **32bit access with Modbus Master ASCII** 

Master" of the protocol properties.

If activated there is the possibility to access 32bit registers by a "modified" function code.

By setting the 6. bit of the function code 32bit are accessed. If the 6. bit is not set, 16bit registers are accessed.

There are the following values for the function codes:

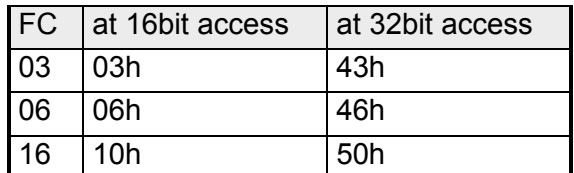

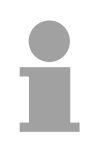

### **Note!**

Please regard the function code, which is sent is not affected by the state of the 6. bit. This serves for master information, which data size to be handled.

Please also regard to activate 32bit access in the slave, too.

# **FC 01 - Read Coil Status**

This function serves to read individual bits of the output area of the slave.

**DB** 

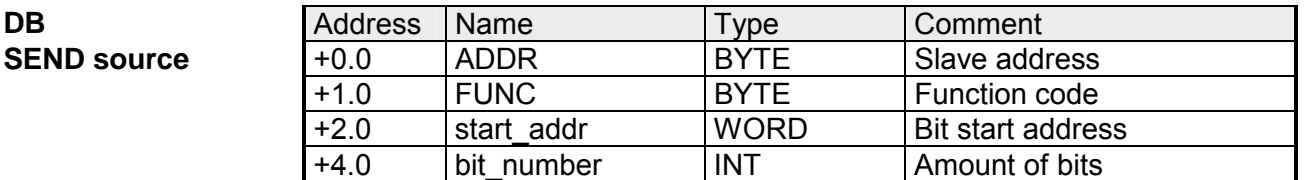

*start\_addr* is not checked by the driver and is sent unchanged. start\_addr

Any value between 1...2040 (ASCII: 1...2008) is permitted as *bit\_number.*  bit\_number

**DB RCV destination** 

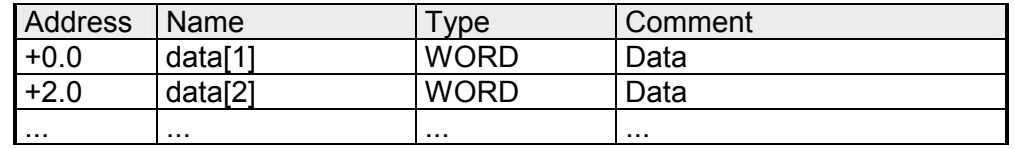

The driver enters the data of the reply message into the destination DB word-by-word. The 1. received byte is entered as the low byte of the 1. word "data[1]", the 3. received byte as the low byte of the 2. word "data[2]", etc.

If a quantity of less than 9bit or if only one low byte was read, the value 00h is entered into the remaining high byte of the last word.

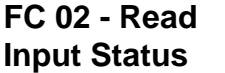

This function serves to read individual bits of the input area of the slave.

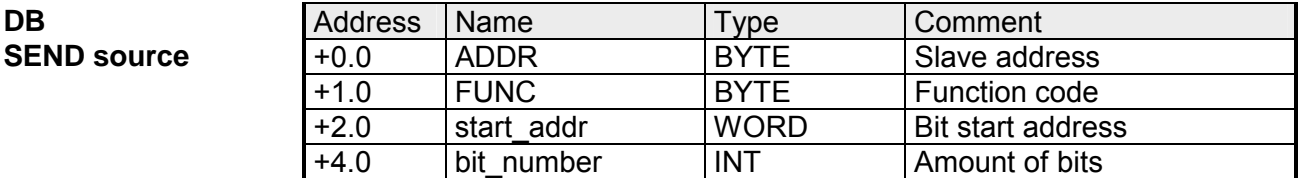

*start\_addr* is not checked by the driver and is sent unchanged. start\_addr

Any value between 1...2040 (ASCII: 1...2008) is permitted as *bit\_number.*  bit\_number

**DB** 

**DB** 

**RCV destination** 

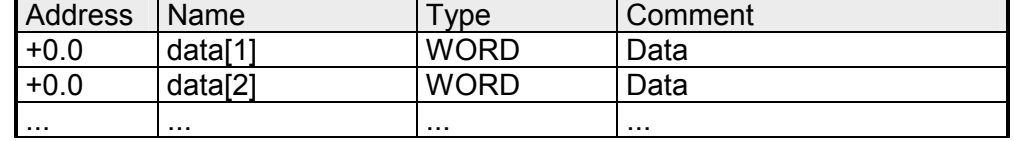

The driver enters the data of the reply message into the destination DB word-by-word. The 1. received byte is entered as the low byte of the 1. word "data[1]", the 3. received byte as the low byte of the 2. word "data[2]", etc. If a quantity of less than 9 bits or if only one low byte was read, the value 00h is entered into the remaining high byte of the last word.

# **FC 03 Read Output Registers**

This function serves to read individual registers of the output area of the slave.

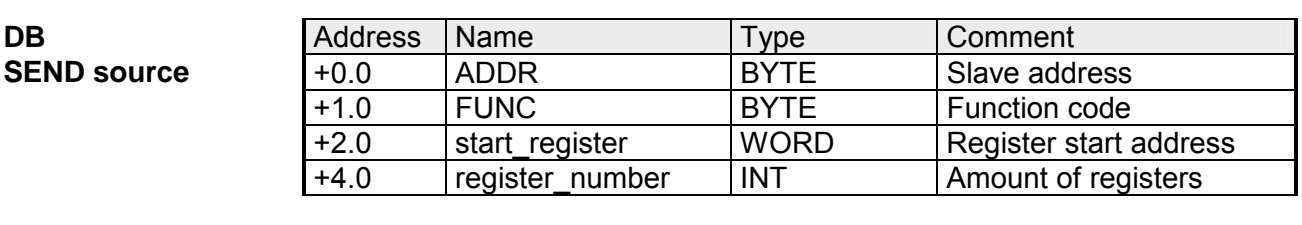

*start\_register* is not checked by the driver and is sent unchanged. start\_register

1...127 (ASCII: 1...125) registers (words) may be read. register\_number

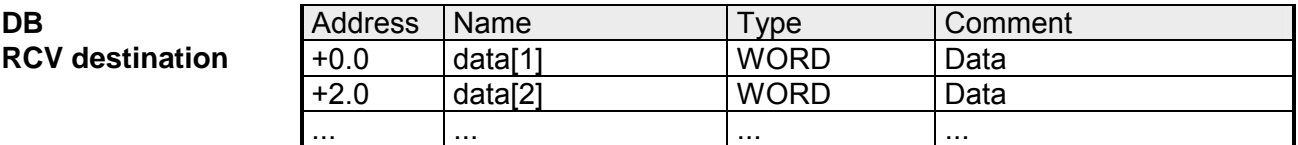

**DB** 

This function serves to read individual registers of the input area of the slave. **FC 04 - Read Input Registers** 

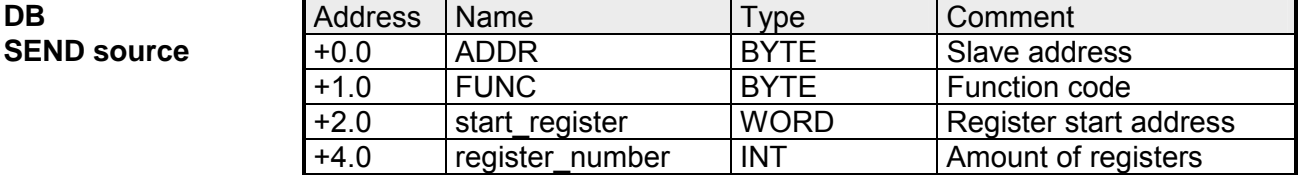

*start\_register* is not checked by the driver and is sent unchanged. start register

1...127 (ASCII: 1...125) registers (words) may be read. register\_number

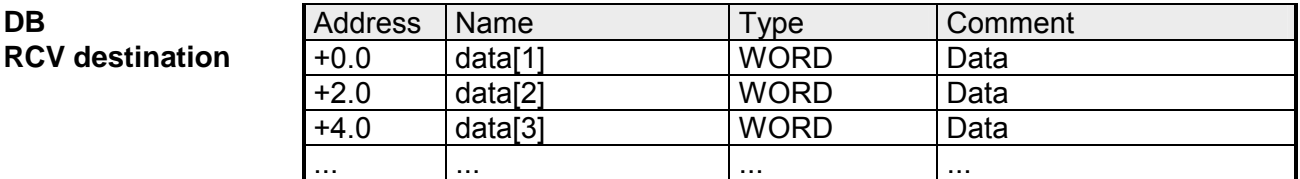

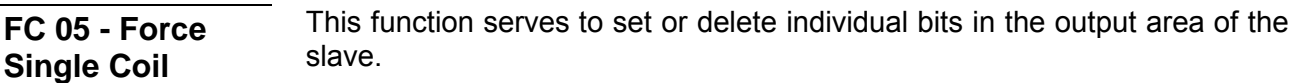

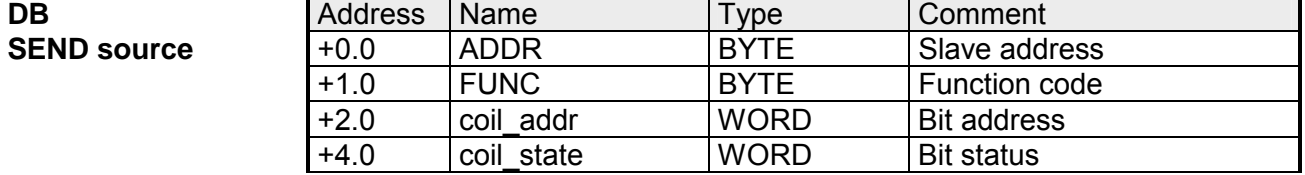

*coil\_addr* is not checked by the driver and is sent unchanged. coil\_addr

coil state is not checked by the driver and is sent unchanged. The following two values are valid at the *coil\_state.*   $0000h \rightarrow Bit = 0$  $FF00h \rightarrow Bit = 1$ coil\_state

This command serves to overwrite a slave register with a new value. **FC 06 - Preset** 

# **Single Register**

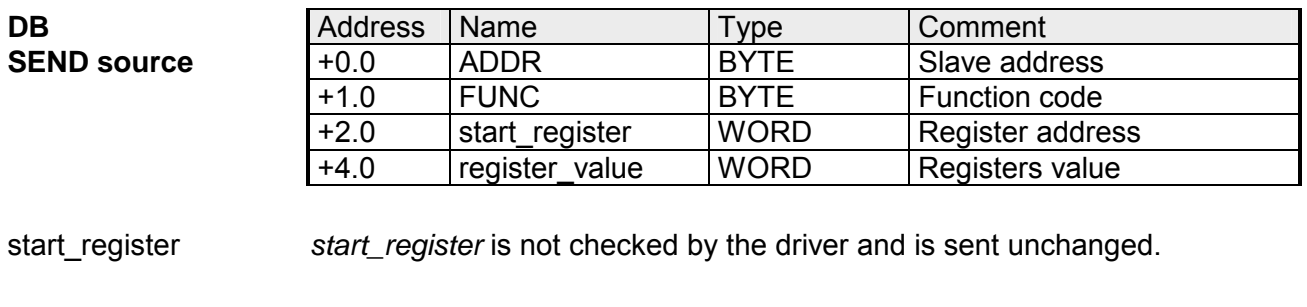

Any value may be used as the *register\_value.*  register\_value

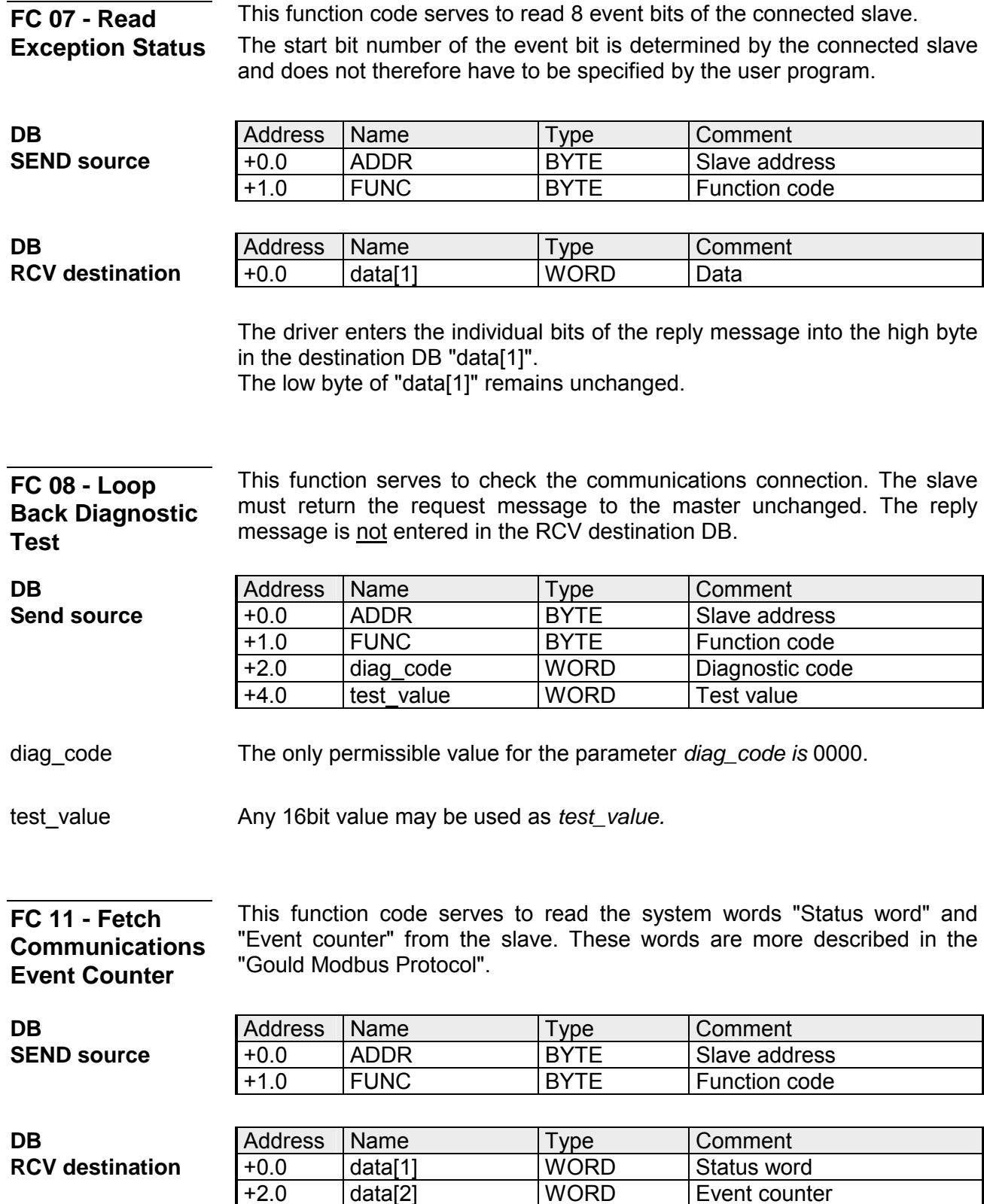

+2.0 data[2] WORD Event counter

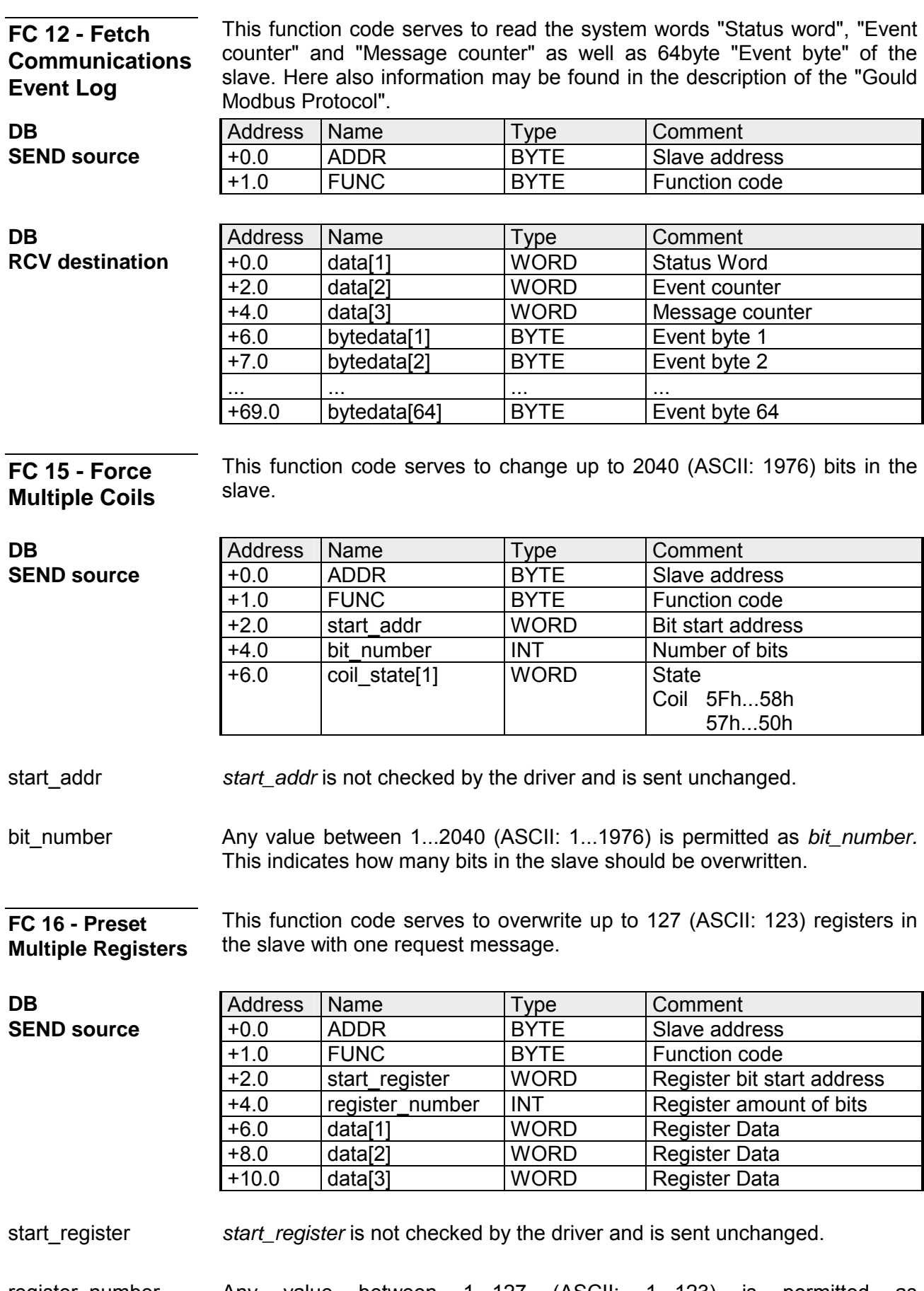

# **Modbus Slave - Parameterization**

For deployment of Modbus Slave on the CP a loadable driver is necessary. This may be downloaded from the Siemens Web site. With deployment of loadable drivers for software technical reason the drivers from Siemens were transferred to the CP but not installed. Since in the CP VIPA specific drivers are installed, the Siemens usual hardware dongle are not necessary for operation. For installation of the driver close the Siemens SIMATIC manager, open the driver file and follow the instructions. **Modbus by loadable driver** 

#### Open the Siemens SIMATIC manager with your project after installation. The parameter plugin "Point-to-Point-Communication, Parameter Assignment" is started from the properties dialog of the CP by the button [Parameter...]. Here the parameters for transfer protocol, data receipt and interface may be adjusted. **Proceeding**

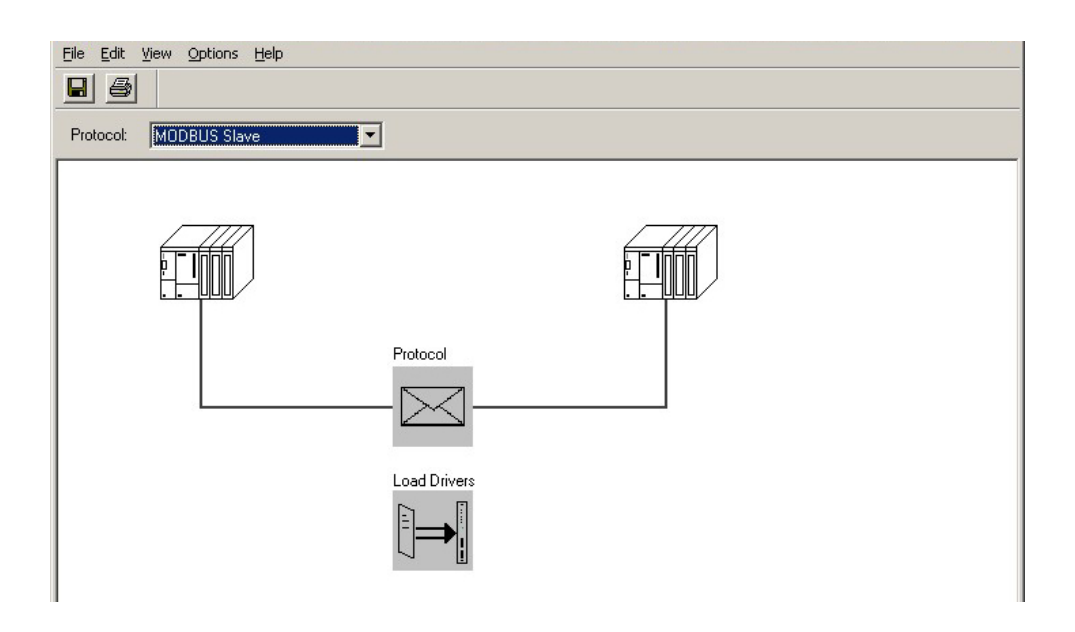

Set at *Protocol* the "Modbus Slave" protocol you want.

For parameterization of the protocol click at  $\Box$  In the following these parameters are described. Information about this may also be found in the online help of the parameter plugin.

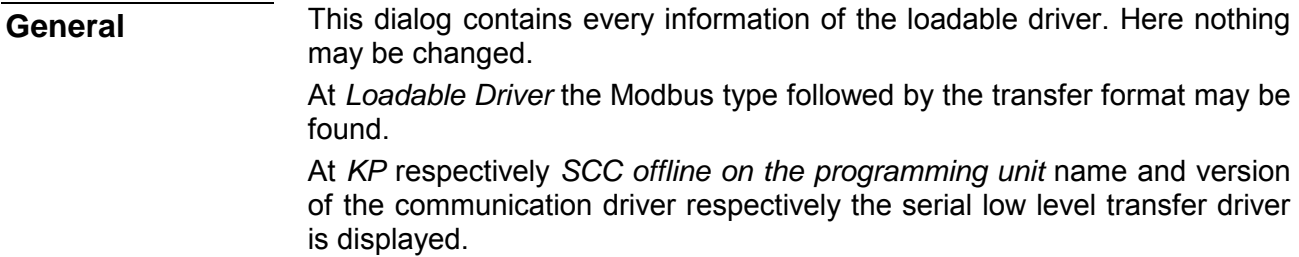

# **Modbus Slave**

**Speed** 

Here the data transfer speed may be selected from a list.

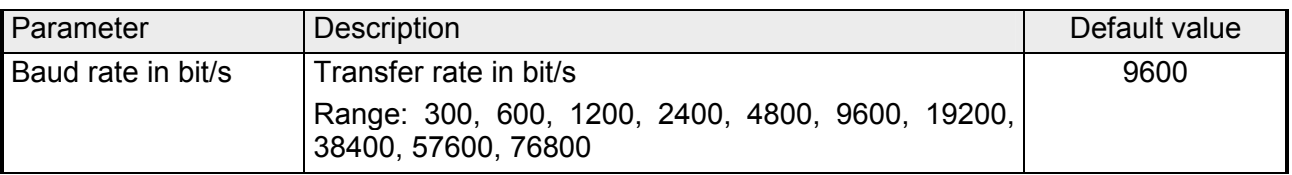

The data between the CP and the communication partner were transferred via the serial interface within a character frame. This ensures that each character can be recognized and checked. Please regard that the following parameters must have the same settings at each communication partner. **Character frame** 

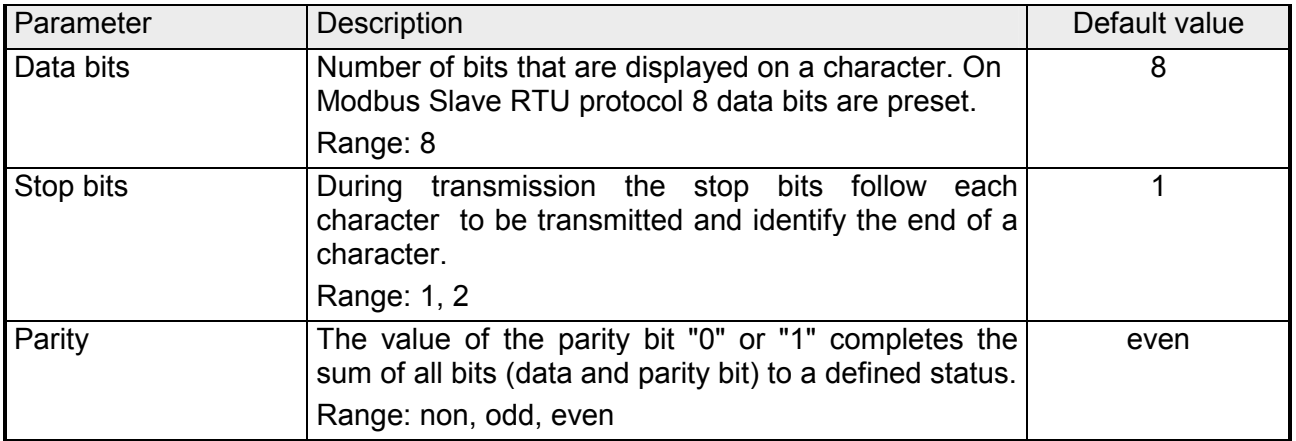

#### **Protocol parameter**

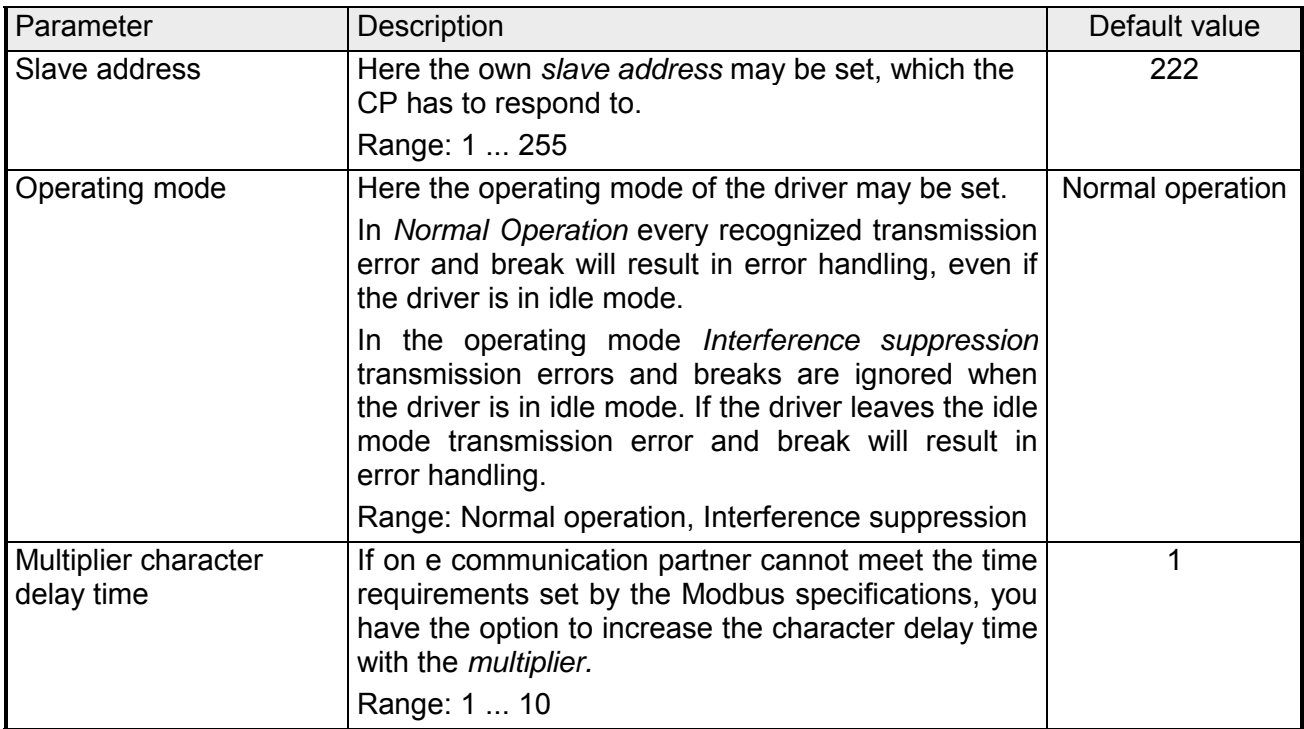

In this dialog window the bit-oriented function codes 01, 05 and 15 may be assigned to address areas of the CPU. Bit memories, outputs, timer and counter of the CPU may be accessed by means of this function codes. With timer and counters the reading access is only possible with function code 01. With FC 02 a Modbus address area is assigned to bit memory and input area of the CPU, which is accessed by reading. **FC 01, 05, 15 FC 02** 

- The data blocks of the CPU may be accessed (R/W) by the registeroriented function codes 03, 06 and 16. Here you can indicate starting from which DB number the Modbus address starting with 0 is assigned. Up to 128 DB may be accessed in one block. With the register-oriented function code 04 data blocks of the CPU may only be accessed by reading. Here a further block of 128 DBs may be determined. More details may be found at the appropriate function codes. **FC 03, 06, 16 FC 04**
- For the writing function codes 05, 06, 15 and 16 the access to the corresponding area must be enabled before. By default the whole output area of the CPU is disabled for write access, this means each value is 0. If the master tries to write to an output area of the CPU, which is outside the enabled area, the access is replied by a corresponding error message. **Limits**

In data transfer with the Modbus driver data may be sent and received with *data flow control.* With activated data flow control the data flow between the communication partners may be synchronized, so far as they have a different operation speed. **Data transmission** 

### **Data flow control**

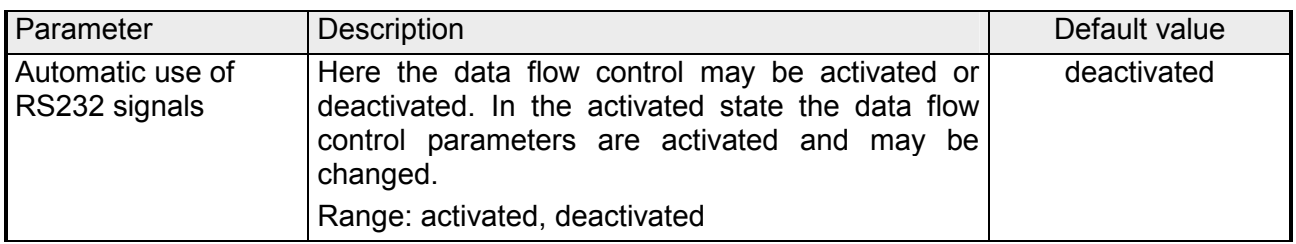

#### Here the parameters of the data flow control may be changed. **Data flow control parameters**

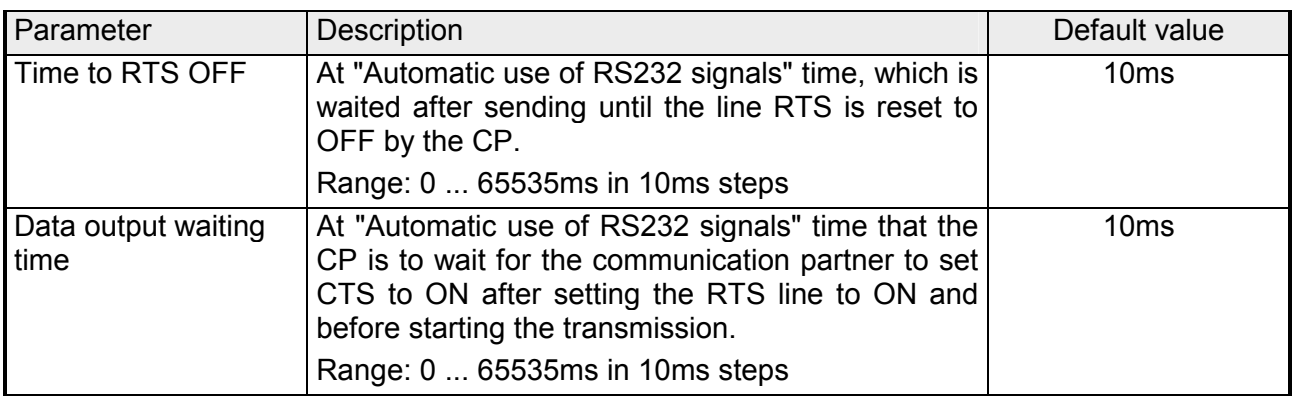

# **Modbus Slave - Functionality**

With Modbus the data transfer happens without any handshake. The master initiates the transmission, and after sending a request message it waits for a reply message from the slave for the duration of the reply monitoring time set. The type of data transfer between Modbus systems is controlled by function codes. **Overview** 

> At Modbus slave side the Modbus address of the message of the master is transformed to the memory area of the CPU by the protocol driver.

> The corresponding area assignment may be established by the parameterization.

> Data transfer between CP and CPU happens by the Modbus communication FB 80 - MODB\_341. FB 7 - P\_PRC\_RK and FB 8 - P\_SND\_RK are internally called by this FB.

> At slave side FB 7 - P\_PRC\_RK and FB 8 - P\_SND\_RK are necessary for communication, so copy them to your project.

For communication Modbus uses the following message structure: **Message structure** 

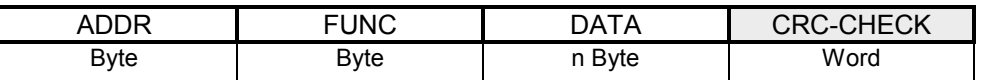

Modbus slave address with the range 1...255. With slave address 0 (Broadcast Message) every slave at the bus is addressed by the master. This is only permitted in conjunction with the writing function codes. Here the message is not applied by the slave. ADDR

The function code defines the meaning as well as the structure of a message. The following function codes are supported by the Modbus slave driver: **FUNC** 

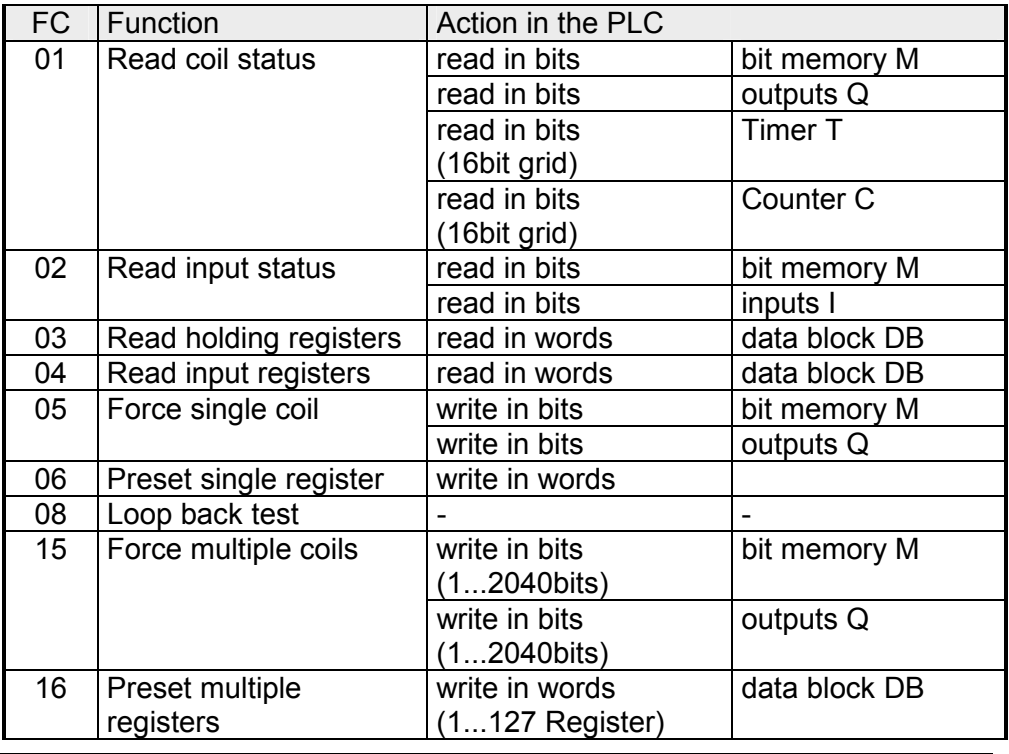

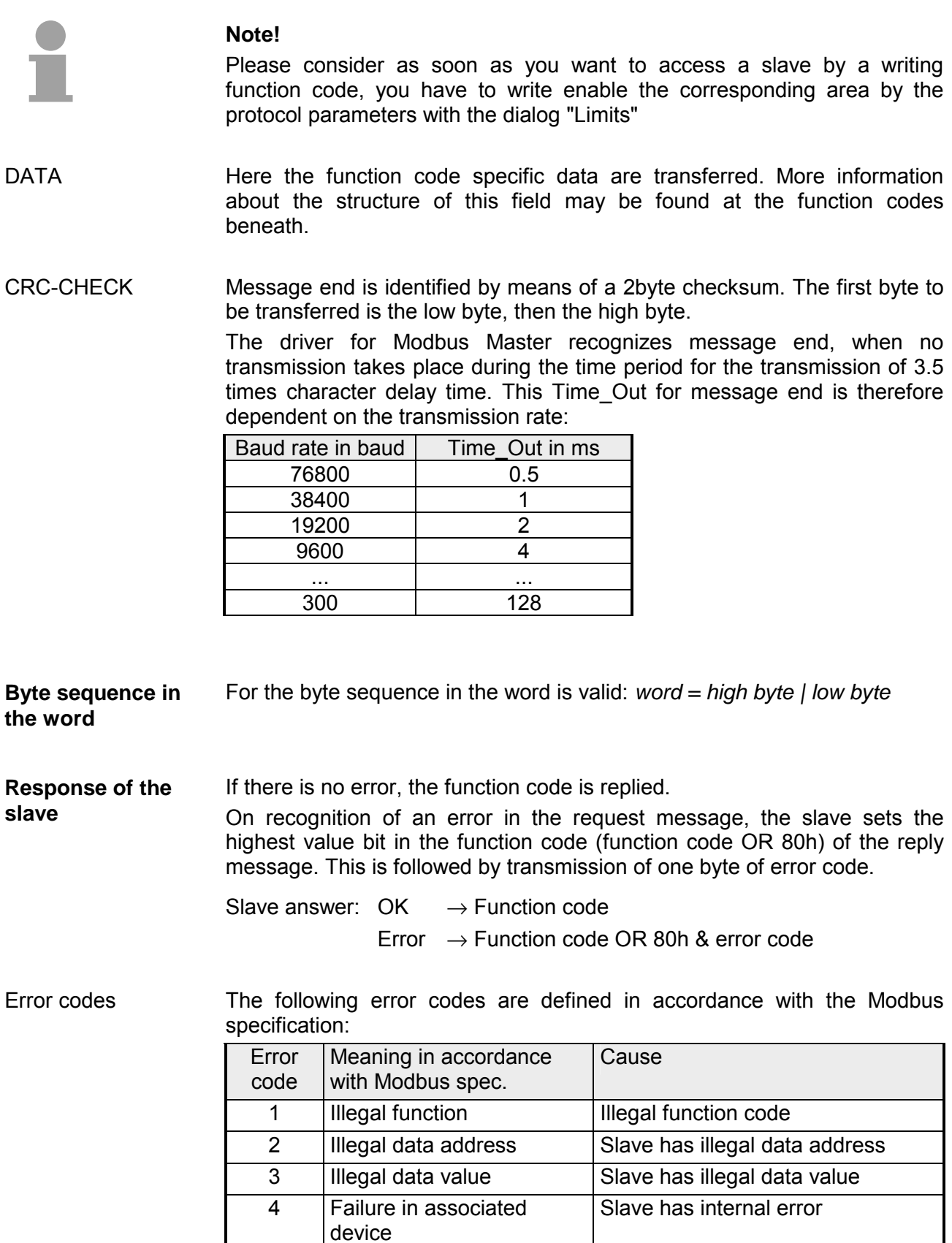

5 Acknowledge Function is carried out

7 Negative

Acknowledgement

6 Busy, rejected message Slave is not ready to receive

Function cannot be carried out

# **Modbus Slave - Communication with the user program**

**Overview** 

For the processing of the connecting jobs at slave side a user program is necessary in the CPU.

The data transfer between CP and CPU happens by the Modbus communication FB 80 - MODB\_341. By this FB 7 - P\_RCV\_RK and FB 8 - P\_SND\_RK are called internally.

For communication at the slave side it is necessary to integrate FB 7 - P\_RCV\_RK and FB 8 - P\_SND\_RK to the project.

Every for the Modbus communication FB 80 relevant data are located in an instance DB. This DB is the instance DB for the internally called blocks at the same time. Access to the instance DB is permitted only as read-only.

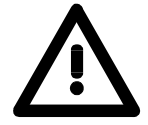

# **Attention!**

Calling of the FB 80 - MODB\_341 within diagnostic or process interrupt is not allowed.

Please regard the FB does not have a parameter check; which means that if there are invalid parameters, the CPU may switch to STOP mode.

The function block FB 80 is installed together with the protocol driver. If not already happen, finish the Siemens SIMATIC manager, start the installation file of the driver and follow the instructions FB 80 - MODB 341 may be found in the block library after installation The library may be opened in the Siemens SIMATIC manager by **File** > *Open* > "Libraries" and here "Modbus" **Installation** 

By a cyclic call of the FB 80 - MODB\_341 request telegrams from the master may be received and data may be sent with the slave CP. The conversion of the corresponding Modbus address to the memory area of the CPU is made by the CP. The memory area allocation happens by the parameterization within the hardware configuration. FB 80 - MODB 341 is described at the following pages. **Communication principle** 

For the write function codes (FC 05, FC 15) is valid: Reaction time = AG cycle + time CP→CPU + time CPU→CP **Reaction time** 

> For the other function codes is valid: Reaction time = time CP→CPU + time CPU→CP

The CP does not send the reply message to the master system until after the data transfer CPU→CP. In this instance the standard reply monitoring time of 2s can be kept

## **Send data FB 80 - MODB\_341**

FB 80 - MODB 341 may be called cyclically in the user program.

Here it receives the request telegram from the Modbus master, assigns the Modbus address to the appropriate memory area of the CPU and sends the requested data to the master.

# **Parameter**

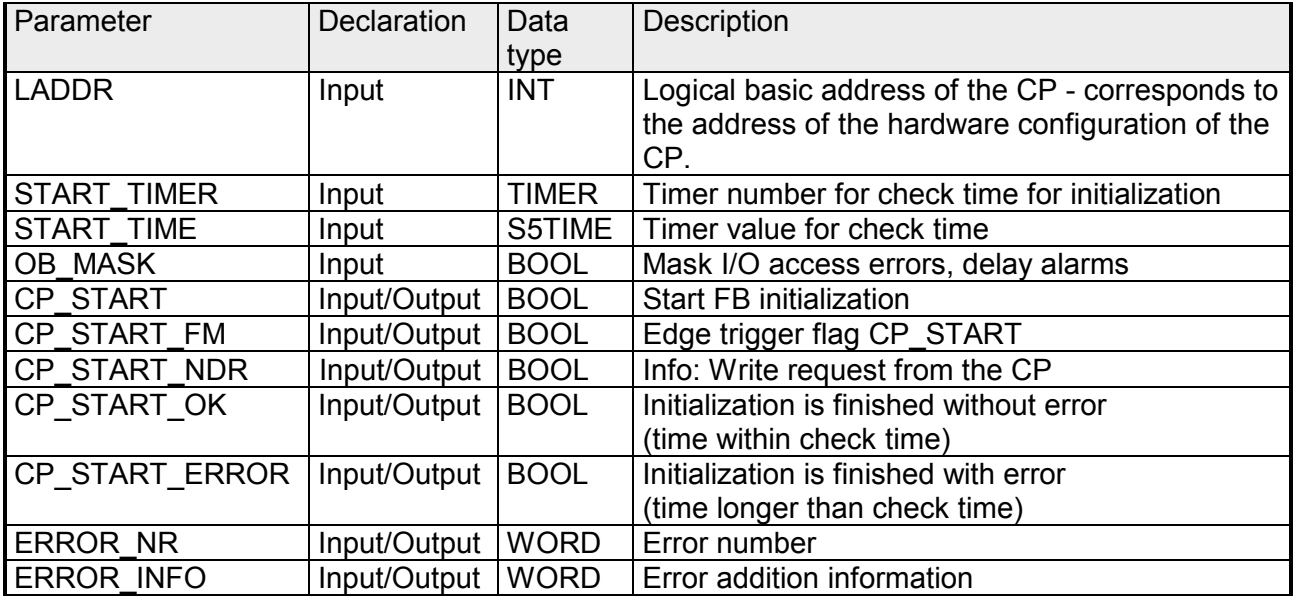

- Here type in the logical basic address of the CP. This corresponds to the address of the hardware configuration of the CP. LADDR
- After PowerON the CP needs several seconds to get operational. Initialization attempts of the FB during this time are completed with error. Because of this, the FB repeats its initialization job several times during this check time preset by *START\_TIME* of the timer *START\_TIMER.*  START\_TIMER START\_TIME
- By activating OB\_MASK (=TRUE) access errors to the peripheral area of the CPU may be masked. Here in an event of an access to non-existent I/Os, the CPU does not go to STOP and neither does it call the error OB. The access error is, however, recognized and the function is finished with an error message to the CP. OB\_MASK
- After each complete restart or restart of the CPU you have to initialize the FB 80 - MODB 341. The initialization is activated with a rising edge at input CP\_START. CP\_START
- CP START FM is the edge trigger flag of CP START. This is set on a write access of a CP. CP\_START\_FM CP\_START\_NDR
- As soon as the send job has been completed without error, the output CP\_START\_OK is set and the FB initialization is complete. CP\_START\_OK CP\_START\_ERROR

Is the Send job completed with error, *CP\_START* reset and *CP\_START\_ERROR* is set.

Further details on the error are displayed at ERROR NR and ERROR\_INFO. **ERROR\_NR ERROR\_INFO** 

The errors are deleted with a rising edge at CP\_START.

*Error during initialization FB and CP*  ERROR\_NR 1 ... 2

Error numbers 1 ... 2 indicate initialization with error. Parameter CP\_START\_ERROR is 1. Modbus communication to the master system is not possible.

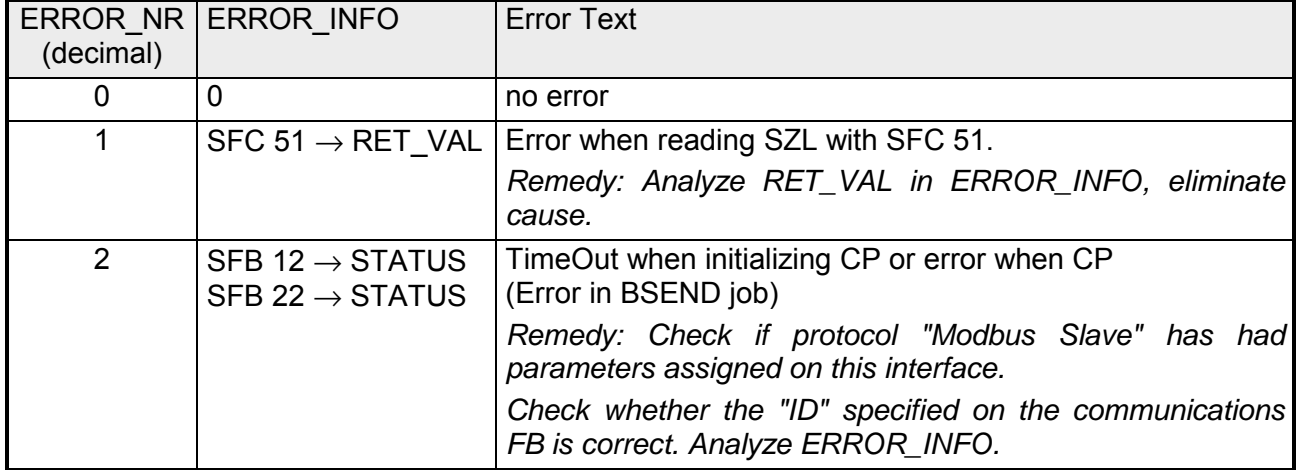

*Error during processing of a function code*  ERROR\_NR 10 ... 19

Error numbers 10 ... 19 indicate an error during processing of a function code. The CP transmitted an illegal processing job to the communication FB. The error is also reported to the driver and subsequent processing jobs continue to be processed.

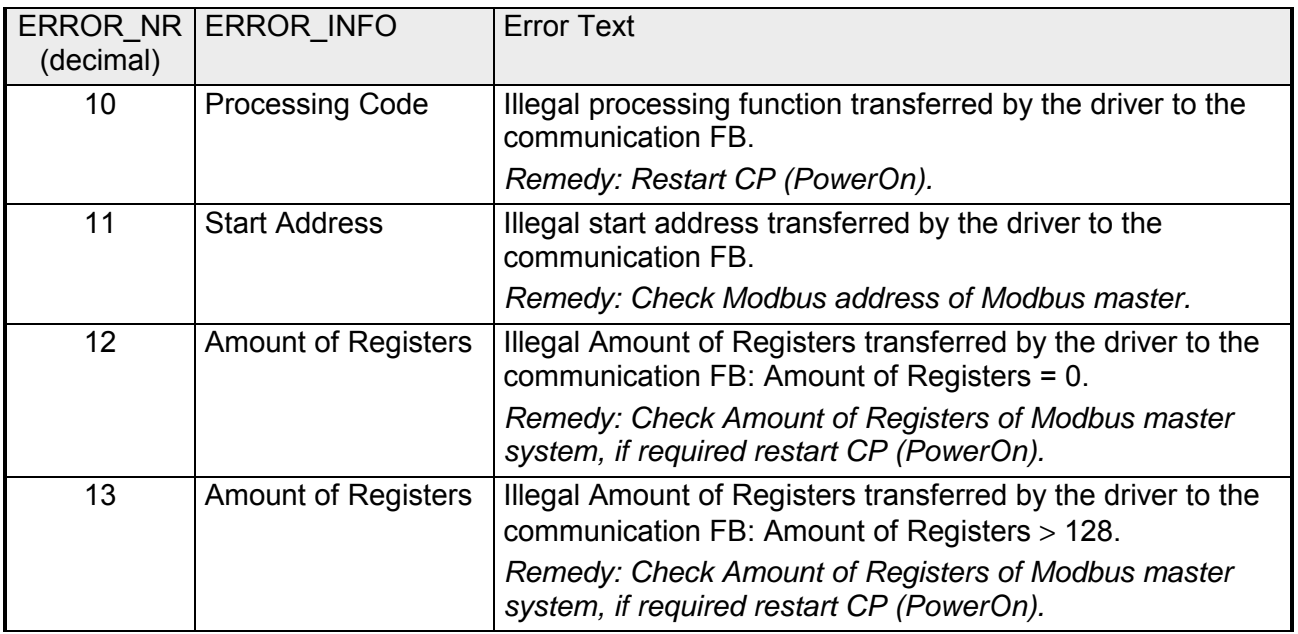

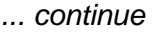

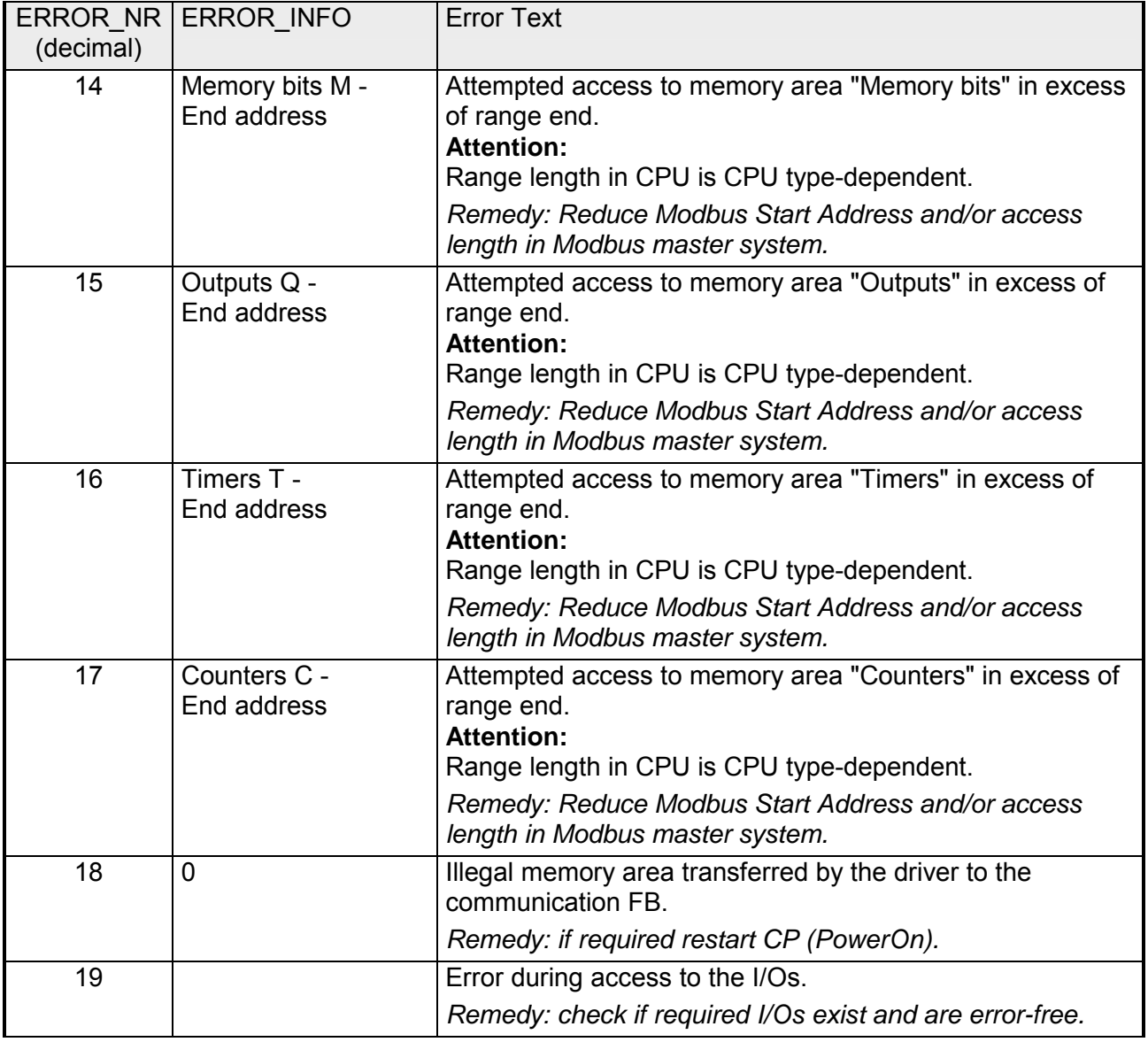

ERROR\_NR 90 ... 99

*Other errors* 

A processing error has occurred and the error is not reported to the driver. Subsequent processing jobs continue to be processed.

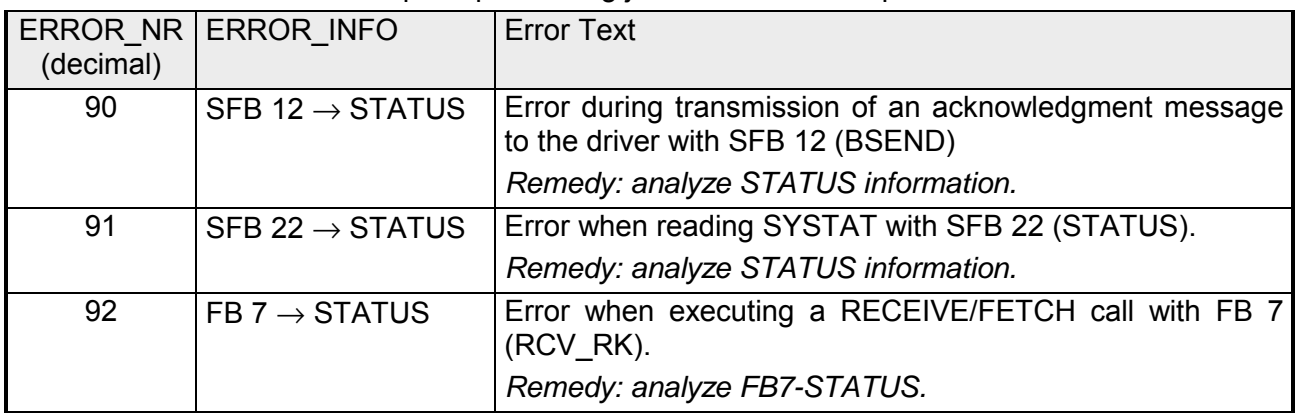

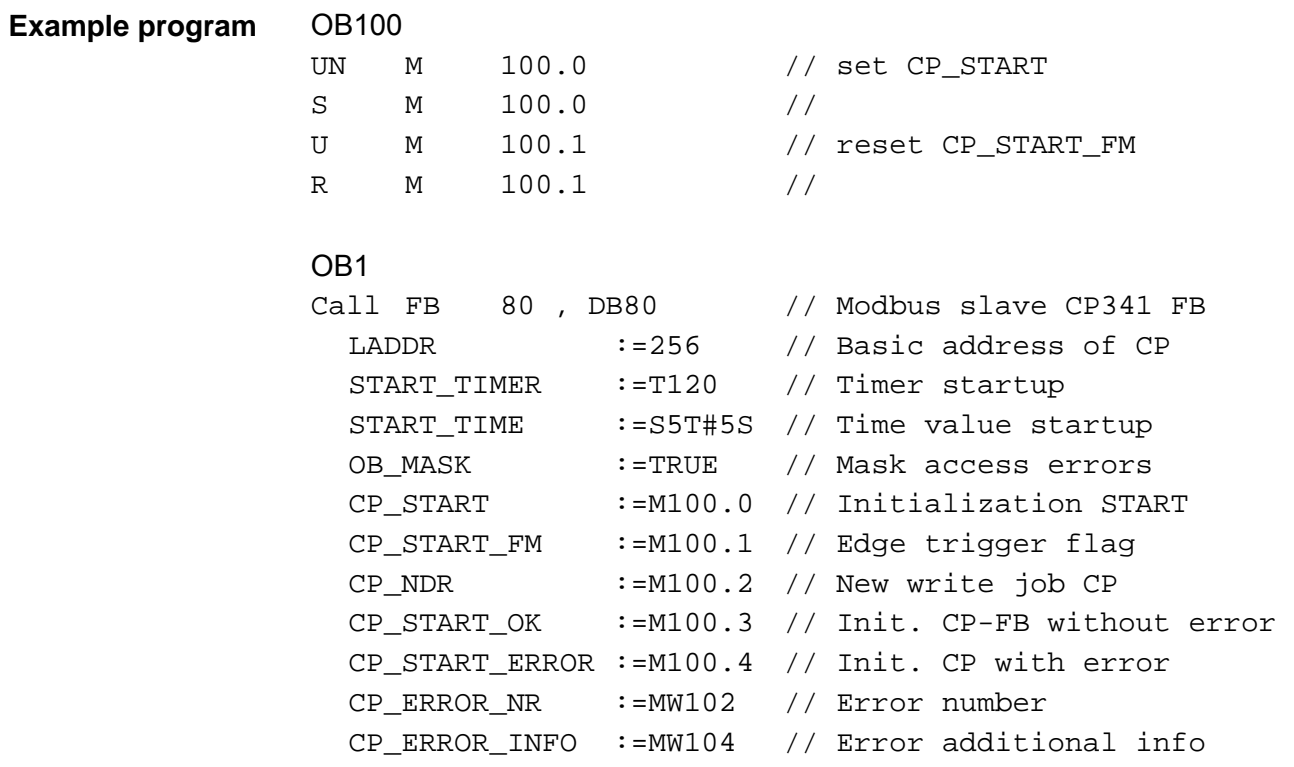

#### Data transfer between CPU and CP happens block-by-block by the function blocks FB 7 - P\_RCV\_RK and FB 8 - P\_SND\_RK. Here the block size is about 32byte. **Data consistency**

Data consistency is given only for a block size of 32byte.

For larger amounts of data, the data is transferred in the listed block size with a time delay between each block. There is no consistency between these data blocks because the data may be processed by the user program at the same time.

Access to the CPU memory area is carried out while the user program is running whenever the FB  $7 - P$  RCV RK is passed. If data consistency is required when reading/writing registers or bits, the amount of data transferred by a single message must be limited to 32byte.

For example a maximum of 16 registers with FC 03, 04, 16 or a maximum of 256bits with FC 01, 02, 15.

Else you have to ensure the consistent processing of related data blocks by the user program.

# **Modbus Slave - Function codes**

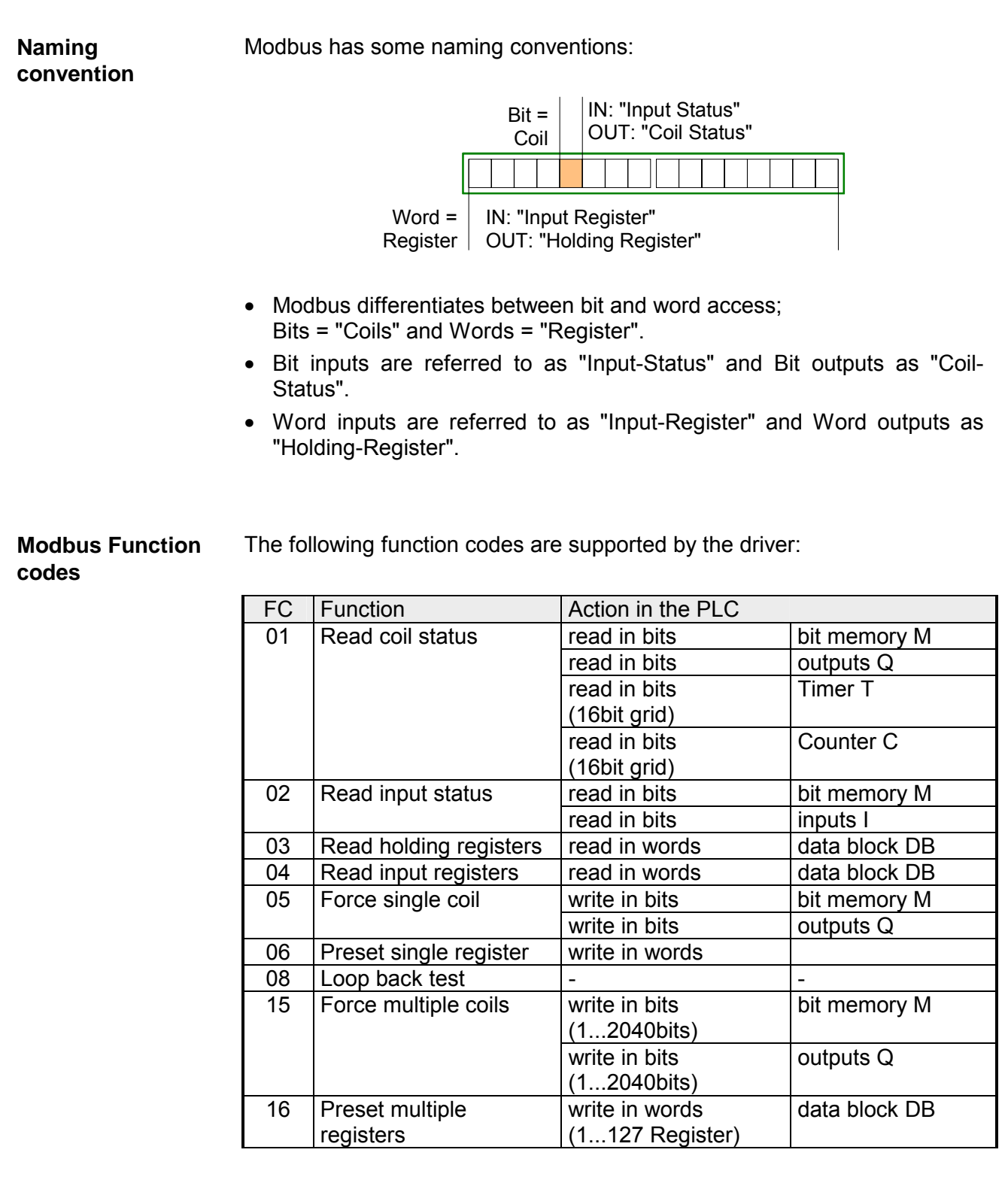

# **Note!**

The Modbus slave driver supports a maximum data block length of 512 data words in all the function codes, which access the DBs in the CPU (FC 03, 04, 06, 16). One DB may be accessed by one message. Otherwise you get an error message.

#### the Modbus master. **FC 01 - Read Coil Status**

This function serves to read individual bits of the output area of the CPU by

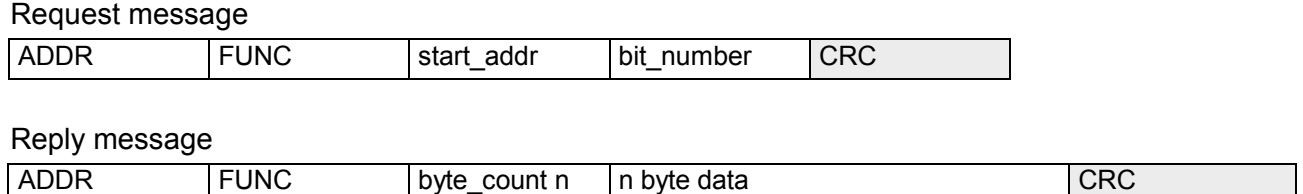

The Modbus bit address *start\_addr* contains the start of the area of the CPU, which is be accessed. The corresponding address allocation of the CPU memory area are established by the properties of "FC 01, 05, 15" in the parameterization of the CP. Here the "Modbus address in transmission message" briefly *Param-start-address* may be assigned to a "SIMATIC memory area" briefly *PLC-area.*  Byte address = ((start\_addr - *Param-start-address)* / 8) + *PLC-area*  When accessing bit memories respectively outputs of the CPU, the remaining *Rest-bit-number* is calculated and used to address the relevant bit within the bit memory area respectively the output area. Rest-bit-number = (start\_addr - *Param-start-address)* % 8 [Modulo 8] Word address = ((start\_addr - *Param-start-address)* / 16) + *PLC-area*  With the address calculation, it must be possible to divide the result *start\_addr* - *Param-start-address* by 16 without having a left over value Word-by-word access may only start from word limit. Values between 1 and 2040 are permitted as *bit\_number.* This number of bits are read. When accessing timer and counters, it must be possible to divide the *bit\_number* by 16. Maximally 16 timers and counters may be **start\_addr Conversion** bit memories and outputs Conversion counter and timer **bit\_number** 

accessed.

# **Example**

Conversion Modbus addressing for FC 01, 05, 15

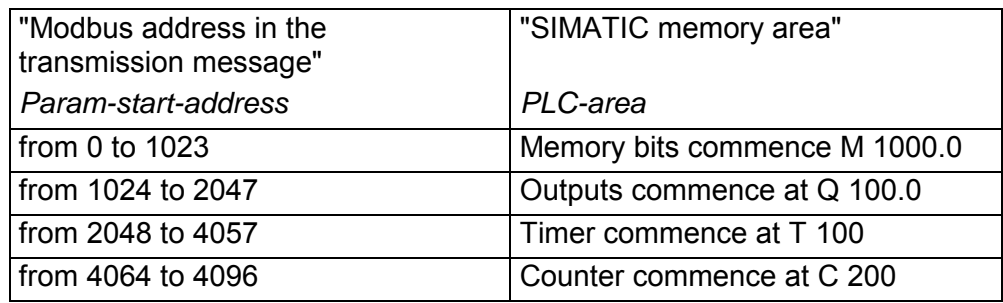

Address calculation: Byte address = ((start\_addr - *Param-start-address)* / 8) + *PLC-area* 

Rest-bit-number = (start\_addr - *Param-start-address)* % 8 [Modulo 8]

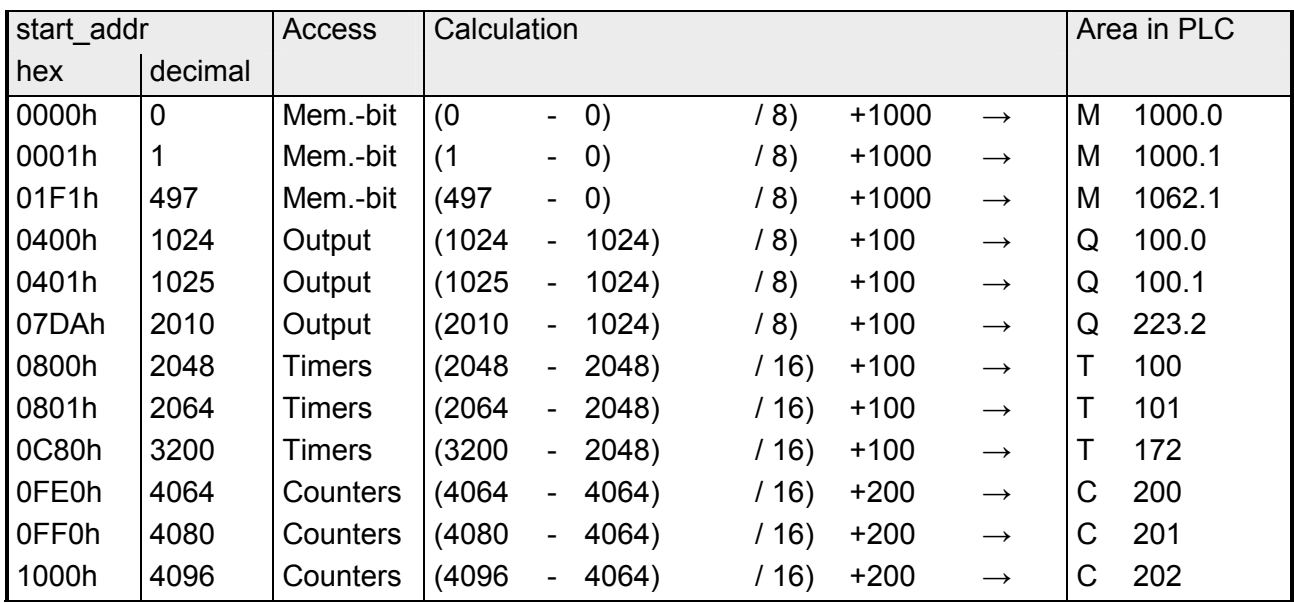

# **FC 02 - Read Input Status**

This function enables the Modbus master to read individual bits from the input area of the CPU.

Request message

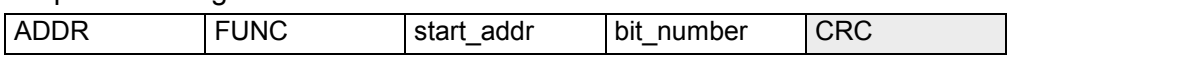

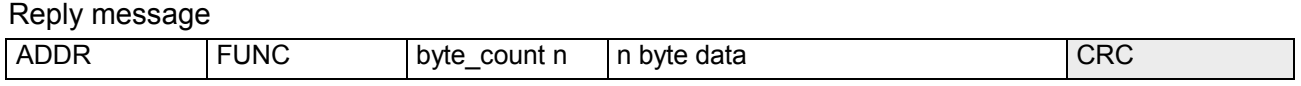

The Modbus bit address *start\_addr* contains the start of the area of the CPU, which is be accessed. The corresponding address allocation of the CPU memory area is established by the properties of "FC 02" in the parameterization of the CP. Here the "Modbus address in transmission message" briefly *Param-startaddress* may be assigned to a "SIMATIC memory area" briefly *PLC-area.*  Byte address = ((start\_addr - *Param-start-address)* / 8) + *PLC-area*  When accessing bit memories respectively inputs of the CPU, the remaining *Rest-bit-number* is calculated and used to address the relevant **start\_addr Calculation** 

bit within the bit memory area respectively the input area.

*Rest-bit-number* = (start\_addr - *Param-start-address)* % 8 [Modulo 8]

Values between 1 and 2040 are permitted as *bit\_number.* This number of bits are read. **bit\_number** 

#### Conversion Modbus addressing for FC 02 **Example**

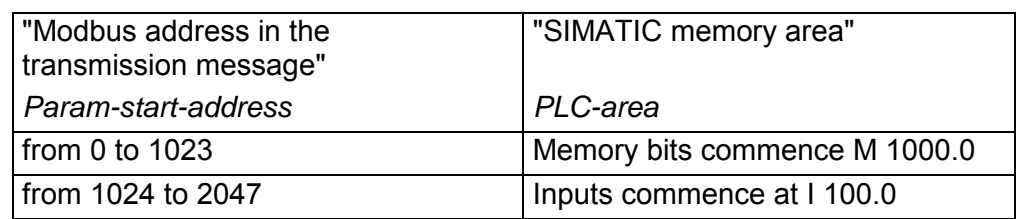

# Address calculation

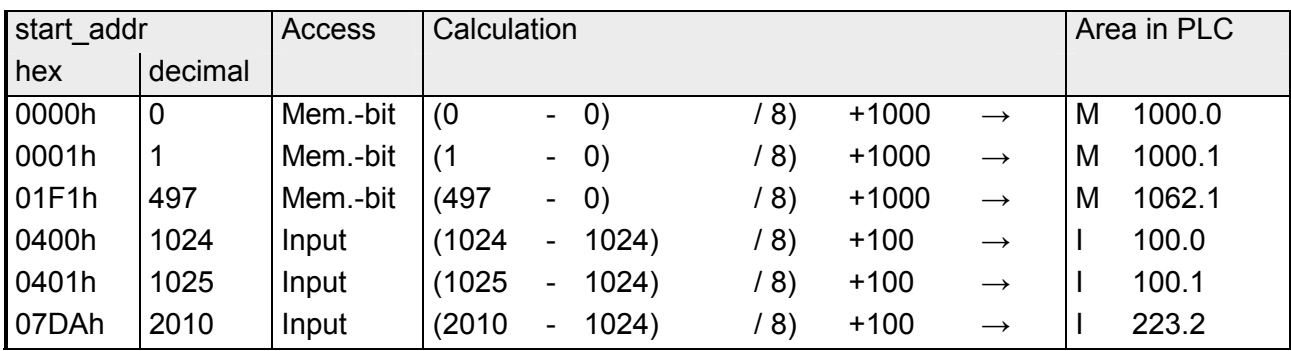

This function enables the Modbus master to read data words from a data block. **FC 03 - Read Output Registers** 

## Request message

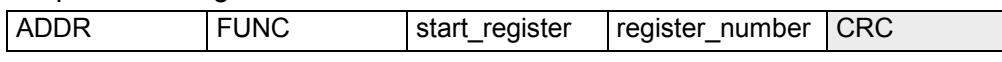

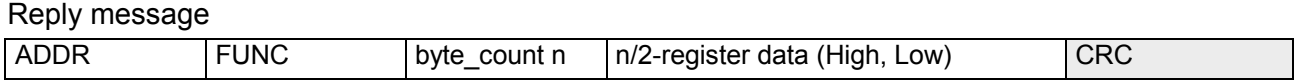

The Modbus register address *start\_register* is interpreted by the driver as follows: **start\_register** 

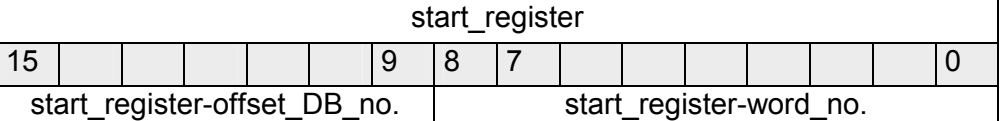

The DB of the CPU to be accessed, is defined by *start\_register.* 

The corresponding address allocation of the CPU memory area are established by the properties of "FC 03, 06, 16" in the parameterization of the CP. Here the fixed "Modbus address in transmission message" 0 may be assigned to a *Base-DB-Number* in the "SIMATIC memory area".

Data block DB = *Base-DB-Number* + *start\_register-offset\_DB\_no.* Data word DBW = *start\_register-word\_no.* x 2 **Calculation** 

> Providing the resulting DB and the corresponding DBW to be read from is known *start\_register* may be calculated with the following formula:

*start\_register* = (DB - *Base-DB-Number)* x 512) + (DBW / 2)

Please regard for DBW it is only allowed to use even numbered data word numbers.

Values between 1 and 127 are permitted as *register\_number.* This number of registers are read. It is valid: Maximum *register\_number* = 512 - *start\_register*  **register\_number** 

## **Example**

Conversion Modbus addressing for FC 03, 06, 16

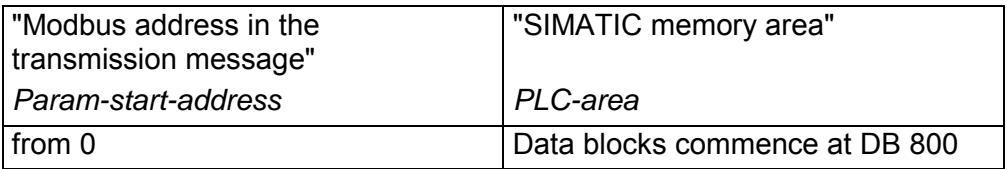

### Conversion

For e.g. *start\_register* = 80 (0050h) the conversion takes place with the following approach:

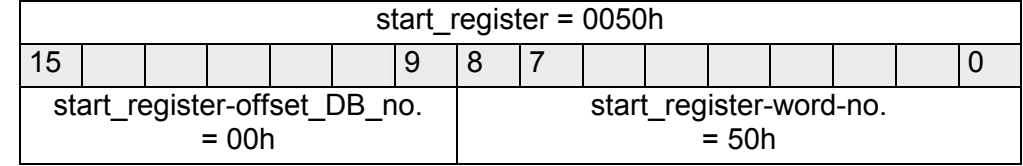

Data block DB = *Base-DB-Number* + *start\_register-offset\_DB\_no.* Data block  $DB = 800 + 0 = 800$ 

Data word DBW = *start\_register-word-no.* x 2 Data word DBW =  $80 \times 2 = 160$ 

# Further values

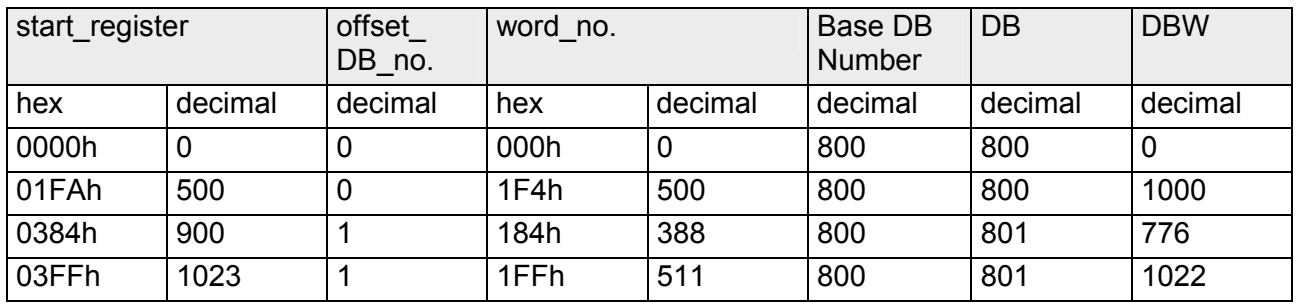

# **FC 04 - Read Input Registers**

This function is identical to FC 03. Here the data words of another data block may be accessed.

The corresponding address allocation of the CPU memory area are established by the properties of "FC 04" in the parameterization of the CP. Here the fixed "Modbus address in transmission message" 0 may be assigned to a *Base-DB-Number* in the "SIMATIC memory area".

For more information see FC 03.

This function enables the Modbus master to set and erase individual bits in the output area of the CPU. Please consider as soon as you want to access an area by writing, you have to write enable the corresponding area by the protocol parameters with the dialog "Limits". **FC 05 - Force Single Coil** 

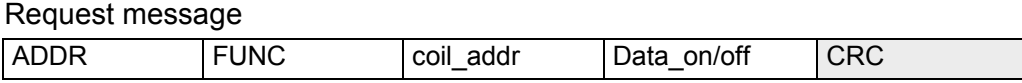

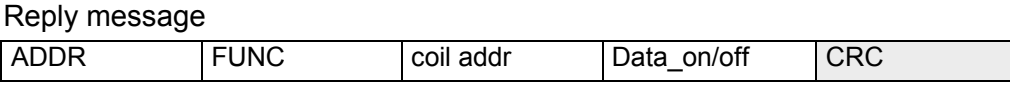

The Modbus bit address *coil\_addr* contains the start of the area of the CPU, which is be accessed. The corresponding address allocation of the CPU memory area are established by the properties of "FC 01, 05, 15" in the parameterization of the CP. Here the "Modbus address in transmission message" briefly *Param-start-address* may be assigned to a "SIMATIC memory area" briefly *PLC-area.*  Byte address = ((coil\_addr - *Param-start-address)* / 8) + *PLC-area*  When accessing bit memories respectively inputs of the CPU, the remaining *Rest-bit-number* is calculated and used to address the relevant bit within the bit memory area respectively the input area. **coil\_addr Calculation** 

Rest-bit-number = (coil\_addr - *Param-start-address)* % 8 [Modulo 8]

The following values are valid for Data\_on/off: FF00h: set bit 0000h: erase bit **Data\_on/off** 

#### Conversion Modbus addressing for FC 01, 05, 15 **Example**

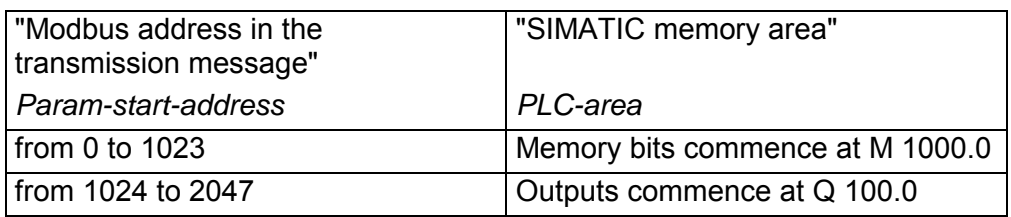

# Address calculation:

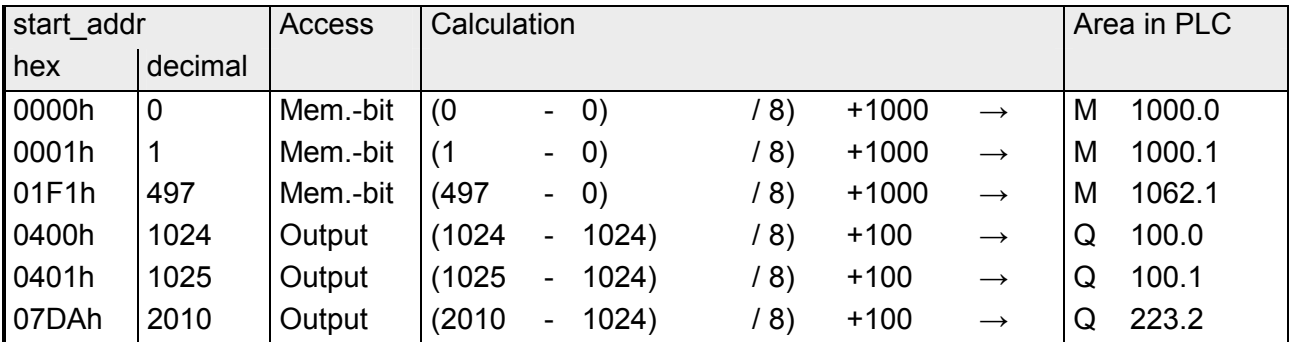

# **FC 06 - Preset Single Register**

This function enables the Modbus master to write one data word in a data block of the CPU. Please consider as soon as you want to access an area by writing, you have to write enable the corresponding area by the protocol parameters with the dialog "Limits".

Request message

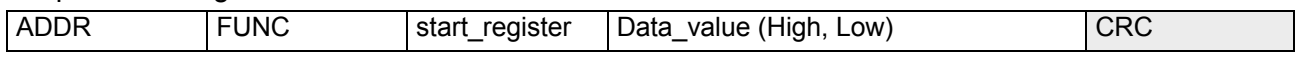

### Reply message

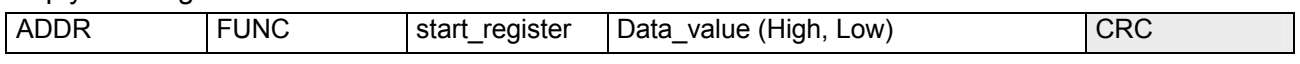

The Modbus register address *start\_register* is interpreted by the driver as follows: **start\_register** 

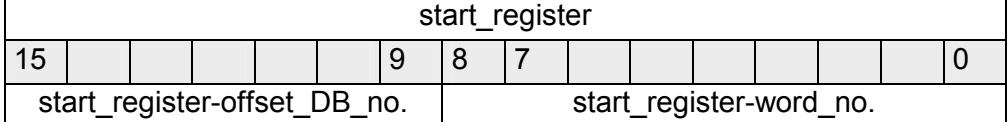

The DB of the CPU to be accessed, is defined by *start\_register.* 

The corresponding address allocation of the CPU memory area are established by the properties of "FC 03, 06, 16" in the parameterization of the CP. Here the fixed "Modbus address in transmission message" 0 may be assigned to a *Base-DB-Number* in the "SIMATIC memory area".

Data block DB = *Base-DB-Number* + *start\_register-offset\_DB\_no.* Data word DBW = *start\_register-word\_no.* x 2 **Calculation** 

> Providing the resulting DB and the corresponding DBW to be read from is known *start\_register* may be calculated with the following formula:

*start\_register* = (DB - *Base-DB-Number)* x 512) + (DBW / 2)

Please regard for DBW it is only allowed to use even numbered data word numbers.

Any 16bit value is allowed as *Data\_value.* This is the register value to be written. **Data\_value** 

## **Example**

Conversion Modbus addressing for FC 03, 06, 16

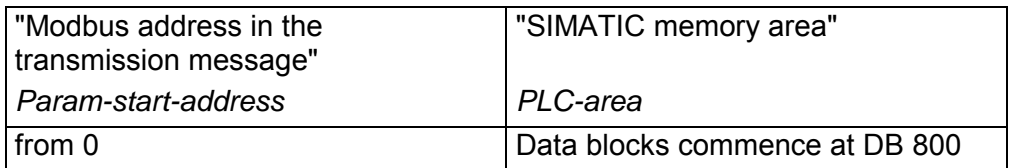

## Conversion

For e.g. *start\_register* = 80 (0050h) the conversion takes place with the following approach:

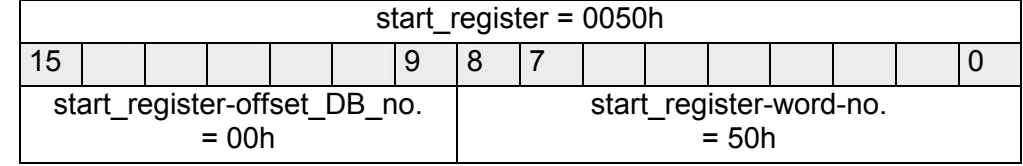

Data block DB = *Base-DB-Number* + *start\_register-offset\_DB\_no.* Data block  $DB = 800 + 0 = 800$ 

Data word DBW = *start\_register-word-no.* x 2 Data word DBW =  $80 \times 2 = 160$ 

# Further values

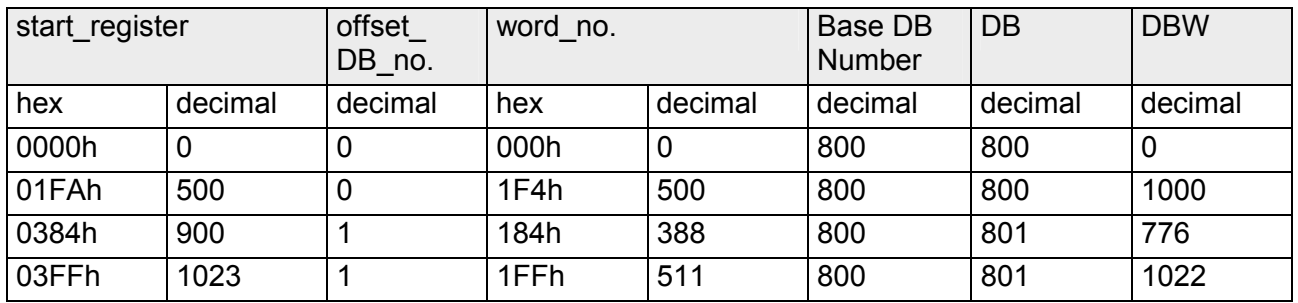

# **FC 08 - Loop Back Diagnostic Test**

This function serves to check the communications connection. It does not effect the user program. The received message is independently returned to the master by the driver.

### Request message

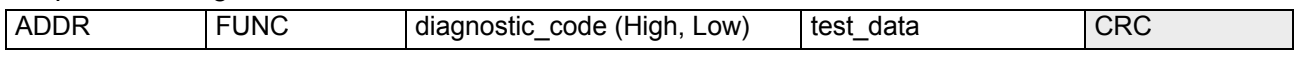

### Reply message

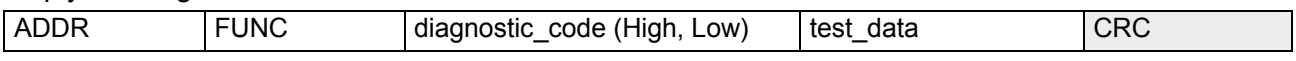

Only *diagnostic\_code* = 0000 is supported by the driver. **diagnostic\_code** 

Any 16bit value. **test\_data** 

# **FC 15 - Force Multiple Coils**

This function enables the Modbus master to write several bits to the output area of the CPU. Please consider as soon as you want to access an area by writing, you have to write enable the corresponding area by the protocol parameters with the dialog "Limits".

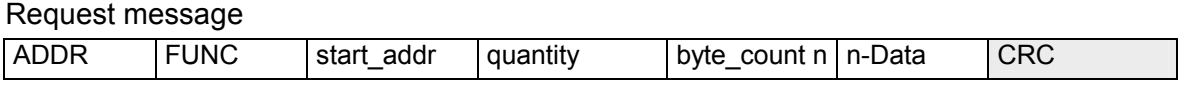

## Reply message

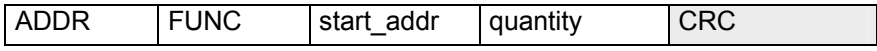

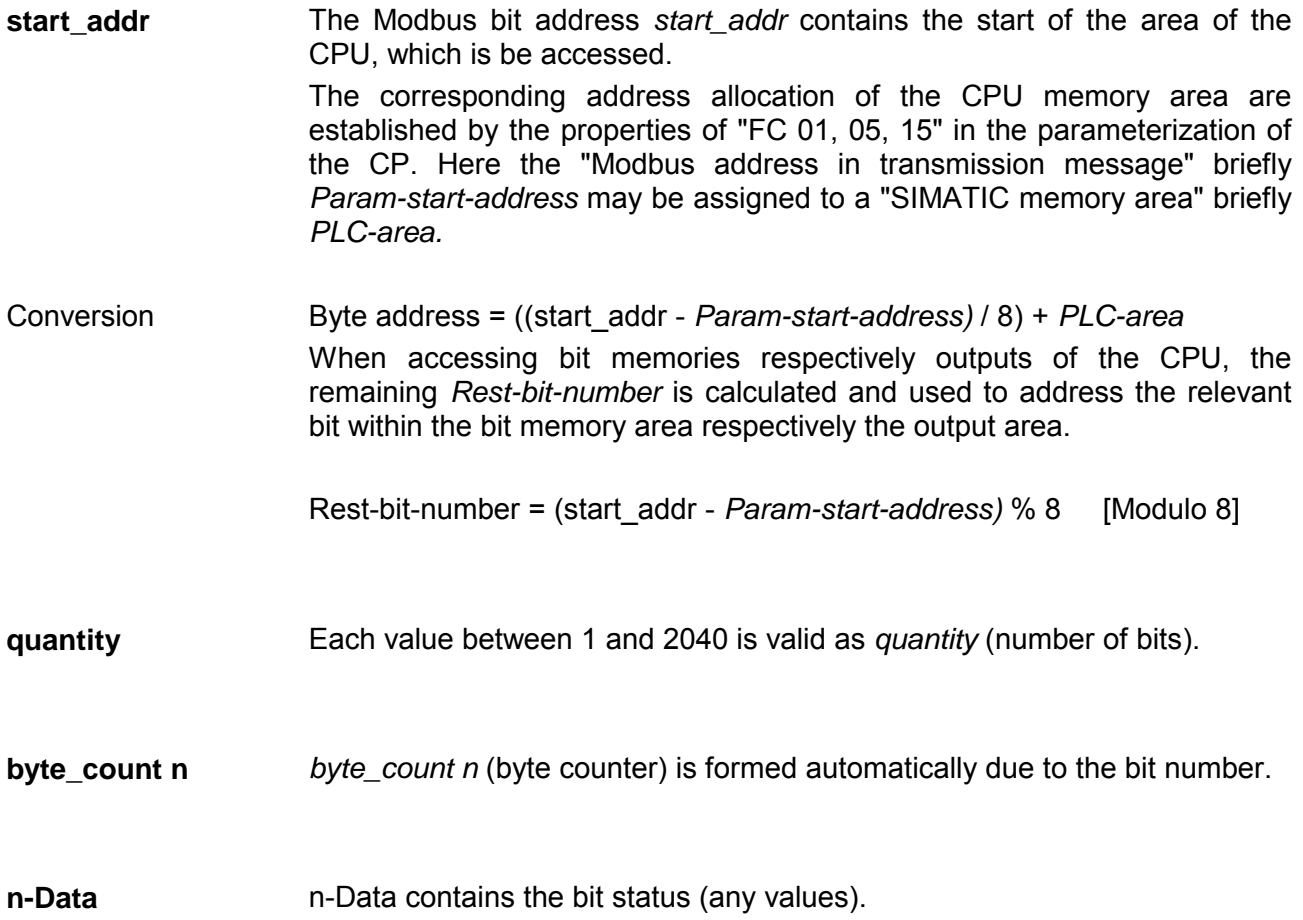

This function enables the Modbus master to write several data words in a data block of the CPU. Please consider as soon as you want to access an area by writing, you have to write enable the corresponding area by the protocol parameters with the dialog "Limits". **FC 16 - Preset Multiple Registers** 

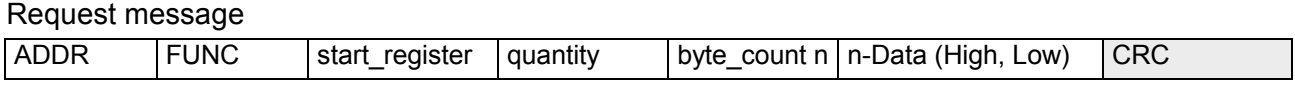

#### Reply message

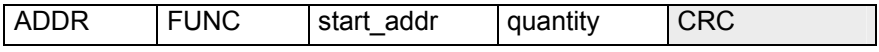

The Modbus register address *start\_register* is interpreted by the driver as follows: **start\_register** 

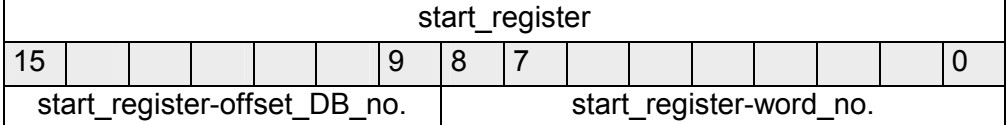

The DB and the 1. data word of the CPU to be accessed, is defined by *start\_register.* 

The corresponding address allocation of the CPU memory area are established by the properties of "FC 03, 06, 16" in the parameterization of the CP. Here the fixed "Modbus address in transmission message" 0 may be assigned to a *Base-DB-Number* in the "SIMATIC memory area".

Data block DB = *Base-DB-Number* + *start\_register-offset\_DB\_no.* Data word DBW = *start\_register-word\_no.* x 2 **Calculation** 

> Providing the resulting DB and the corresponding DBW to be read from is known *start\_register* may be calculated with the following formula:

*start\_register* = (DB - *Base-DB-Number)* x 512) + (DBW / 2)

Please regard for DBW it is only allowed to use even numbered data word numbers.

- Any value between 1 and 127 is permitted as *quantity* (number of register) It is valid: Maximum *quantity* = 512 - *start\_register*  **quantity**
- *byte\_count n* (byte counter) is formed automatically due to the bit number. **byte\_count n**

Any value may be used as *n-Data (High, Low).*  **n-Data (High, Low)** 

## **Example**

Conversion Modbus addressing for FC 03, 06, 16

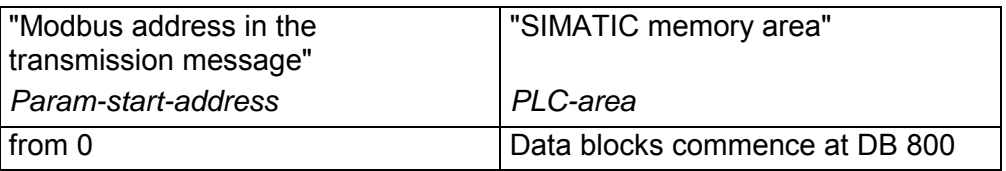

## **Conversion**

For e.g. *start\_register* = 80 (0050h) the conversion takes place with the following approach:

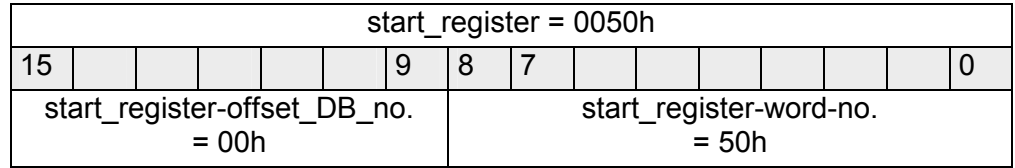

Data block DB = *Base-DB-Number* + *start\_register-offset\_DB\_no.* Data block  $DB = 800 + 0 = 800$ 

Data word DBW = *start\_register-word-no.* x 2 Data word DBW =  $80 \times 2 = 160$ 

# Further values

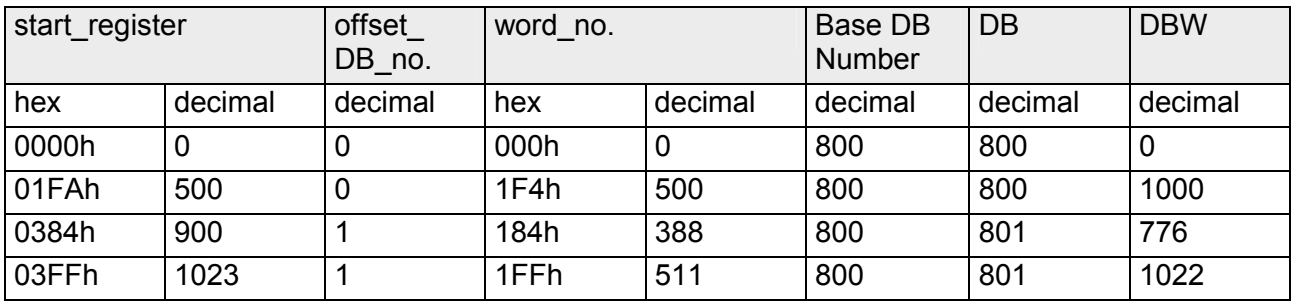

# **Chapter 6 Diagnostics and error behavior**

With the CP 341 a diagnostics interrupt entry may be released at the corresponding CPU. In this chapter the possibilities of diagnostics and the error behavior of the CP at deployment of the various protocols is more described. **Overview** 

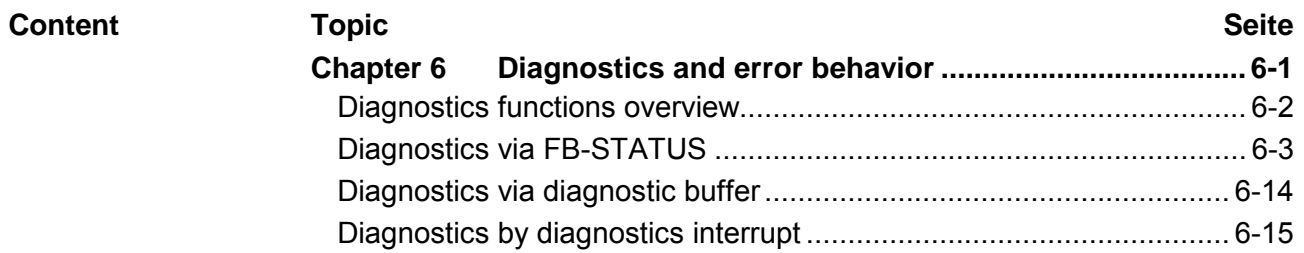

# <span id="page-103-0"></span>**Diagnostics functions overview**

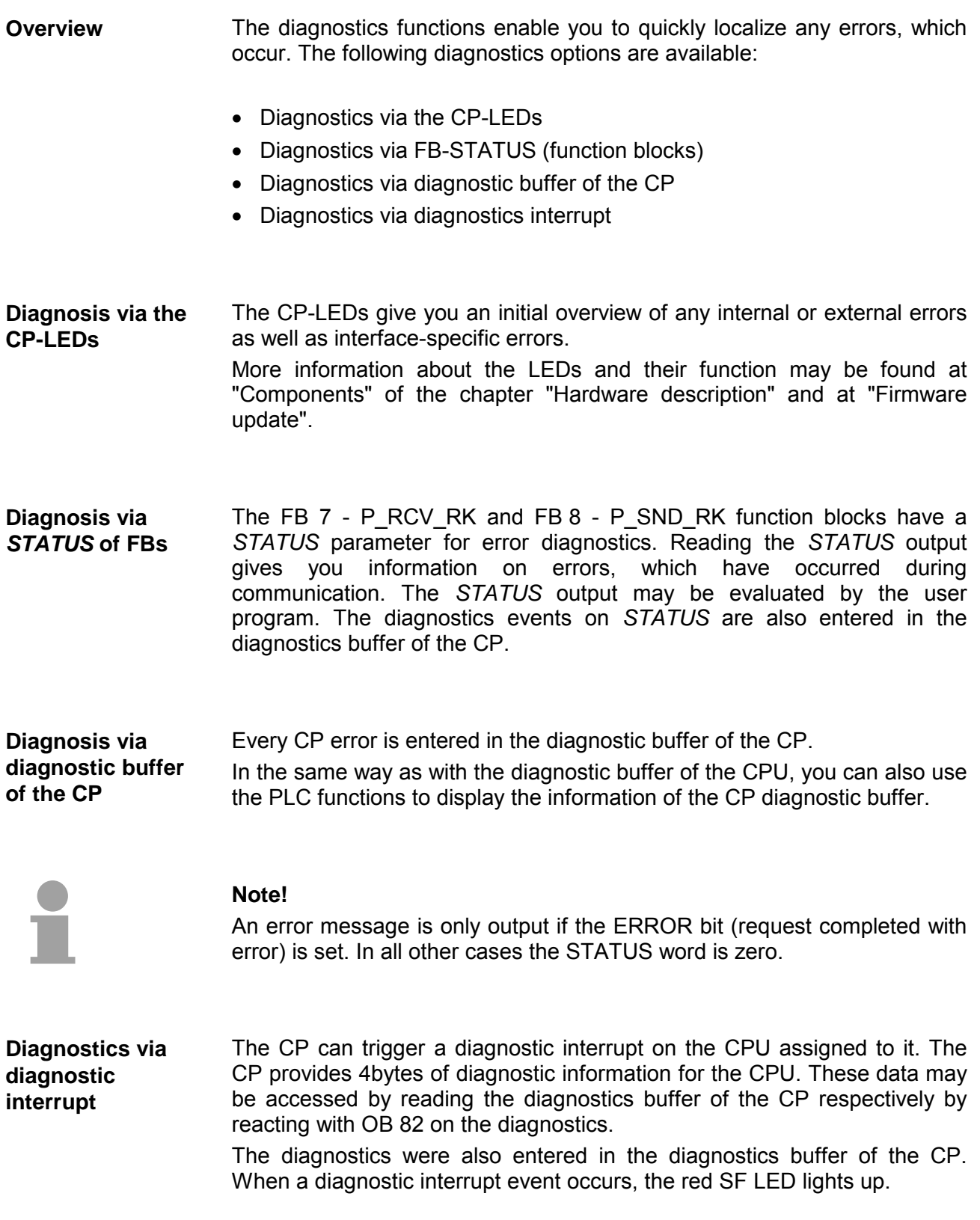

# <span id="page-104-0"></span>**Diagnostics via FB-STATUS**

## **Overview**

Each function block FB 7 - P\_RCV\_RK and FB 8 - P\_SND\_RK has a *STATUS* parameter for error diagnostics. The *STATUS* message always has the same meaning, irrespective of which function block is used. The *STATUS* word has the following structure:

# **STATUS**

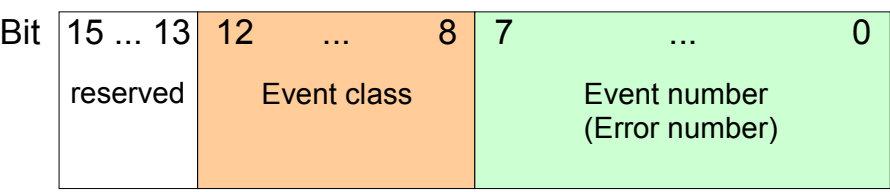

#### The table below describes the various event classes and numbers: **Event classes and numbers**

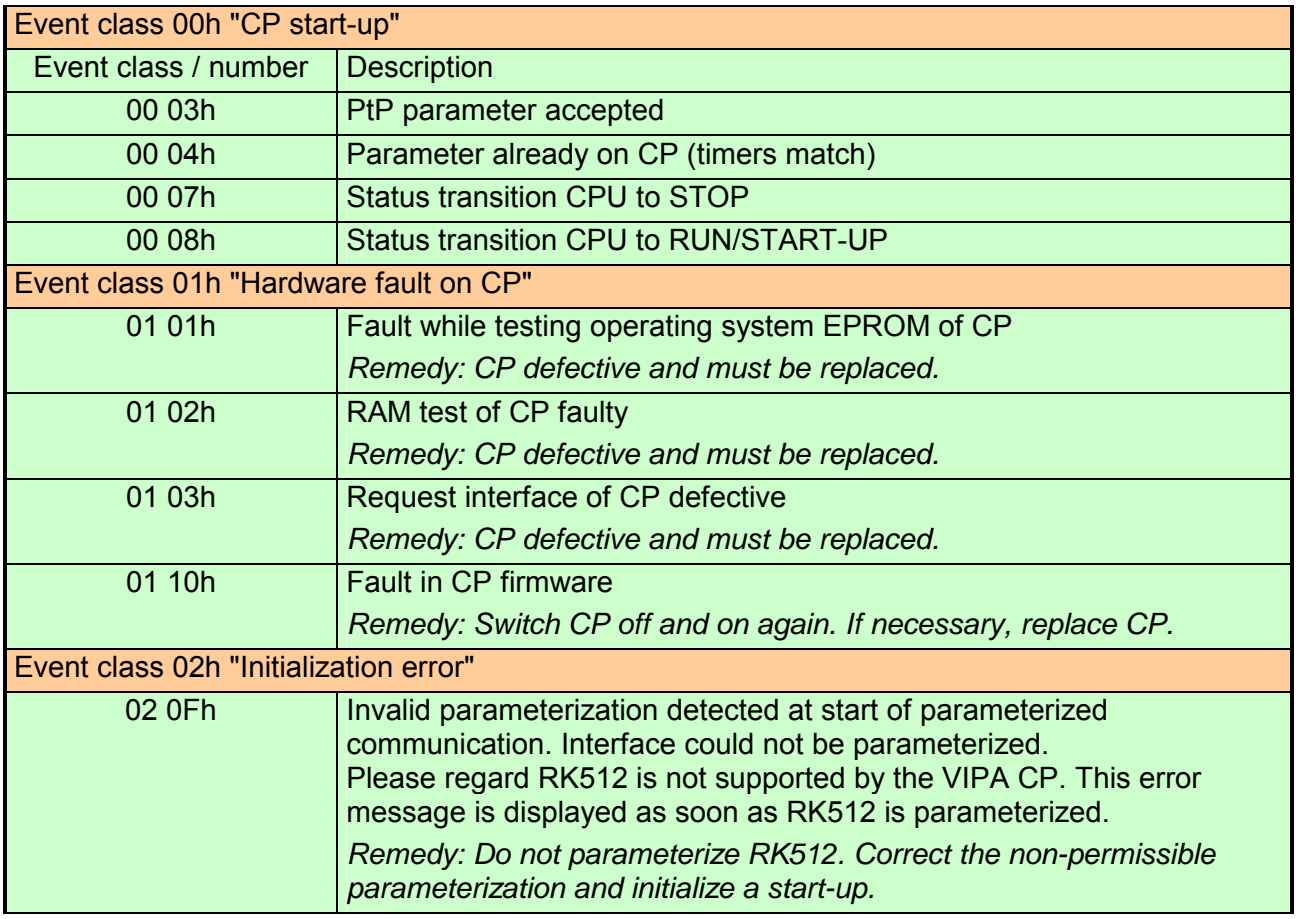

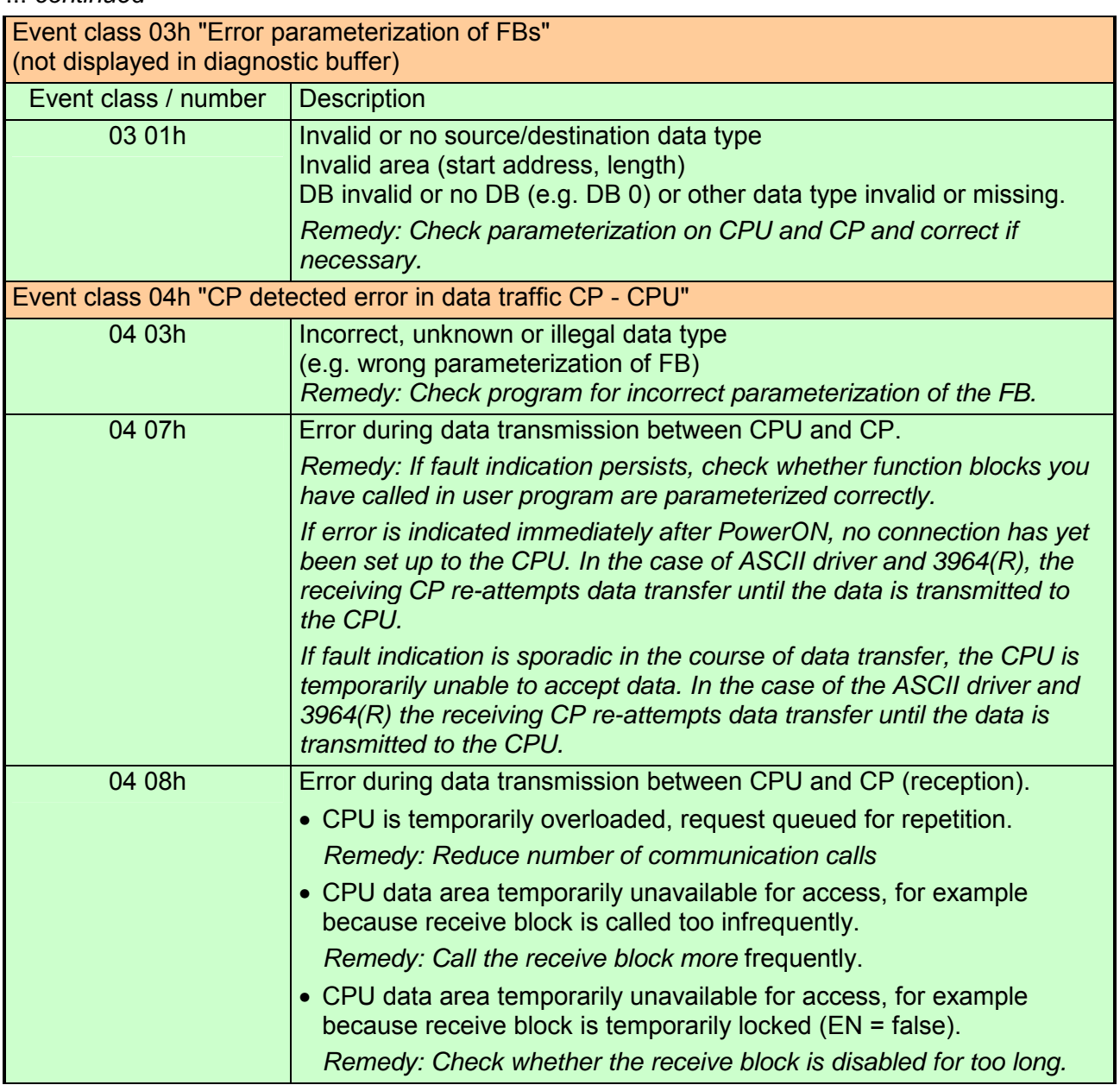

... *continued* 

# ... *continued*

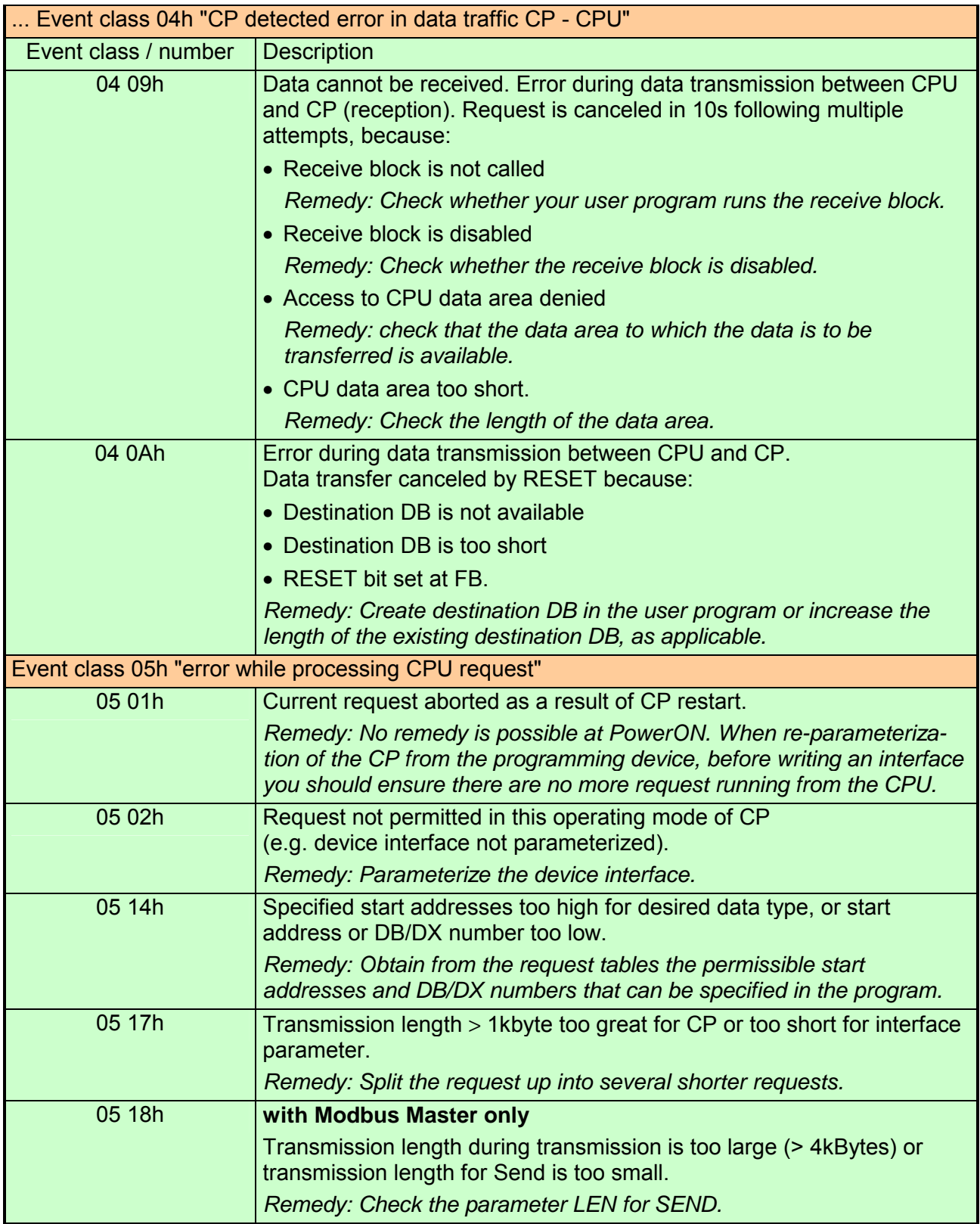

# ... *continued*

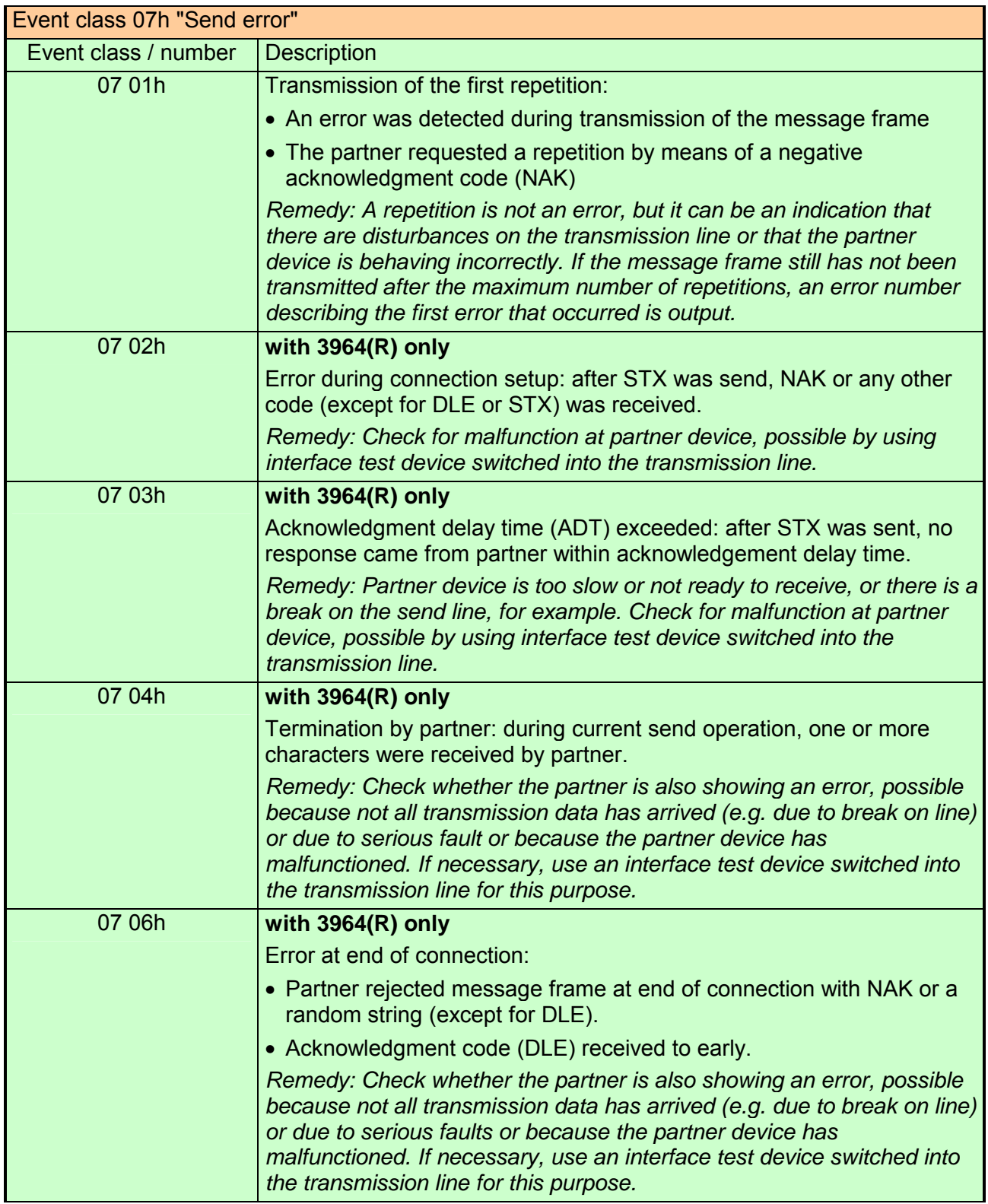
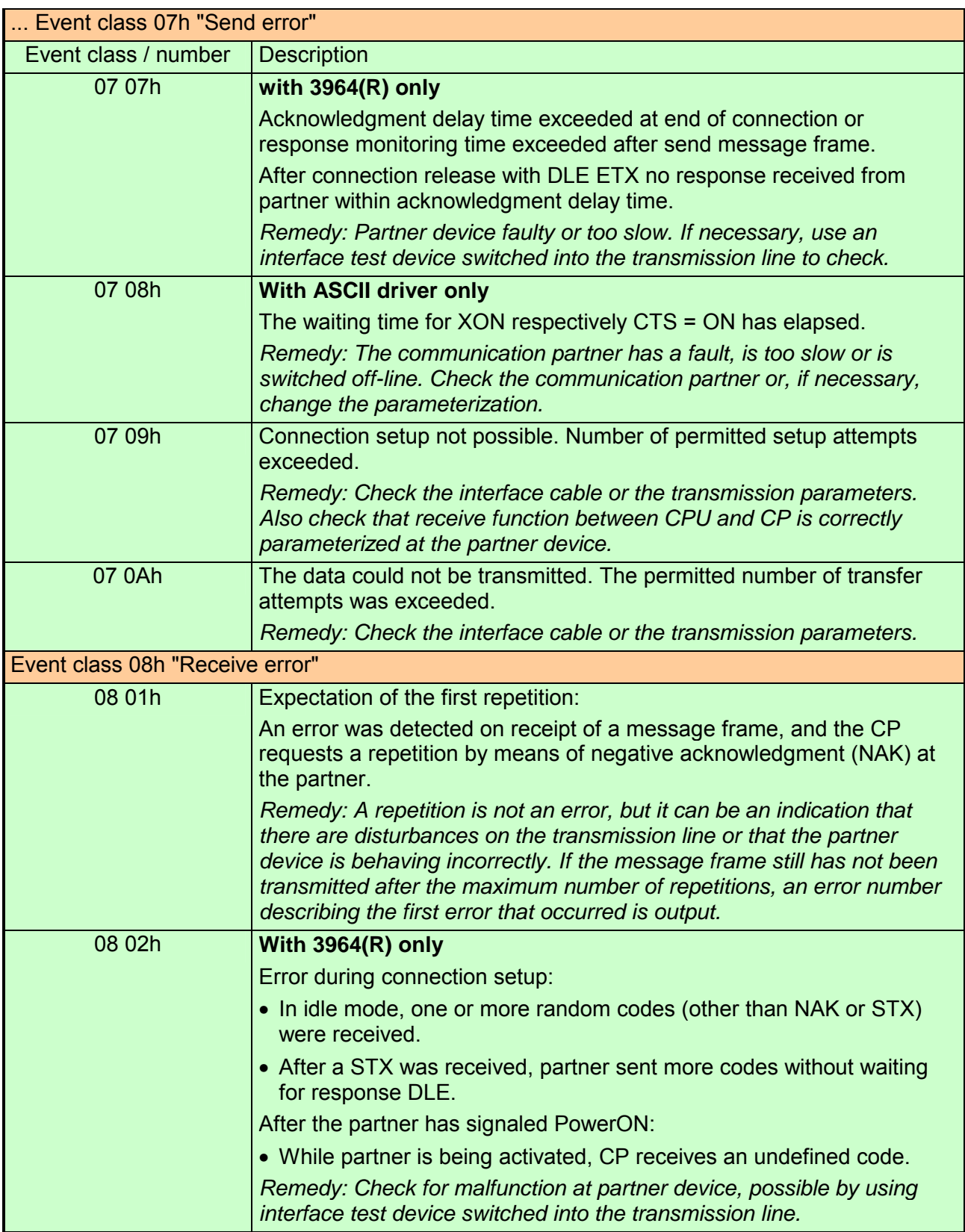

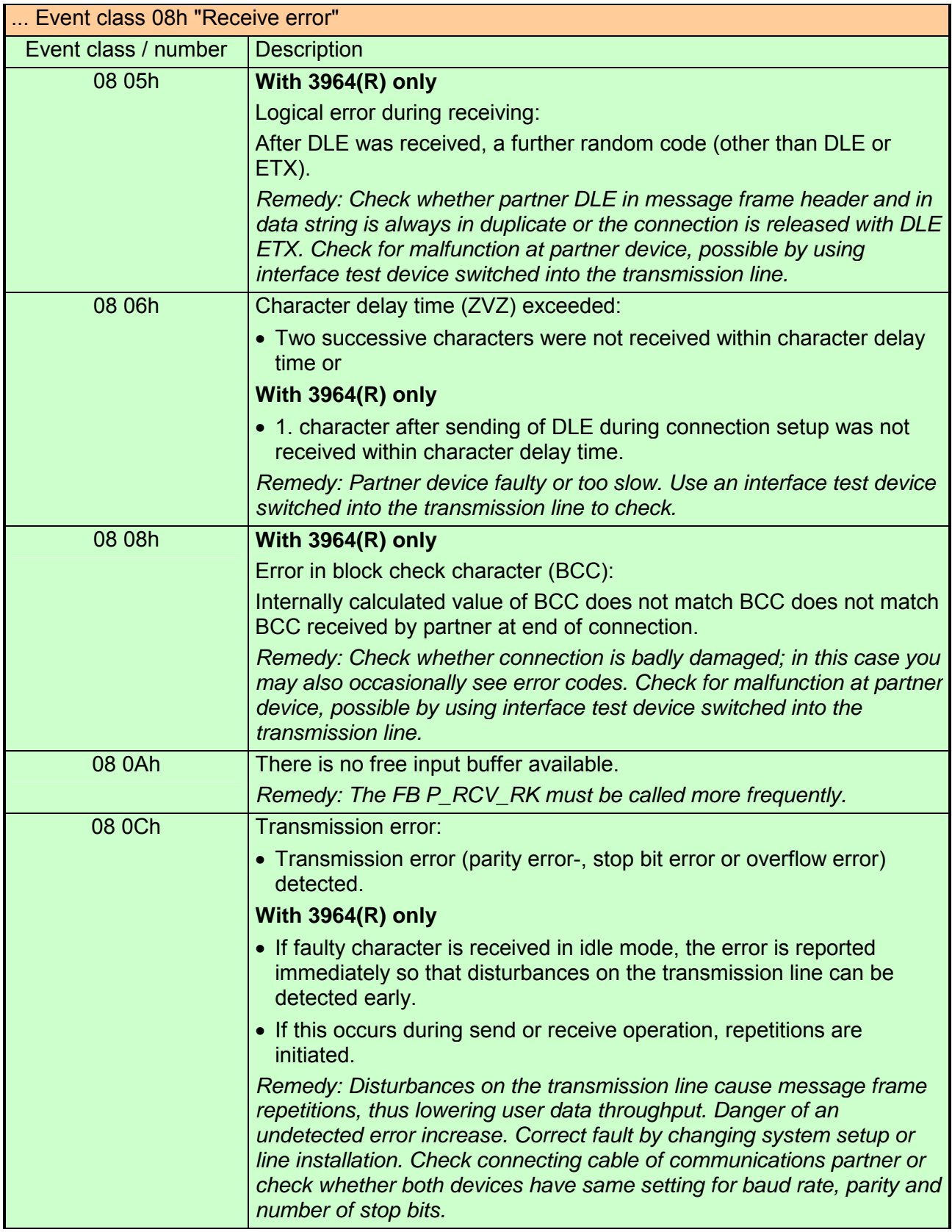

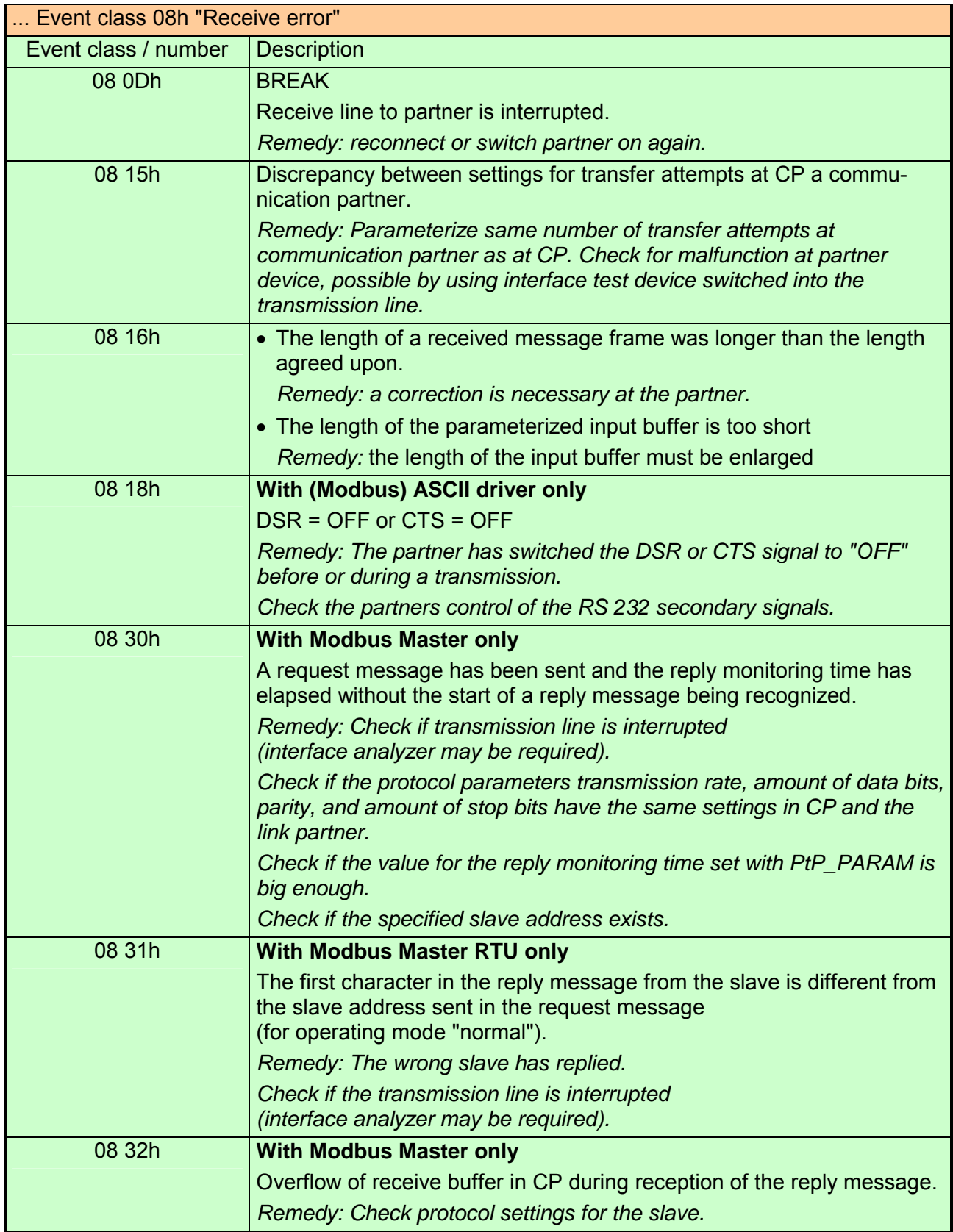

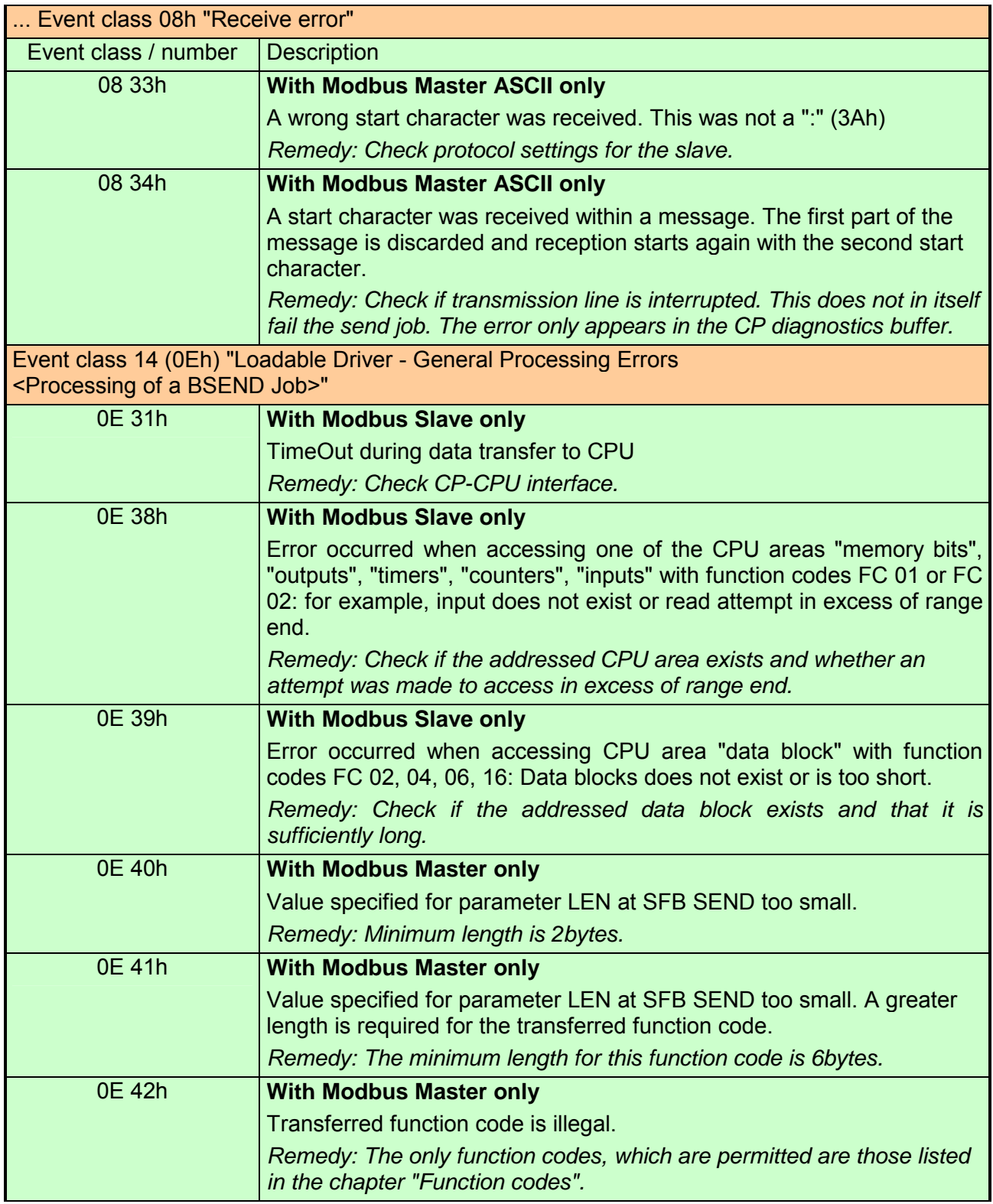

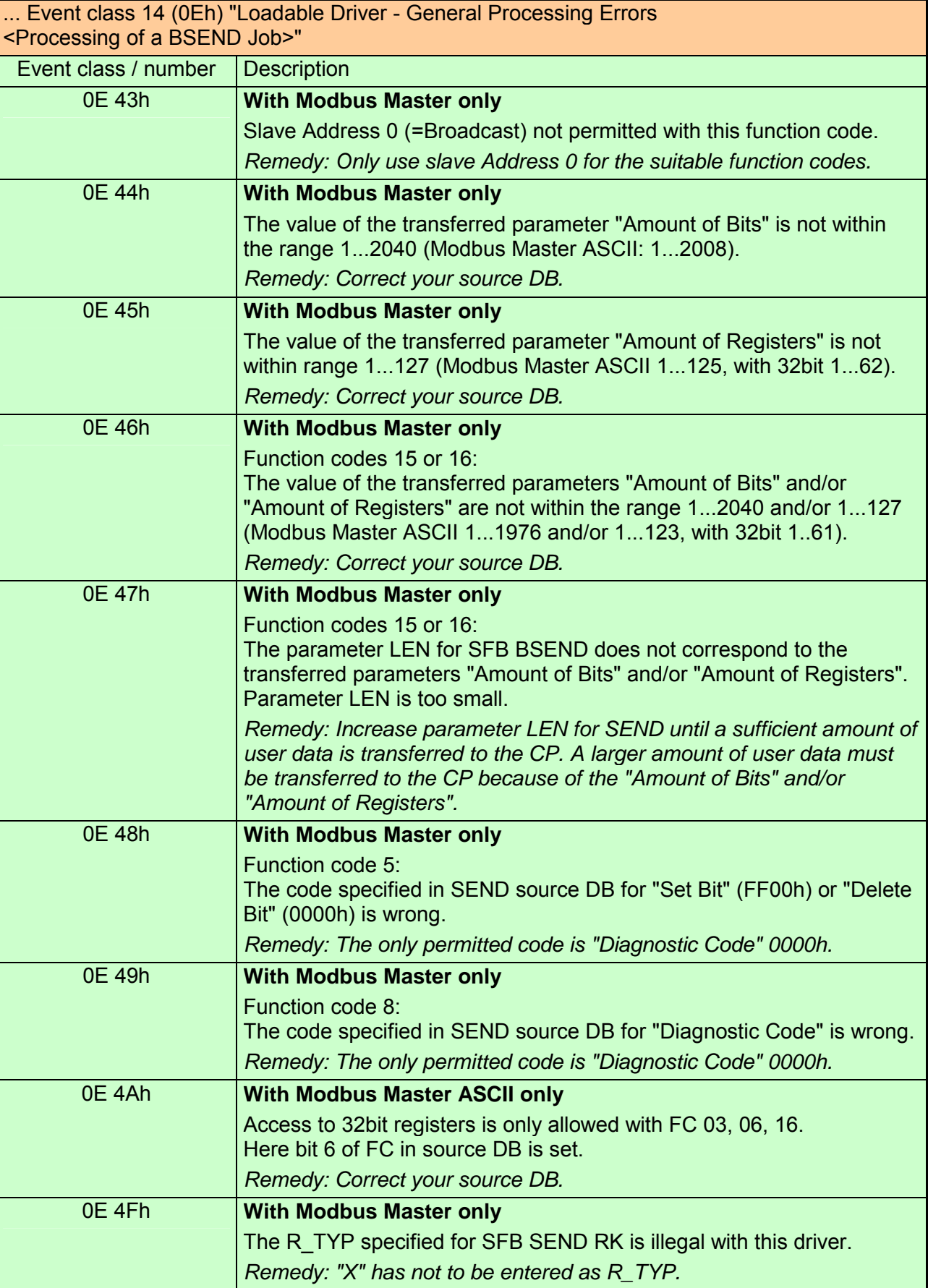

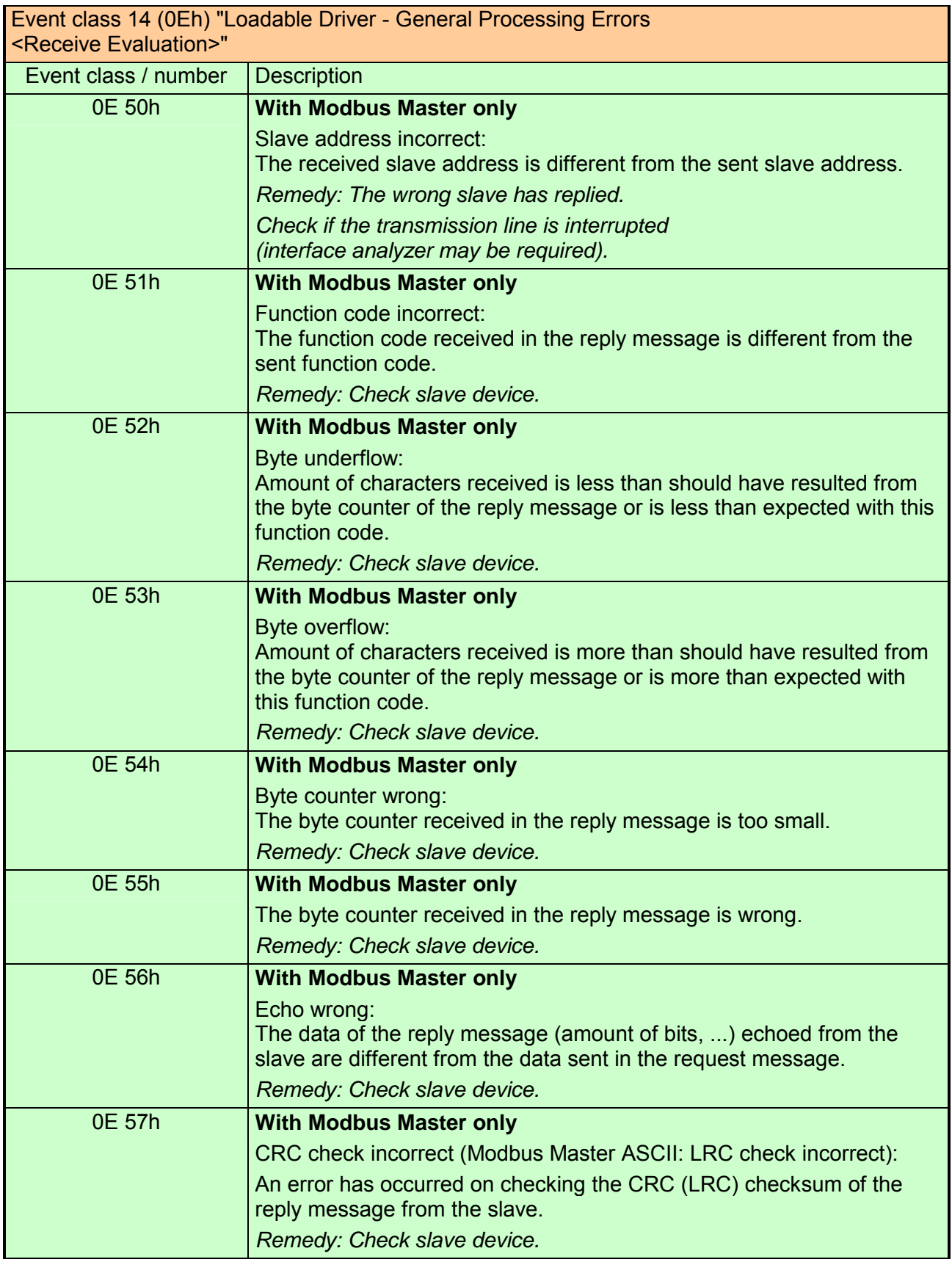

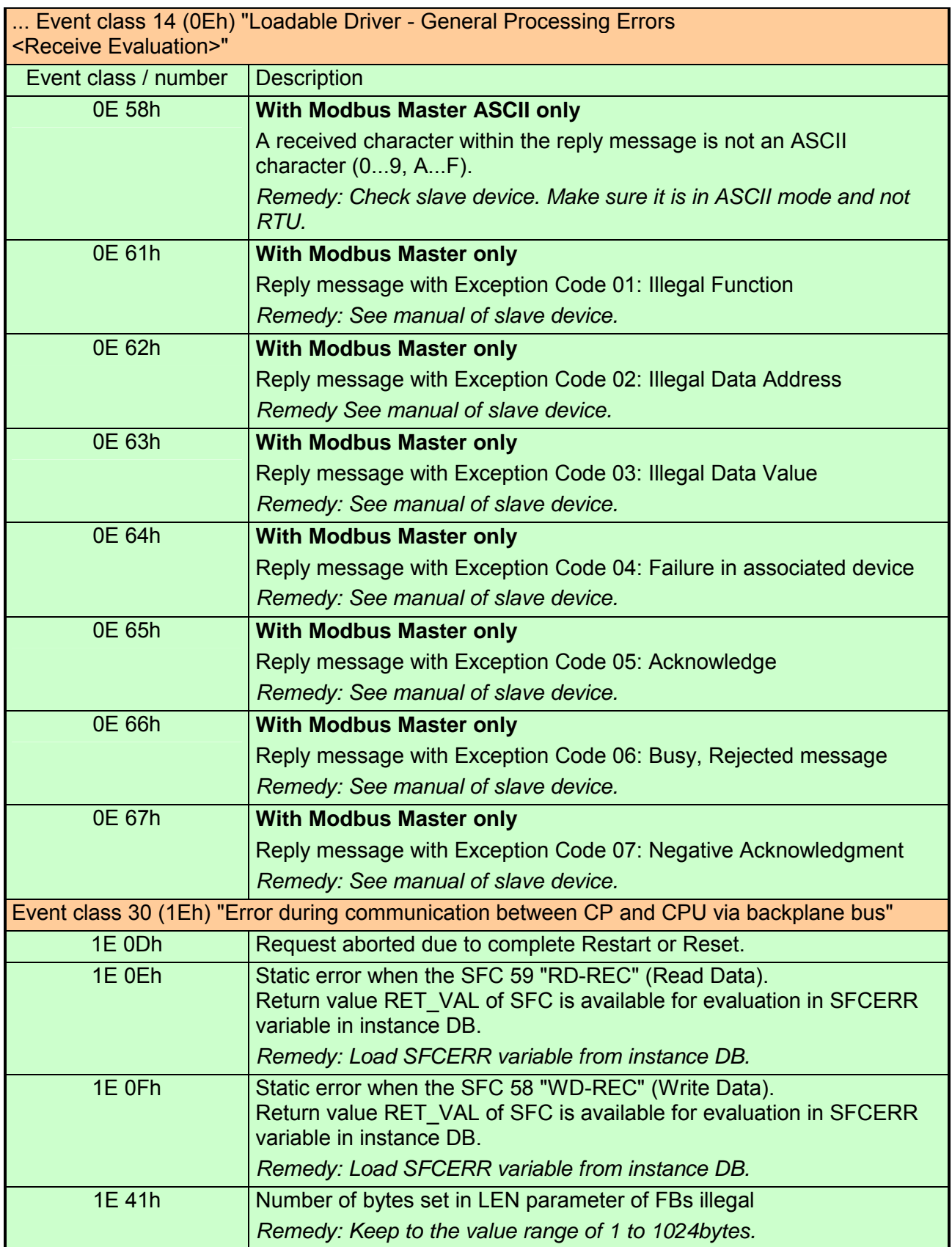

## **Diagnostics via diagnostic buffer**

#### **Overview**

The CP has its own diagnostic buffer. There all the diagnostic events of the CP are entered in the order in which they occur.

The following errors may be reported:

- Hardware respectively firmware errors
- Initialization and parameterization errors
- Errors during execution of a CPU request
- Data transmission error (send and receive errors)

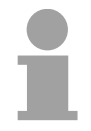

#### **Note!**

The diagnostic buffer is a ring buffer for a maximum of 9 diagnostic entries. When the diagnostic buffer is full, the oldest entry is deleted when a new entry is recorded. This means that the most recent entry is always the first. The contents of the diagnostic buffer are lost in the event of a PowerOFF or when the CP is re-parameterized.

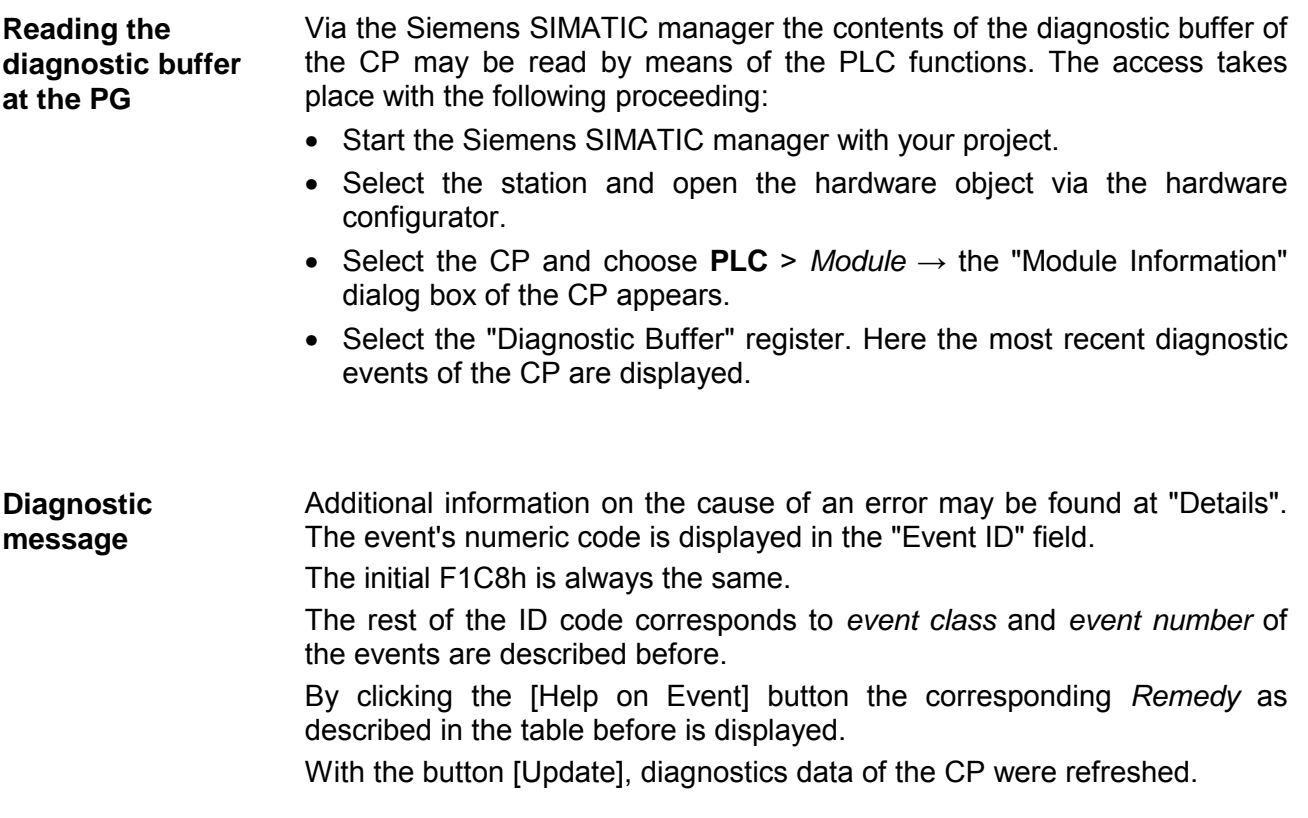

## **Diagnostics by diagnostics interrupt**

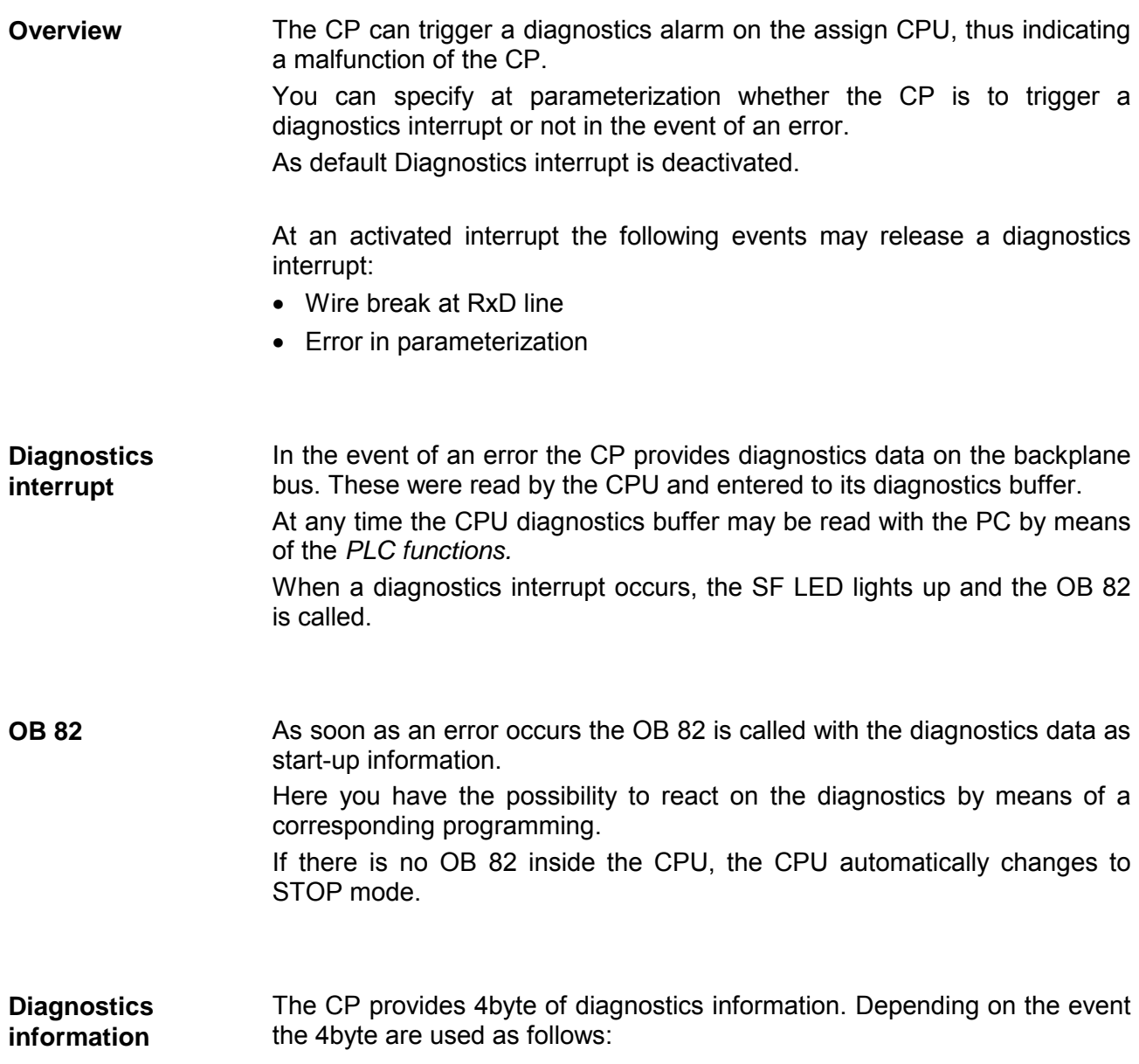

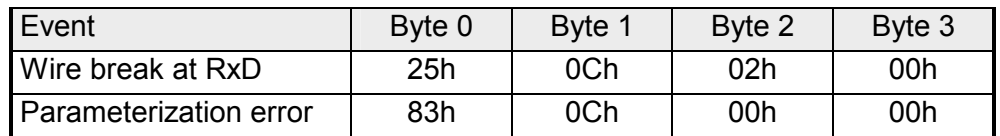

## **Appendix**

# **A Index**

### *A*

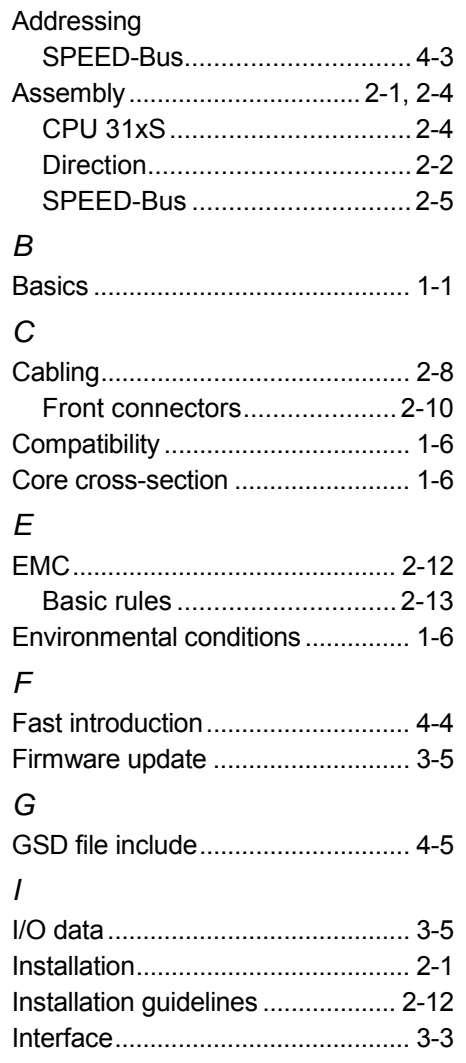

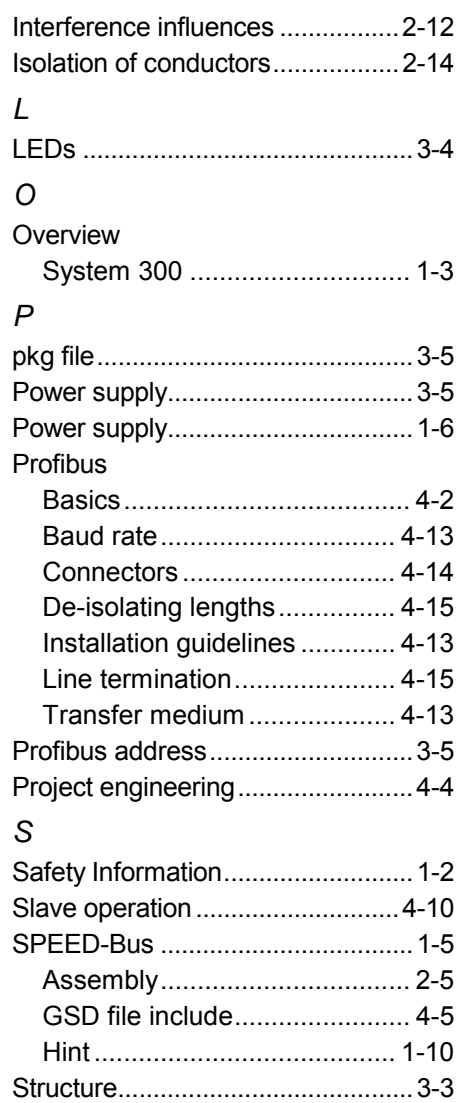

M.Stich